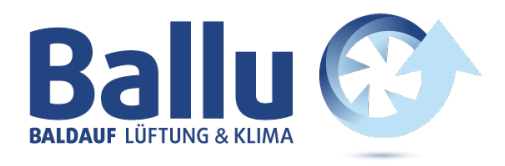

# **Betriebs- und Montageanleitung Ensy InoVent**

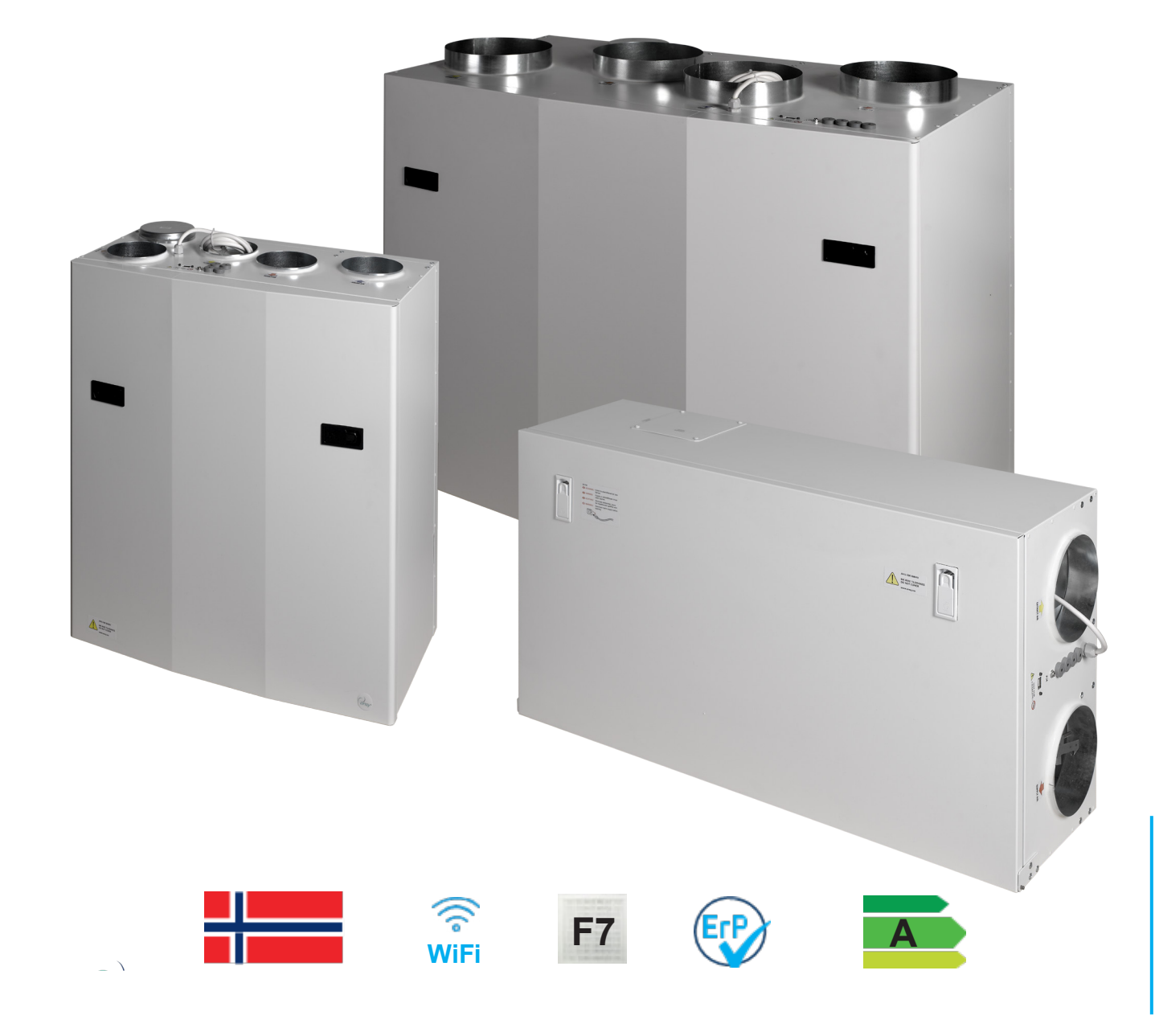

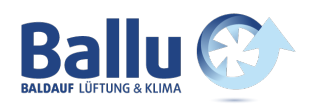

## **1 Lesen Sie dies zuerst!**

Der Inhalt dieses Handbuchs kann ohne vorherige Ankündigung geändert werden.

ENSY® besitzt das Urheberrecht an diesem Benutzerhandbuch. Der Benutzer hat alle Anweisungen in dieser Bedienungsanleitung vollständig und nicht nur teilweise zu befolgen. Die Nichtbefolgung dieser Bedienungsanleitung führt zum Ausschluss aller Garantien, Garantien und Verbindlichkeiten.

Copyright© 2020 von ENSY® AS. Alle Rechte vorbehalten.

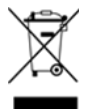

#### Entsorgung der Teile des Controllers:

INFORMATIONEN FÜR NUTZER AUF DER KORREKTEN BEHANDLUNG VON ELEKTROSCHROTT AND ELEKTRONI-SCHER AUSRÜSTUNG (WEEE)

Die Entsorgung muss im Einklang mit den Richtlinien der Europäischen Union und den entsprechenden nationalen Rechtsvorschriften stehen.

#### **1.1 Leseanweisungen**

Die folgenden Symbole werden verwendet, um die Aufmerksamkeit des Lesers auf verschiedene Warnstufen zu lenken.

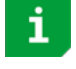

Wichtige Informationen

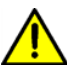

Gefahr! Allgemeine Gefahr

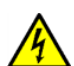

Gefahr!! Hochspannung! Gefahr von elektrischem Strom oder Spannung

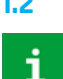

#### **1.2 Bedienungsanleitung**

Vor der Installation sollte der Benutzer gründlich mit dieser Bedienungsanleitung vertraut gemacht werden, insbesondere mit Anwendungen, Installation, Einstellungen und Betrieb.

Besondere Vorsicht ist geboten, wenn externe Geräte (wie Sensor, Hochspannung usw.) installiert und angeschlossen werden. Achten Sie auf den korrekten Umgang mit der Platine zum Schutz vor elektrostatischer Entladung.

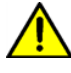

Die Installation der Elektronik/Teile darf nur von autorisiertem Personal durchgeführt werden. Alle Gewährleistungen sind ausgeschlossen, wenn die Installation von nicht autorisiertem Personal durchgeführt wird oder wenn Ersatzteile nicht ordnungsgemäß installiert wurden.

## **2 Funktionen der Steuerung des Lüftungsgerätes**

Die Steuerung ist für Lüftungssysteme im Hausgebrauch bzw. kleinere Büros / Shops entwickelt. Das Heizregister kann entweder als Vor- oder Nachheizregister eingesetzt werden. Die Lüftungsanlage kann auch mit einer Wärmepumpe, die Energie aus der Abluft entnimmt, betrieben werden.

Je nach Komplexität und Größe des Lüftungssystems stehen folgende Funktionen zur Verfügung:

- • Lüftungssteuerung
- **Temperaturregelung**
- • Wärmerückgewinnung über einen Rotorwärmetauscher
- Lufterhitzer Nachwärmer
- **Frostschutz**
- • Benutzerfunktionen
- Wochenprogramm
- Externe Wärmequellensteuerung
- Filterüberwachung über Druverlustmessung (optional)

(ensy®Bedienungsanleitung I ensy InoVent I 393930-2 Rev0 I 01.04.2020 Seite 2 Seite 2

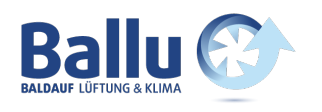

#### **2.1 Lüftungssteuerung**

#### 2.1.1 Inbetriebnahme

Das Gerät mit Ausgängen für Volumenstromregler kann für einen verzögerten Start der Ventilatoren konfiguriert werden. Dadurch können die Volumenstromregler vollständig geöffnet werden, bevor sich der Druck aufbaut. Über ein Menü kann die Belüftungsstartverzögerung eingestellt werden. Der Zuluftventilator startet eine Minute nach dem der Abluftventilator. Wenn eine niedrige Winterbelüftung aktiviert ist, startet das Gerät in den ersten 2 Minuten immer an den gewählten Einstellungen.

#### 2.1.2 Belüftung auf Basis von Feuchtigkeit und CO2-Niveau

Ein Feuchtesensor (im Lieferumfang enthalten) und ein CO2-Pegelsensor (optional) können an den Geräteregler angeschlossen werden. Der Controller passt die Belüftung basierend auf den gewünschten Einstellungen im Menü Luftqualität an. Der Installateur konfiguriert den Feuchtigkeitspegel, an dem das Lüftungsgerät die Luftmenge nach oben oder unten reguliert.

Hinweis! Entferne den Staubschutz von den Sensoren nach erfolgreicher Montage des Lüftungsgerätes!

Im selben Menü können die Einstellungen für eine komfortable CO<sub>2</sub>-Stufe konfiguriert werden. Es gibt zwei CO<sub>2</sub>-Einstellungen, die den Luftvolumenstrom bestimmen - ein niedriges und ein hohes CO2 Niveau. Beide Sensoren haben 3 Minuten Einschaltverzögerung nach dem Start von Lüftungsmodus: Aus.

24 Stunden Durchschnitt. RH (hoch) = Durchschnitt + 10%; RH (niedrig) = Durchschnitt + 3%

#### **2.2 Temperaturregelung**

#### 2.2.1 Alarm bei niedriger Raumtemperatur

Diese Funktion sorgt dafür, dass die Raumtemperatur nicht zu kalt wird. Wenn die Raumtemperatur unter die Raumtiefsttemperaturgrenze fällt, wird die Zuluftgeschwindigkeit um 1 Stufe reduziert. Nach 5 Minuten wird die Geschwindigkeit wieder reduziert, bis die Temperatur gehalten werden kann. Wenn die Raumtemperatur nicht aufrechterhalten werden kann, werden die Lüfter angehalten und es wird eine "Low-Room-Temp" Warnung gemeldet. Ein externer Raumtemperatursensor ist montiert. Die Funktion kann deaktiviert werden, indem sie im Menü Raumsteuerung den Grenzwert "Raum" auf "Aus" stellen.

#### 2.2.2 Sommer- / Winterbetrieb

Die Steuerung kann automatisch zwischen Sommer- und Winterbetrieb wechseln, basierend auf der Außentemperatur. Nach jede Wechsel bleibt das Lüftungsgerät für 15 minim jeweiligen Modus bis ein nächster Wechsel erlaubt ist. Der Unterschied zwischen Sommer- / Winterbetrieb ist die Mindesttemperatur der Zuluft und dass die Bypassklappe normalerweise nicht im Winter geöffnet wird.

#### 2.2.3 Steuersensor

Die Steuerung kann verschiedene Sensoren verwenden. Zuluft: Der Einlasstemperatursensor wird verwendet; es gibt keine Raumtemperaturregelung. Abluft: Der Fortlufttemperatursensor wird verwendet.

#### **2.3 Lufterhitzer (Nachwärmer)**

Der Lufterhitzer (Nacherhitzer) erwärmt die Luft, nachdem die Luft den Wärmetauscher passiert hat. Sie muss im Menü Lufterhitzer aktiviert und konfiguriert werden. Das Heizregister kann deaktiviert oder rein elektrisch sein. Das Heizregister hat einen analogen 0 – 10V Ausgang und das Heizrelais wird aktiviert, wenn das Heizregister benötigt wird.

#### **2.4 Frostschutz**

Der Frostschutz erfolgt für 6 Minuten pro Stunde. Beim Abtauen wird der Zuluftventilator angehalten, der Abluftventilator läuft mit MIN-Geschwindigkeit, das Heizregister ist ausgeschaltet und die Rotordrehzahl ist normal.

- Modus 1: niedrige Luftfeuchtigkeit, beginnt bei -20°C
- Modus 2: normale Luftfeuchtigkeit, beginnt bei -15°C
- Modus 3: hohe Luftfeuchtigkeit, beginnt bei -10°C

www.ballu.at Nach dem Auftauen wird das Heizregister aktiviert wenn die Ventilatoren eingeschaltet sind und Ihre Drehzahl erreicht haben.

ernsy\* Bedienungsanleitung I ensy InoVent I 393930-2 Rev0 I 01.04.2020 Seite 3 Seite 3

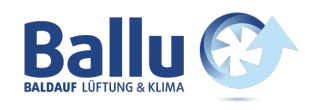

#### **2.5 Benutzerauswahlfunktionen**

Die Aktivierung der Benutzerfunktionen "Digitaler Eingang" kann verschiedene Funktionen auslösen. Das Lüftungsgerät führt diesen Vorgang während des ausgewählten Zeitraums durch und überschreibt die anderen Benutzereinstellungen einschließlich der Wochenprogrammeinstellungen.

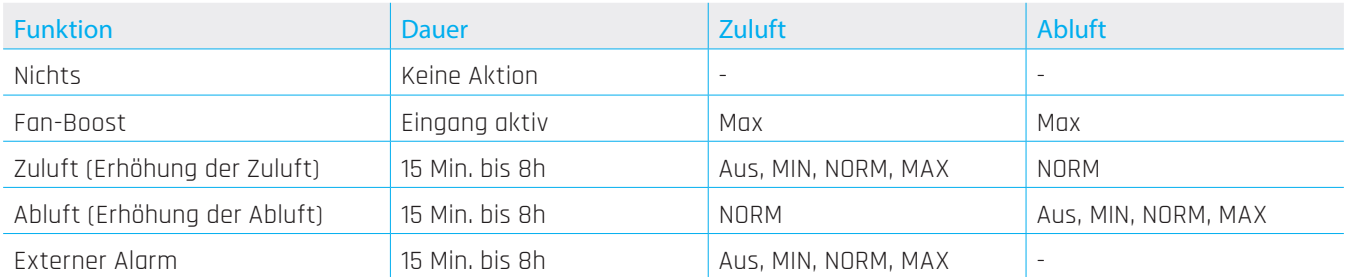

#### **2.6 Dunstabzugsfunktion**

Es gibt einen separaten digitalen Eingang für den Betrieb mit einer Dunstabzugshaube.

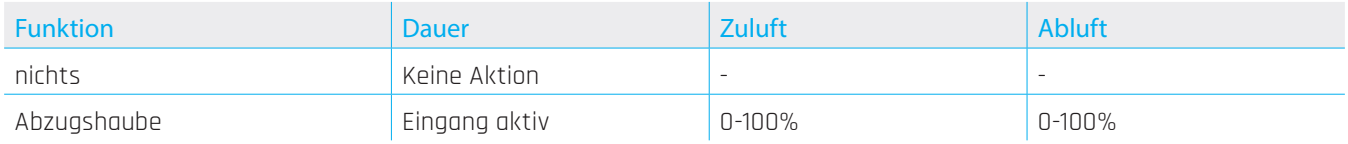

#### **2.7 Rotorsteuerung**

Der Rotorwärmetauscher wird immer einige Minuten vor der Heizung gestartet. Dadurch wird sichergestellt, dass der Rotor zuerst gestartet wird, falls er allein ineffizient sein sollte.

#### **2.8 Party-Modus**

Der Benutzer kann einen Party-Modus aktivieren. Es wird für eine erhöhte Belüftung mit vielen Menschen im belüfteten Bereich verwendet. Die Lüftergeschwindigkeit ist auf MAX eingestellt, der Benutzer kann sie anschließend auf MIN oder NORM einstellen.

Der vorhandene Sollwert wird verwendet. Der Benutzer kann den Sollwert während des aktiven Partymodus ändern. Der Partymodus wird automatisch beendet, wenn der voreingestellte Partytzeitraum beendet ist. Dieser beträgt 4 Stunden, dieser kann nach der Aktivierung geändert werden. Party-Timeout-Menü ist ausgeblendet, wenn der Partymodus deaktiviert ist.

#### **2.9 Abwesenheitsmodus**

Der Abwesenheitsmodus ist für Zeiten mit geringem Belüftungsbedarf wie z.B. im Urlaub vorgesehen. Bei der Aktivierung wird die Lüftergeschwindigkeit auf MIN und der Sollwert auf 15°C eingestellt. Sowohl die Lüftergeschwindigkeit als auch der Sollwert können anschließend geändert werden. Der Abwesenheitsmodus muss manuell deaktiviert werden. Lüftergeschwindigkeit und Sollwert kehren zu den Einstellungen zurück, wenn der Abwesenheitsmodus gestartet wurde.

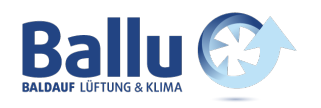

## **3. Menüsystem**

### **3.1 Übersicht über das Menüsystem**

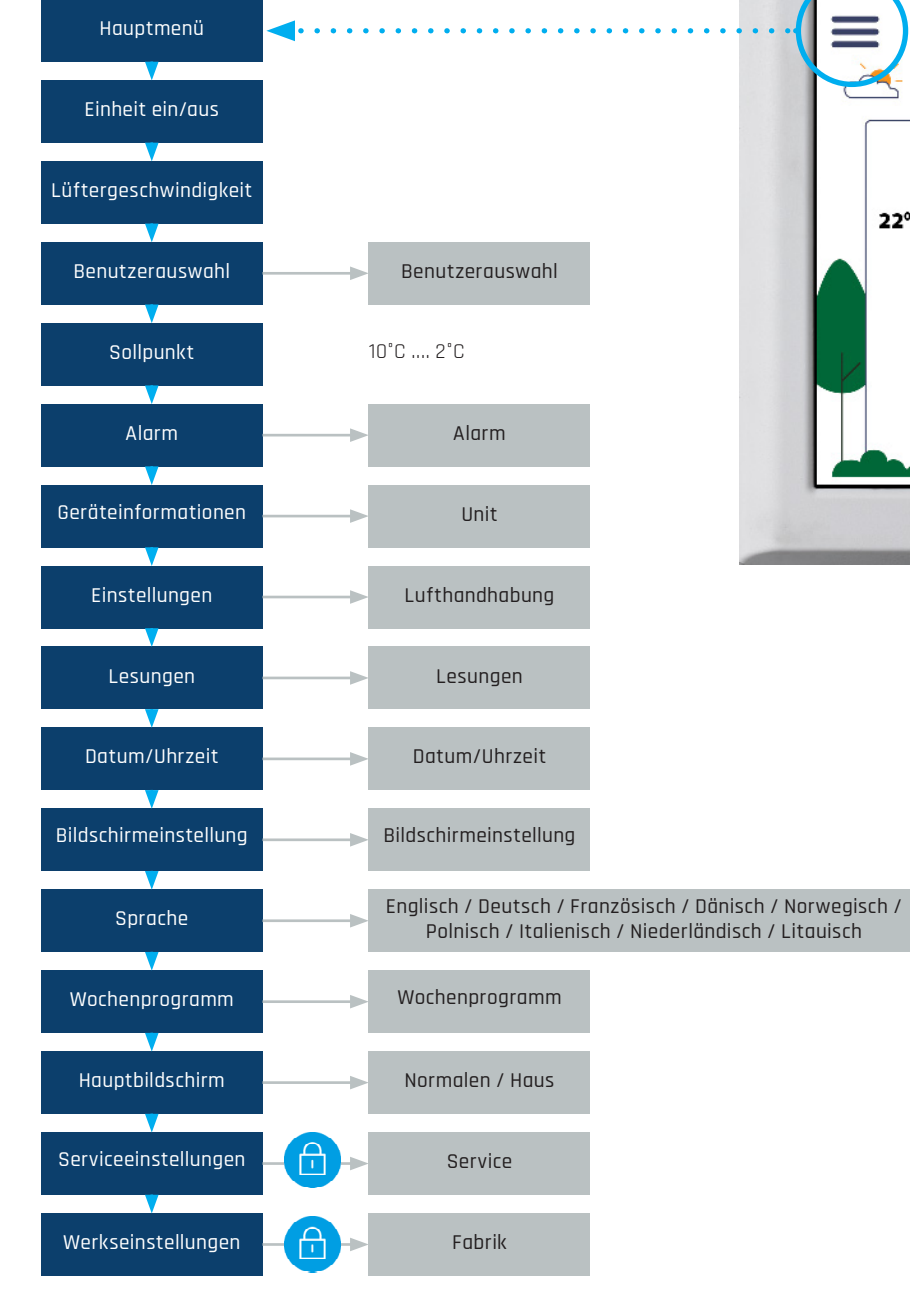

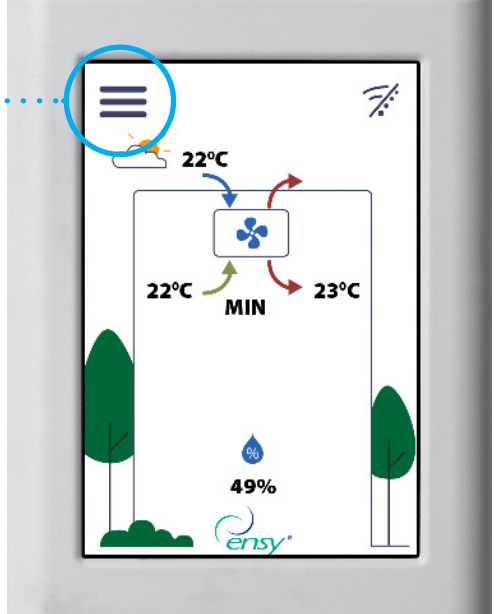

Wenn Sie die  $\blacksquare$  Menütaste drücken, werden mehrere Bildschirme und Menüs geöffnet. Drücken Sie ( - , um zum vorherigen Menü zurückzukehren. Drücken Sie  $\bigwedge$  und  $\bigvee$  Tasten, um in den Menüs nach oben und unten zu scrollen. Wenn das Alarmsymbol  $\Lambda$  sichtbar ist, wird es durch Drücken des Alarmmenüs geöffnet.

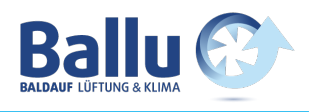

## **3.2 Hauptmenü** Ξ □△  $21.4^{\circ}$ C 53 %

**NORM** 

Der Hauptbildschirm ist das Standardmenü. Die Anzeige kehrt nach einigen Minuten ohne Benutzerinteraktion zu diesem Bildschirm zurück. Es zeigt die tatsächliche Temperatur, gemessene relative Luftfeuchtigkeit und aktuelle Lüftergeschwindigkeit an.

Ein Wochenprogramm und ein Alarm sind in diesem Beispiel aktiv. Durch Drücken der Taste oder der Temperatur öffnet sich das Temperatur-Einstellmenü.

**Anzeigen der gemessenen Luftfeuchtigkeit** 

Die Lüftergeschwindigkeit kann durch Drücken der Taste Songeändert werden.

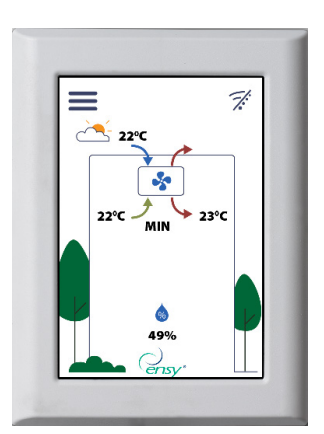

Der Benutzer kann auswählen, ob das Hauptmenü ein Haus anzeigen soll. Berühren Sie den Lufteinlasspfeil, um die gewünschte Temperatur einzustellen.

## **3.3 Mögliche Symbole in der Menüüberschrift**

Menütaste für den Zugang zu den Untermenüs

匾

Ein Wochenprogramm ist aktiv

Δ

V,

- Mindestens ein Alarm ist aktiv
- Das Lüftungsgerät ist ausgeschaltet
- WiFi Verbindung ist nicht verbunden

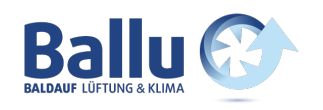

## **4. Menü "Benutzereinstellungen"**

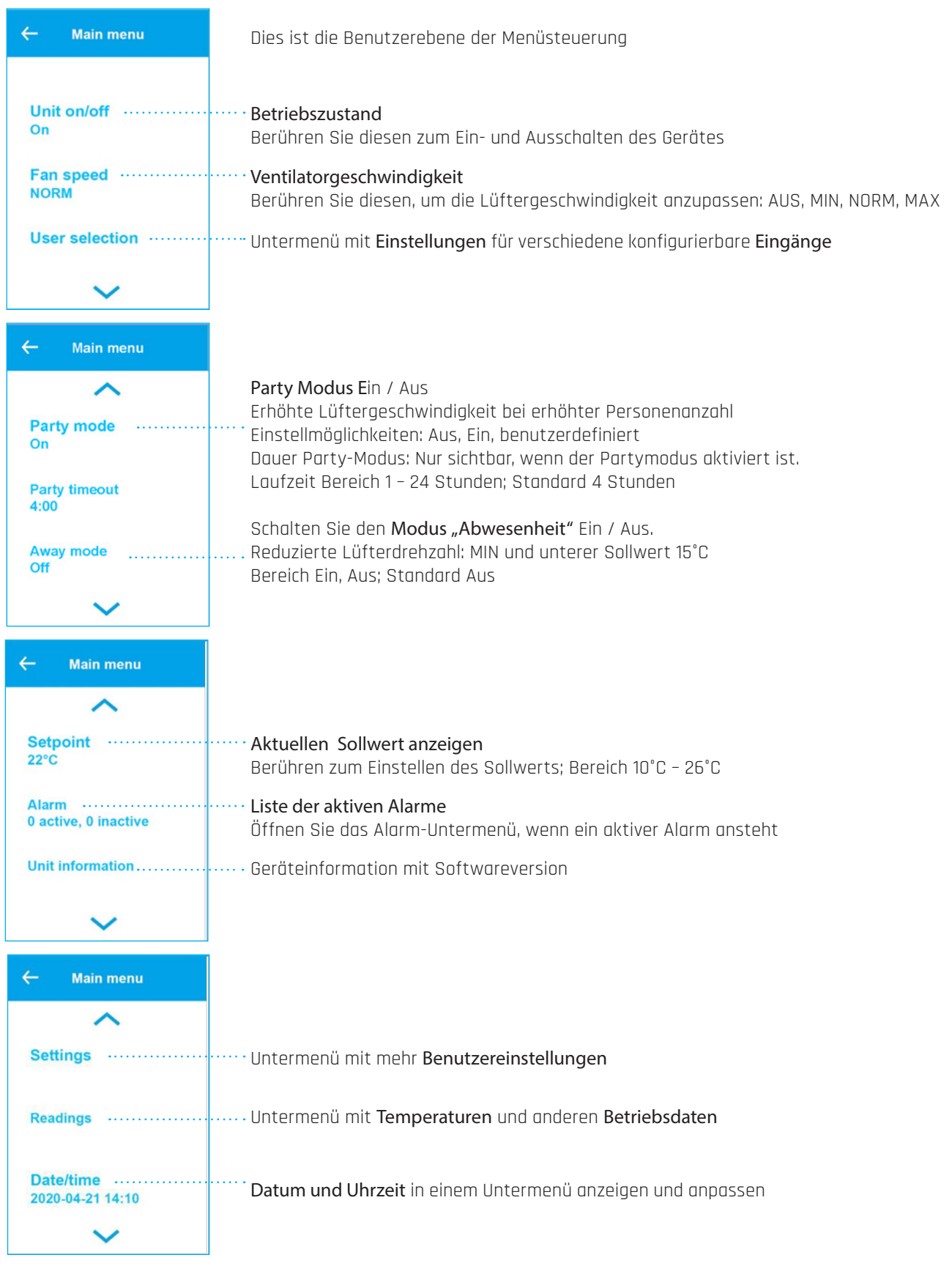

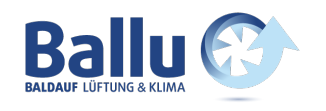

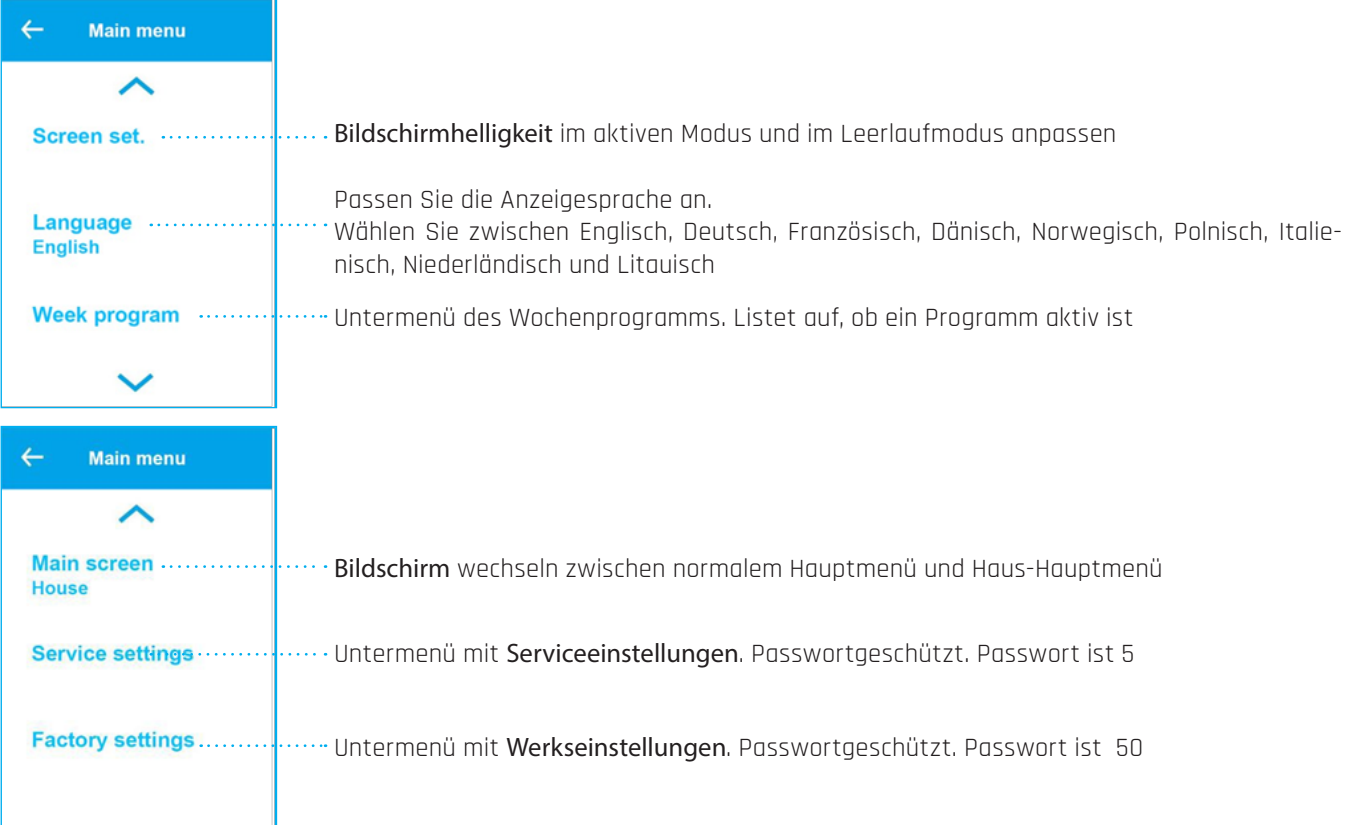

#### **4.1 Untermenü der Benutzerauswahl**

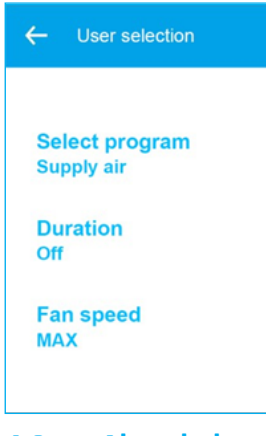

Das Gerät verfügt über einen digitalen Eingang, der eine vom Benutzer konfigurierbare Funktion auslösen kann, z.B. eine erhöhte Lüftergeschwindigkeit, wenn Gäste kommen. Der Eingang übersteuert den normalen Modus.

Programm auswählen: Keine, Lüfter-Boost, Zuluft, Abluft, Externer Alarm. Standardmäßige Einstellung: Keine

Menü nur sichtbar, wenn eine Dauer nach der Aktivierung eingestellt werden kann. Weiters ist die Funktion nur dann aktiv, wenn der digitale Eingang aktiv ist. Bereich Aus: Bis der Eingang freigegeben ist; 15 min bis 8 Stunden ist das Menü für einige Programme sichtbar.

Stellen Sie die Lüftergeschwindigkeit ein, die verwendet werden soll, wenn der digitale Eingang aktiv ist. Einstellbereich Off, MIN, NORM, MAX

#### **4.2 Alarmbehandlungsmenü**

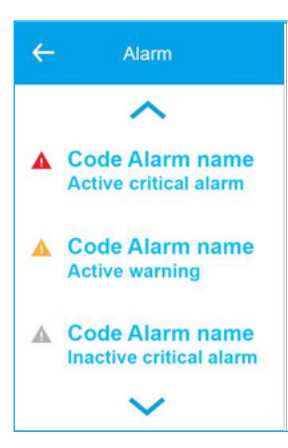

Untermenü mit Warnhinweisen und kritischen Alarmen für die Lüftungsanlage. Kritische Alarme stoppen das Gerät. Das Gerät kann den Betrieb mit einer Warnung fortsetzen.

Rotes Alarmsymbol: kritischer Alarm liegt vor und das Lüftungsgerät wird stoppen. Berühren Sie die Meldung, um eine detailliertere Beschreibung zu öffnen.

Gelbes Alarmsymbol: Warnung - das Gerät kann den Betrieb fortsetzen. Berühren Sie die Meldung, um eine detailliertere Beschreibung zu öffnen.

Graues Alarmsymbol: inaktive Warnung oder ein kritischer Alarm. Möglicherweise muss der Alarm bestätigt werden, um das Gerät neuzustarten. Berühren Sie die Meldung, um eine detailliertere Beschreibung zu öffnen.

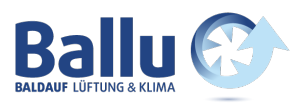

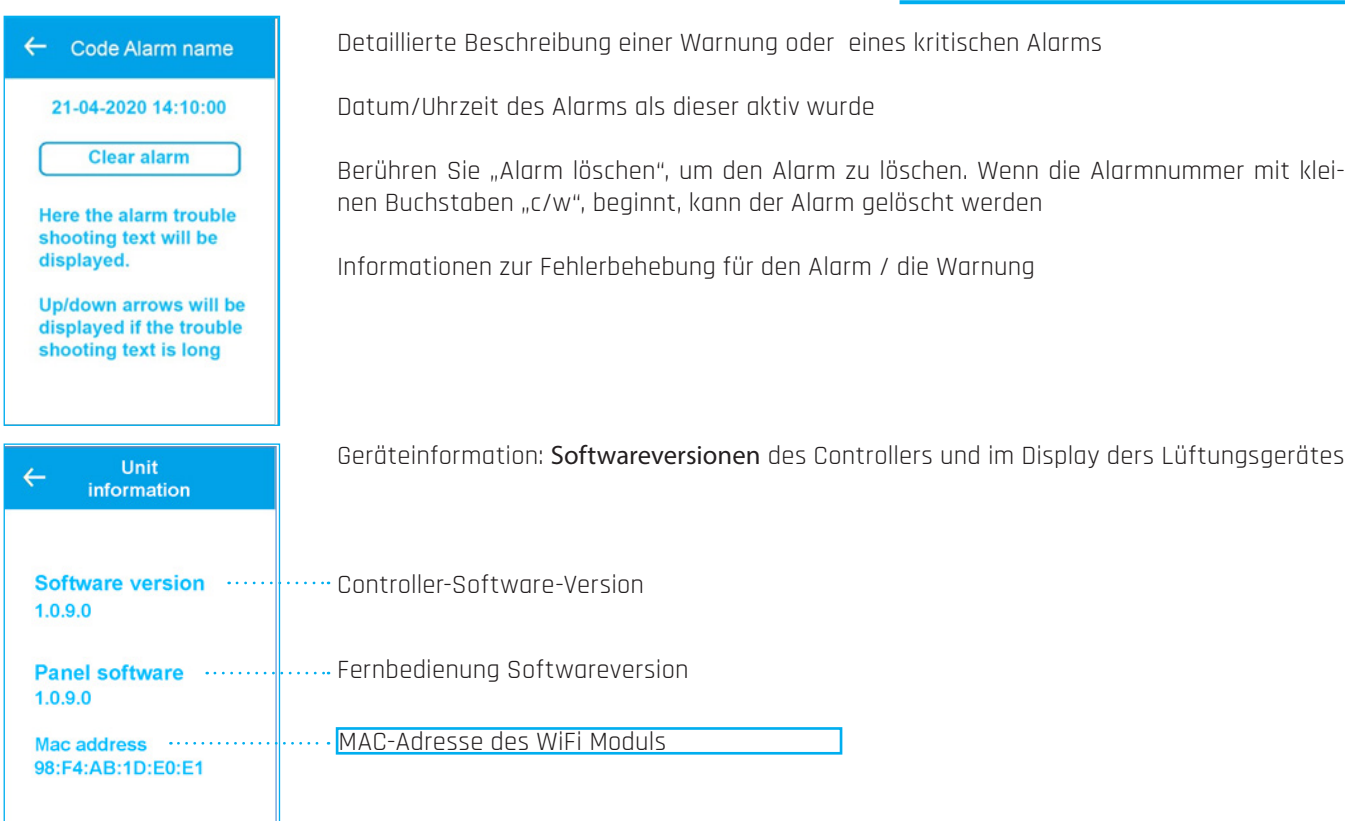

## **4.3 Einstellungen für das Lüftungsgerät**

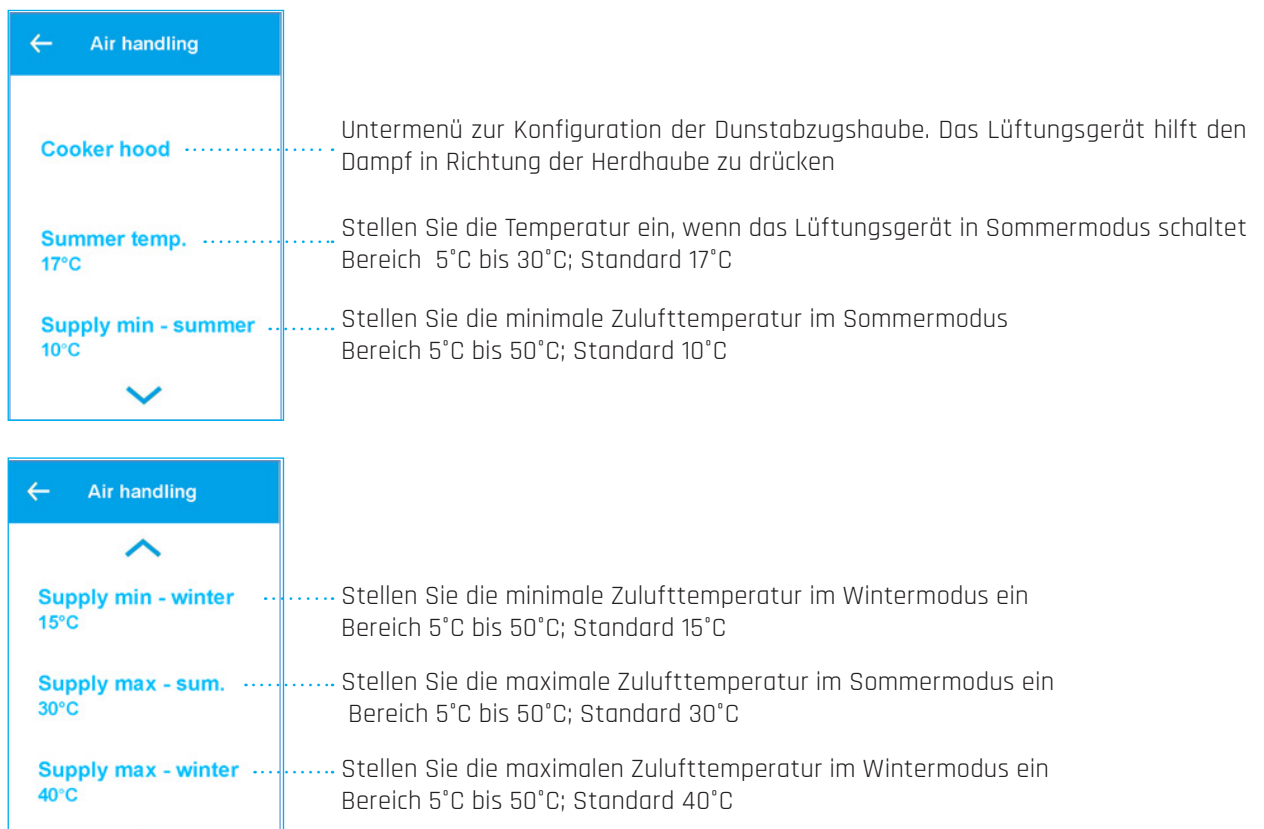

 $\sim$ 

www.ballu.at

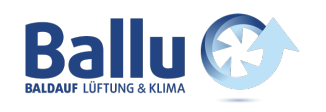

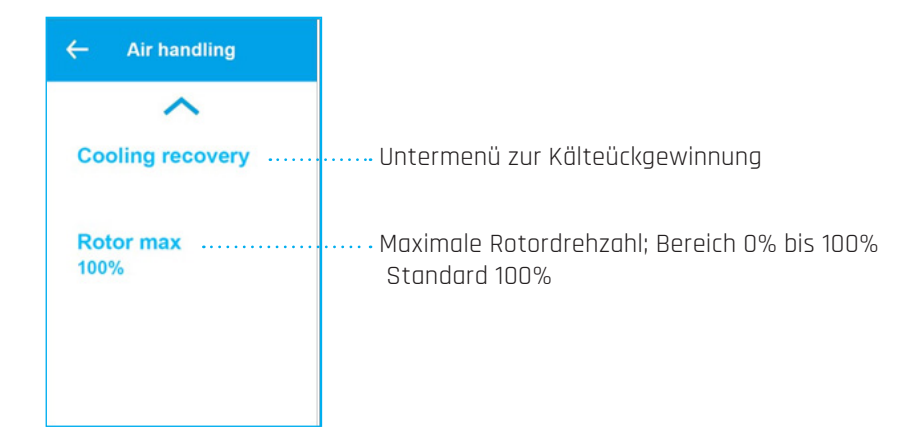

#### 4.3.1 Dunstabzugshauben Funktion

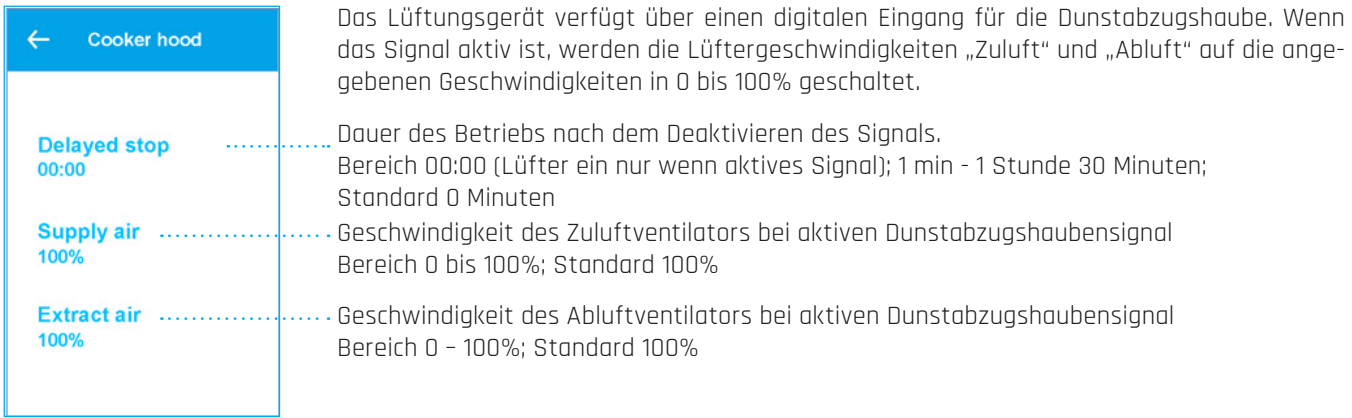

## 4.3.2 Kälterückgewinnungsfunktion

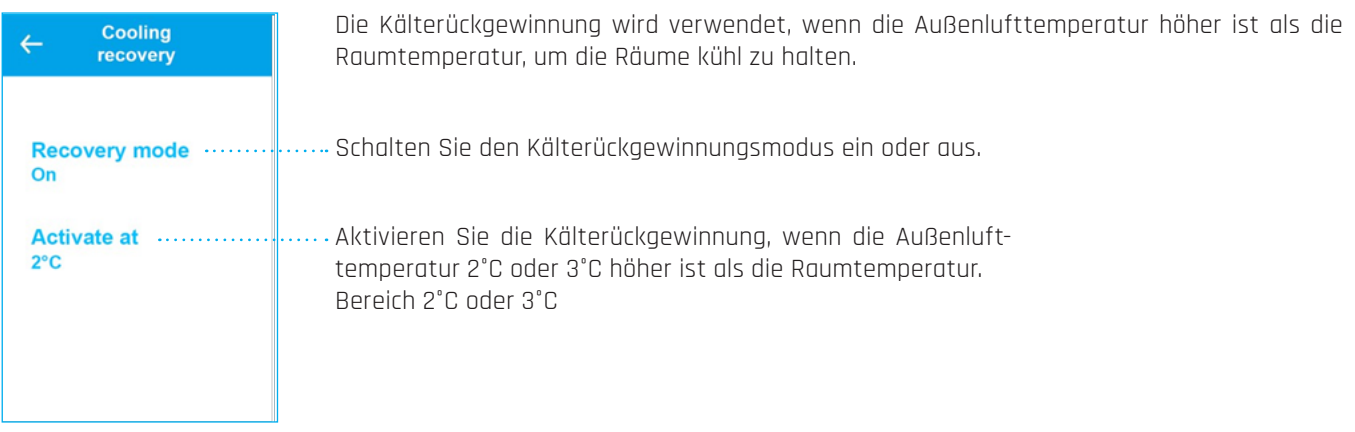

Consy<sup>®</sup> Bedienungsanleitung I ensy InoVent I 393930-2 Rev0 I 01.04.2020

www.ballu.at

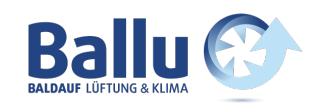

#### **4.4 Untermenü für Messwerte**

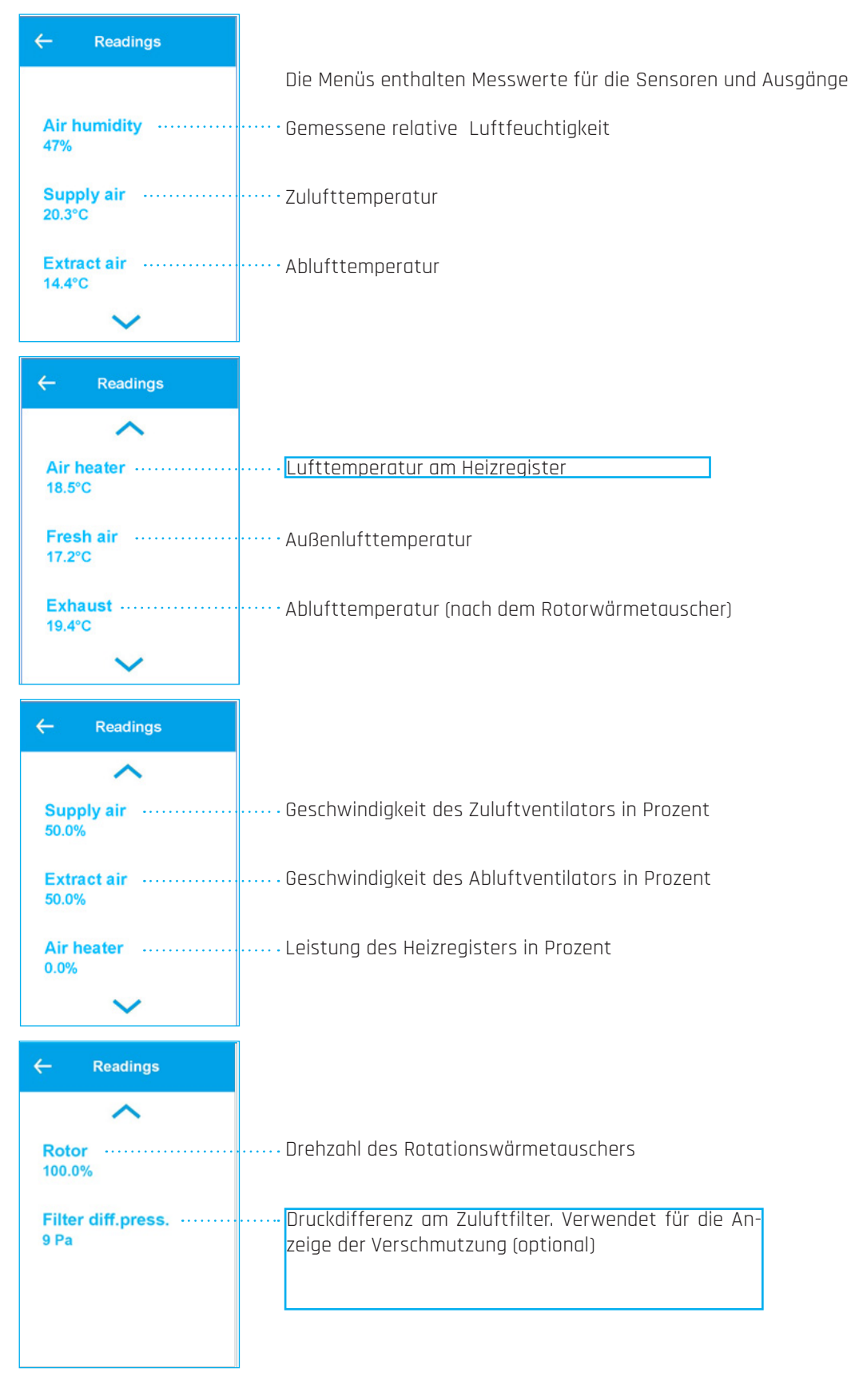

www.ballu.at

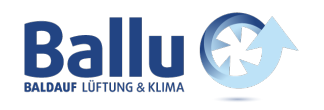

#### **4.5 Untermenü Datum/Uhrzeit**

Der Controller verfügt über eine eingebaute Echtzeituhr, die für die Alarmprotokollierung verwendet wird.

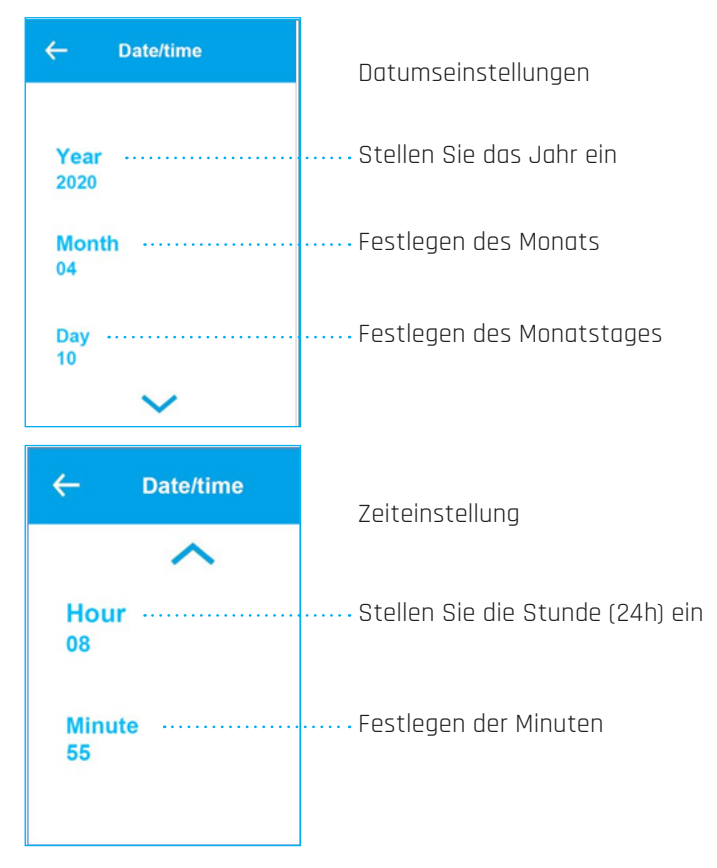

## **4.5 Untermenü Bildschirmanzeige**

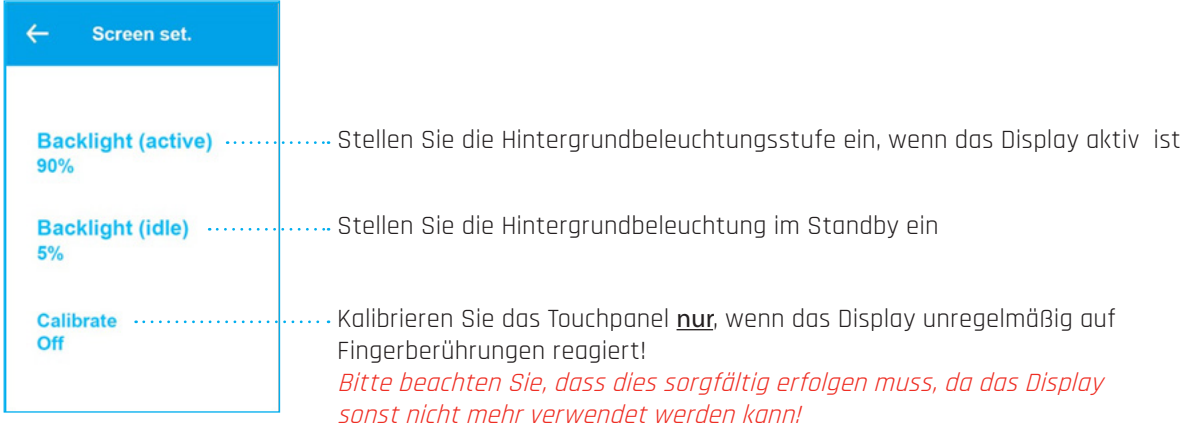

www.ballu.at

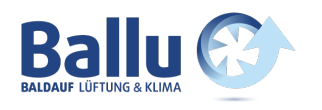

#### **4.7 Wochenprogramm**

Das Wochenprogramm wird verwendet, um verschiedene Lüftergeschwindigkeiten in bis zu 6 Perioden pro Tag und 3 verschiedene Wochenprogramme zu programmieren, z.B. eine normale Woche, Urlaub, eine Woche mit Schichtarbeitszeit

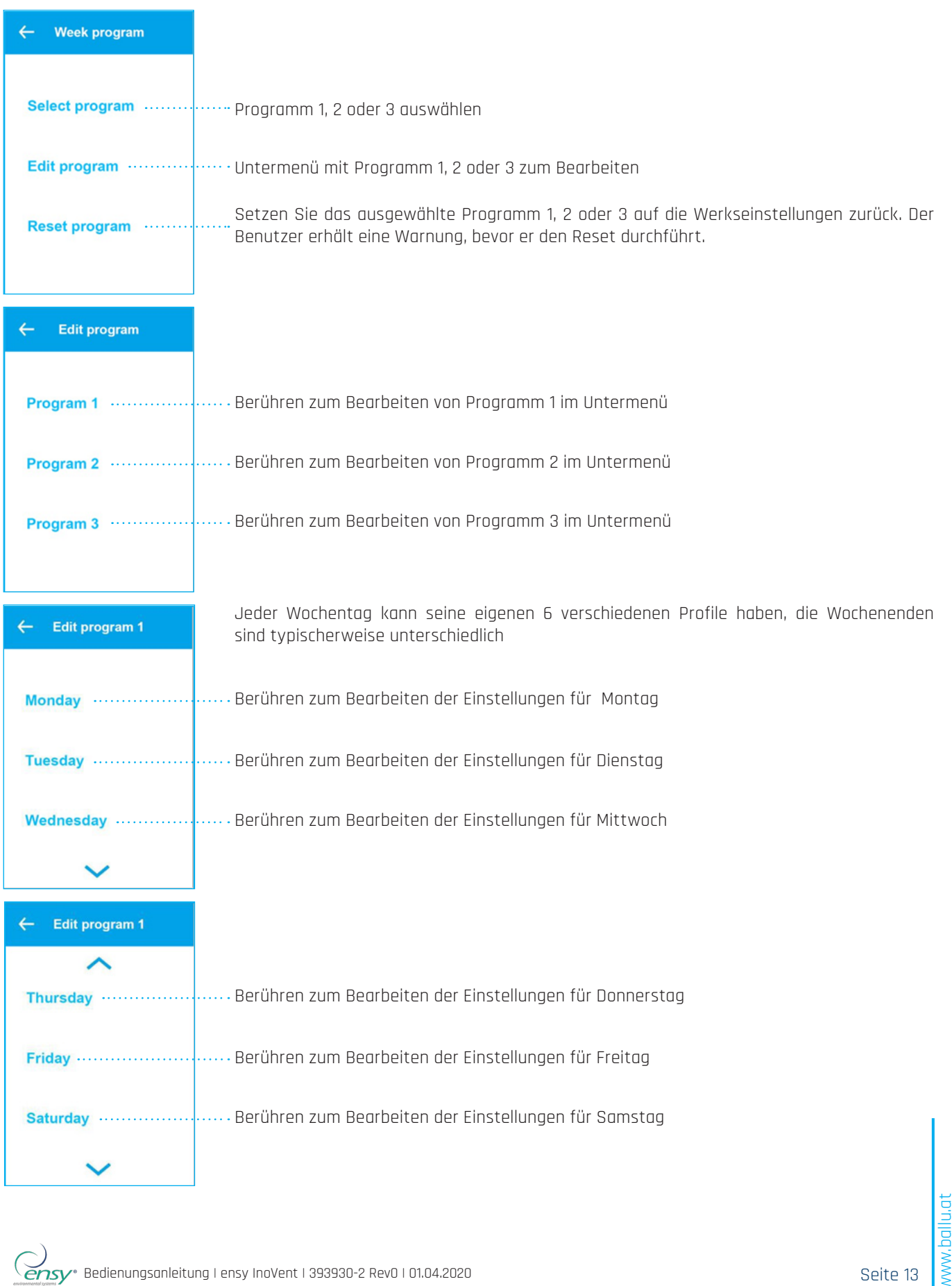

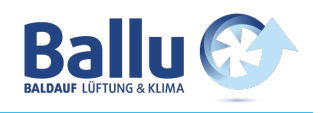

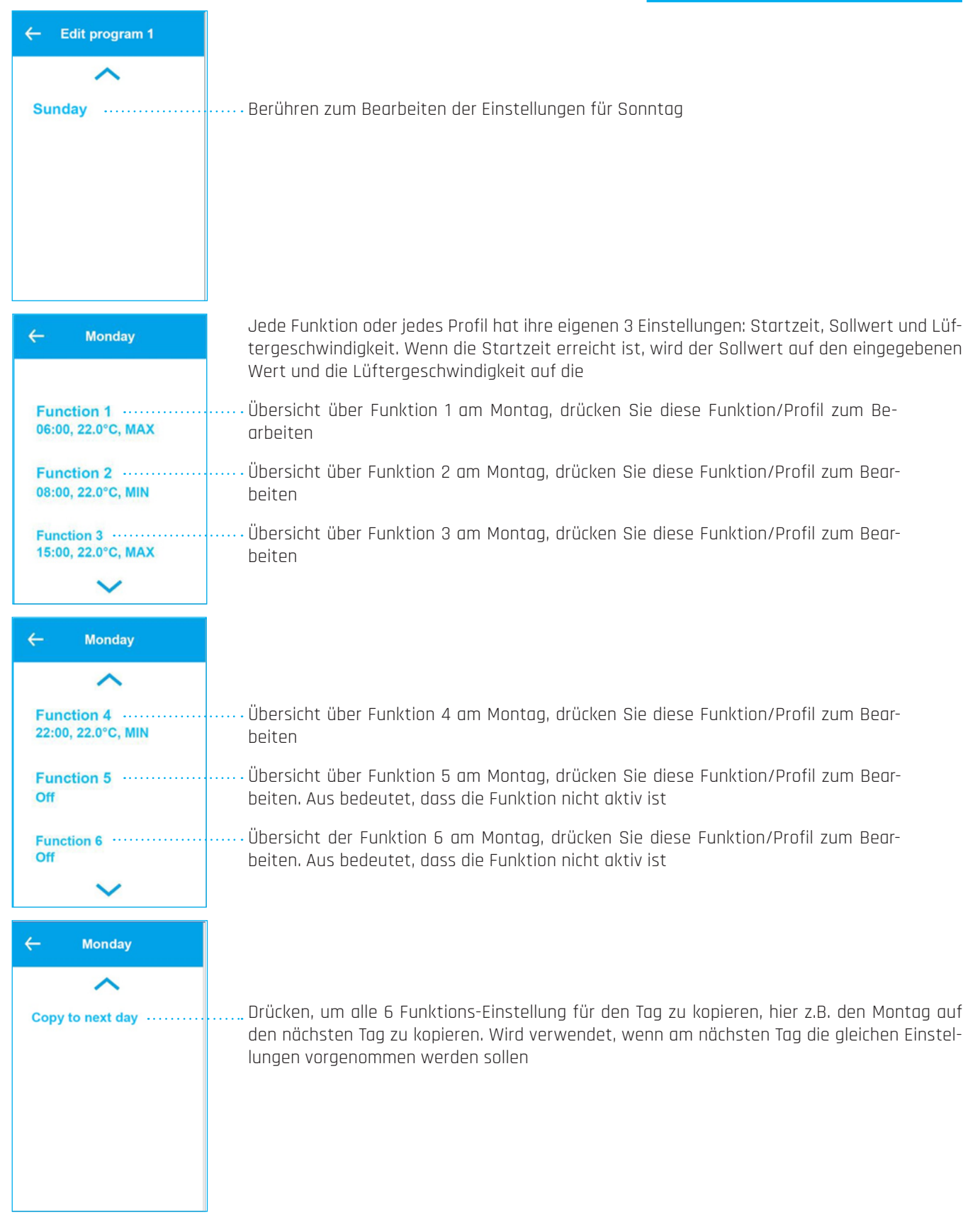

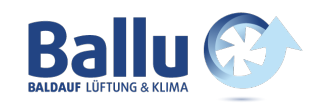

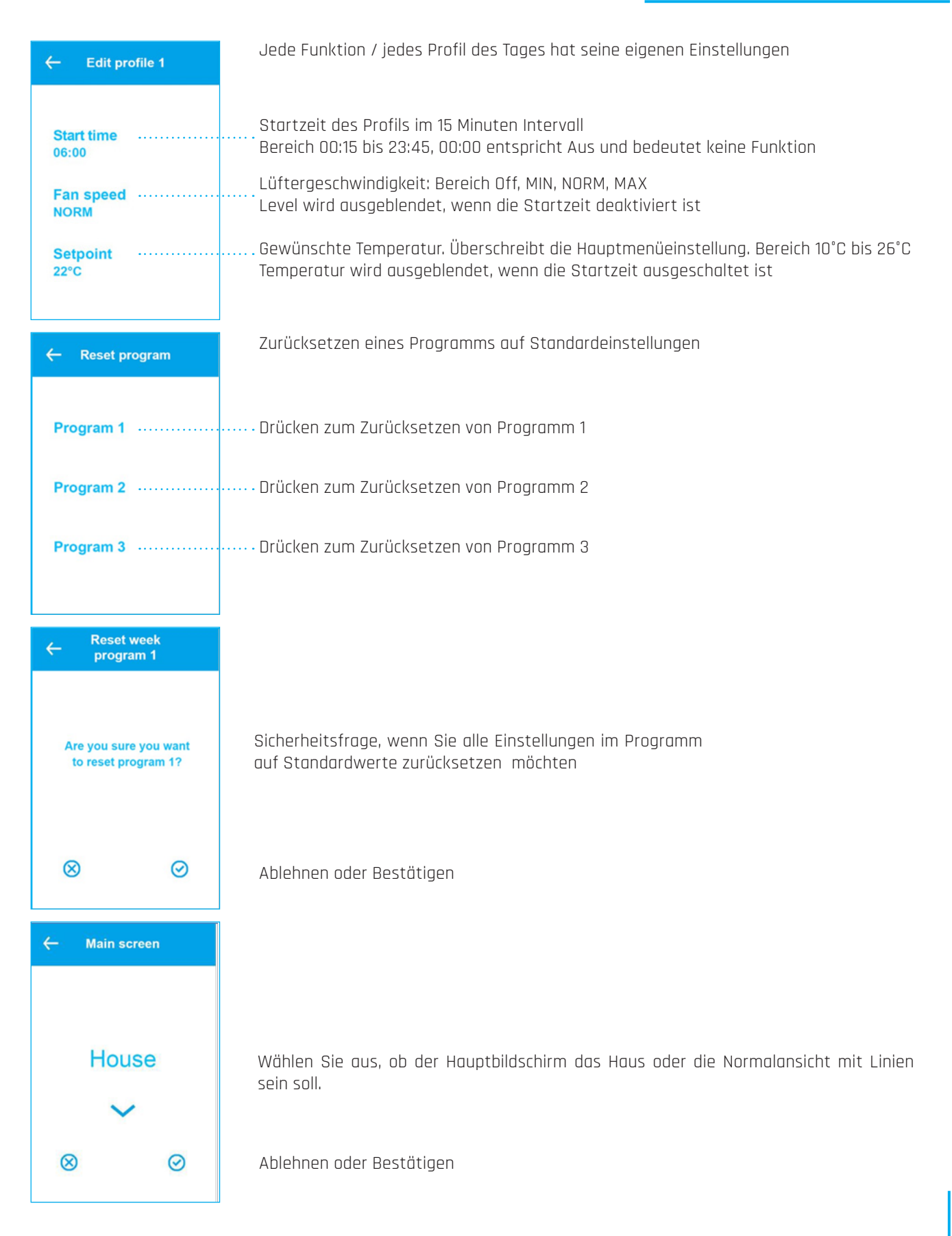

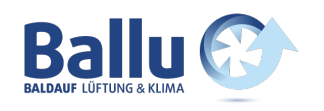

#### **4.8 Diensteinstellungen**

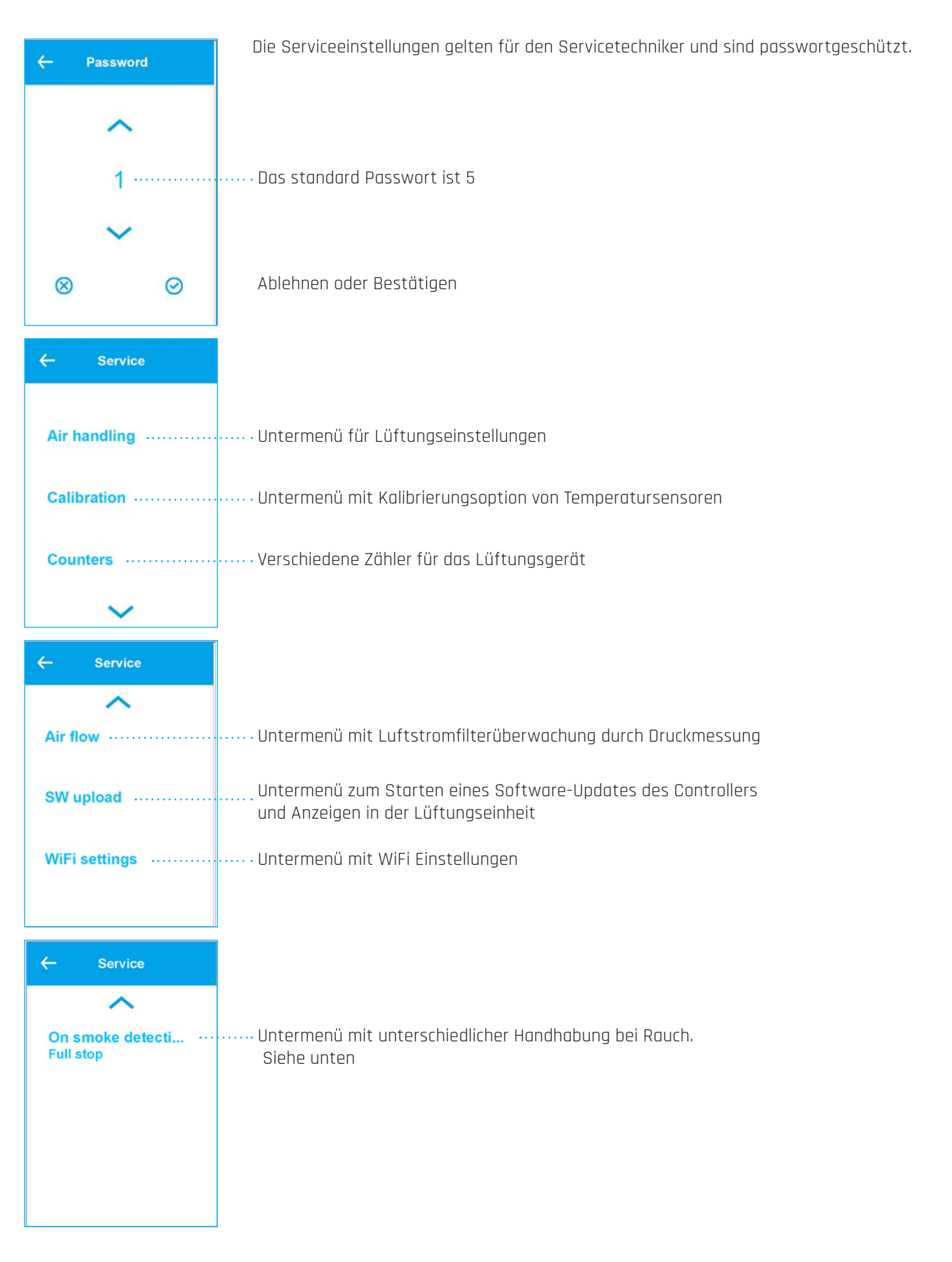

www.ballu.at

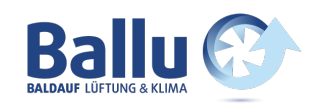

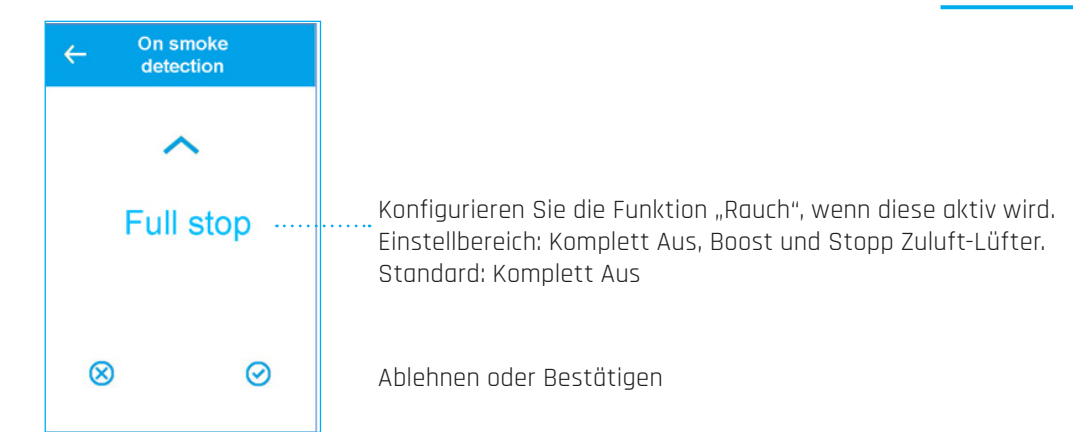

#### 4.8.1 Lüftungsmenü

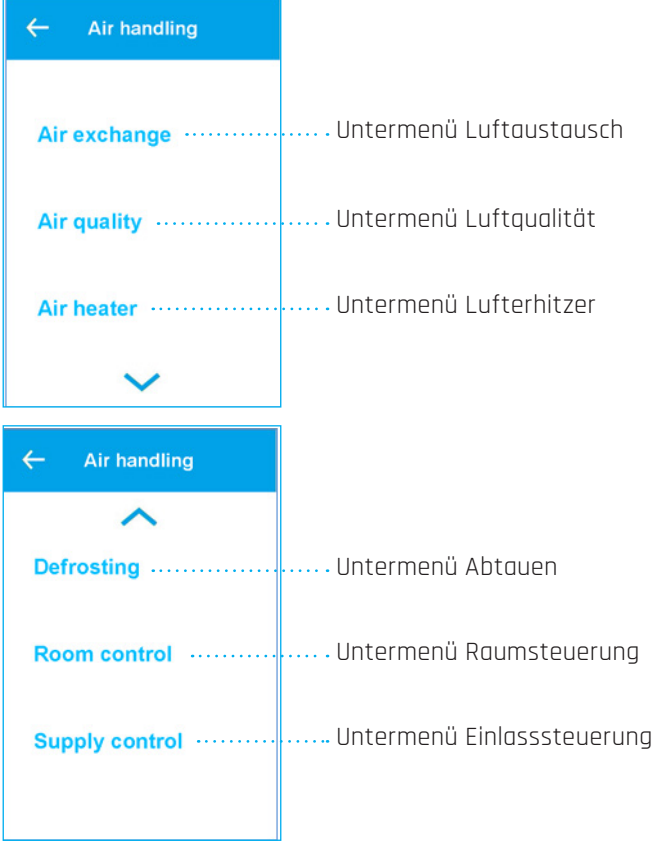

www.ballu.at www.ballu.at

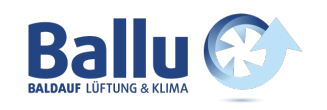

#### 4.8.2 Luftaustauschmenü

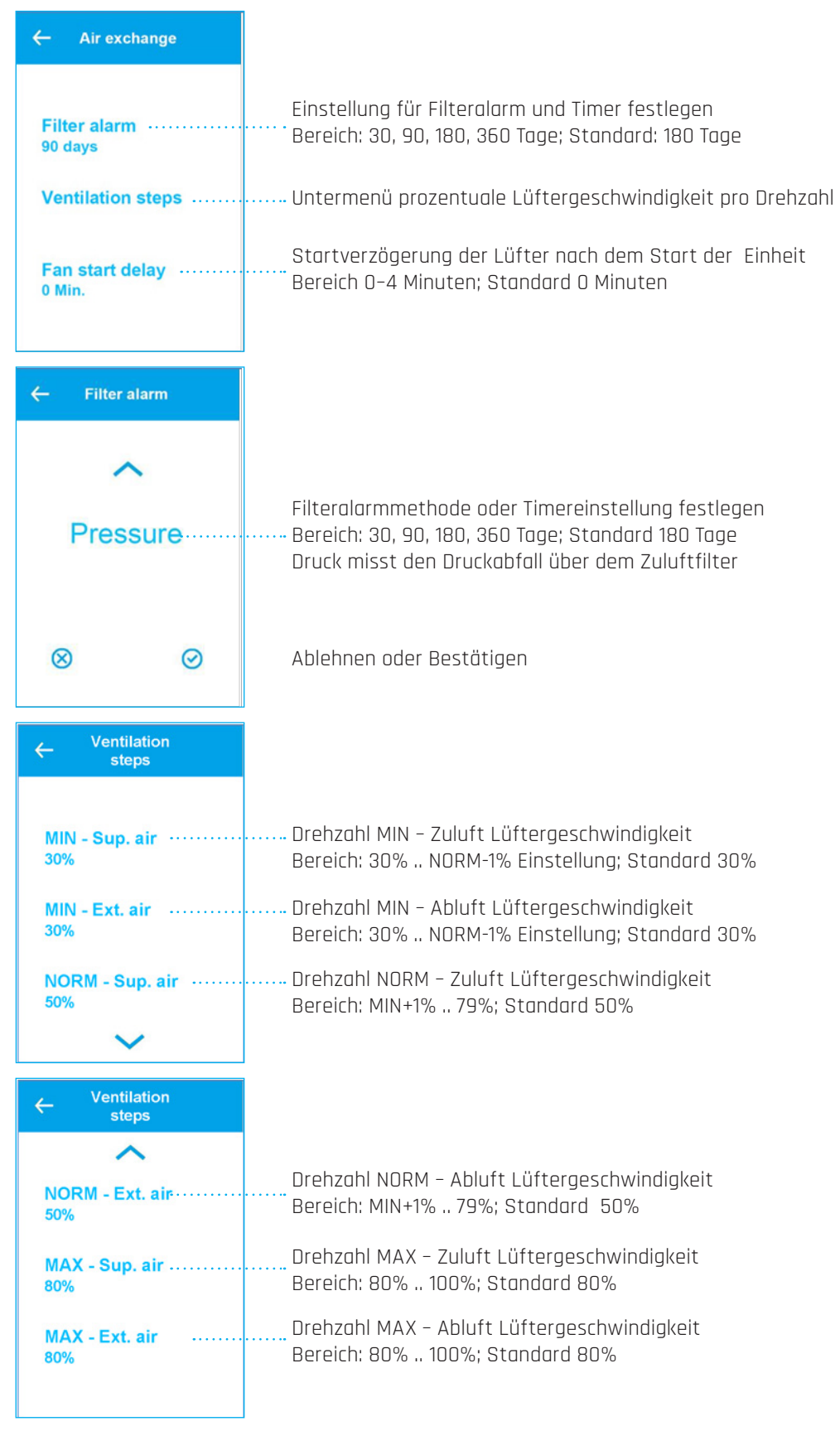

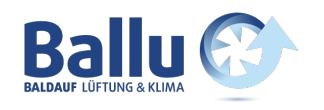

#### 4.8.3 Luftqualitätsmenüs

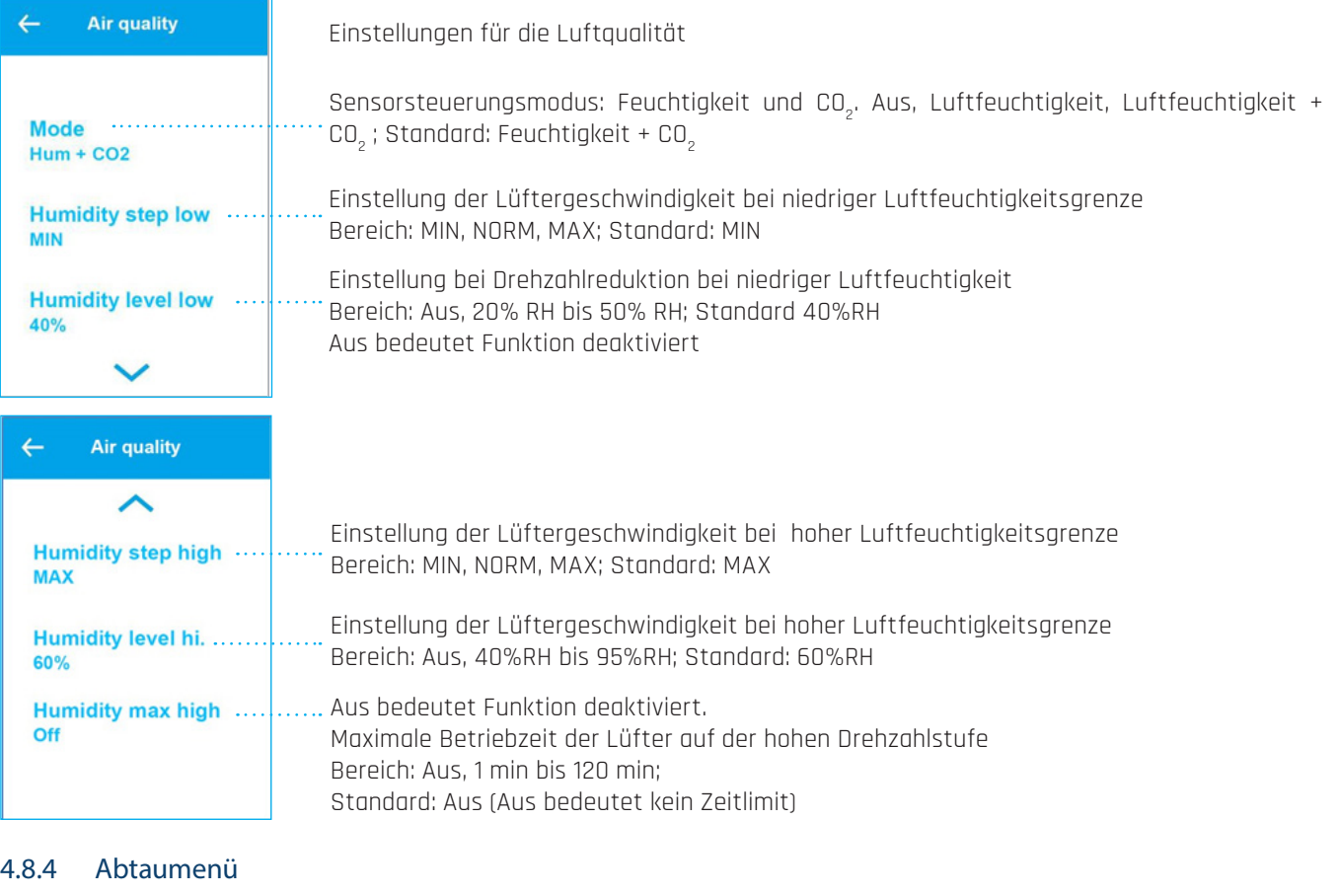

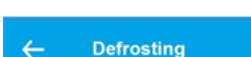

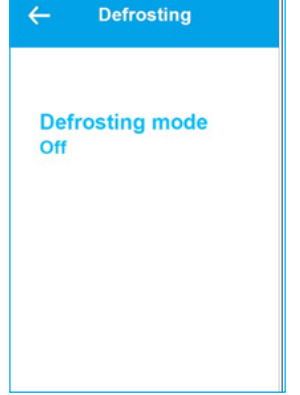

Das Abtauen erfolgt 6 min jede Stunde durch Anhalten des Zuluftventilators und des Lufterhitzers. Der Abluftventilator wird auf 30% und der Rotationswärmetauscher auf normaler Geschwindigkeit gesetzt. Bedingung, um mit dem Auftauen zu beginnen, sind die 3 Modi. Modus 1: bei -20°C Modus 2: bei -15°C Modus 3: bei -10°C

Wählen Sie den Abtaumodus Bereich: Aus, Modus 1, Modus 2, Modus 3

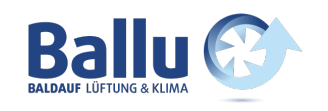

#### 4.8.5 Raumtemperaturregelung

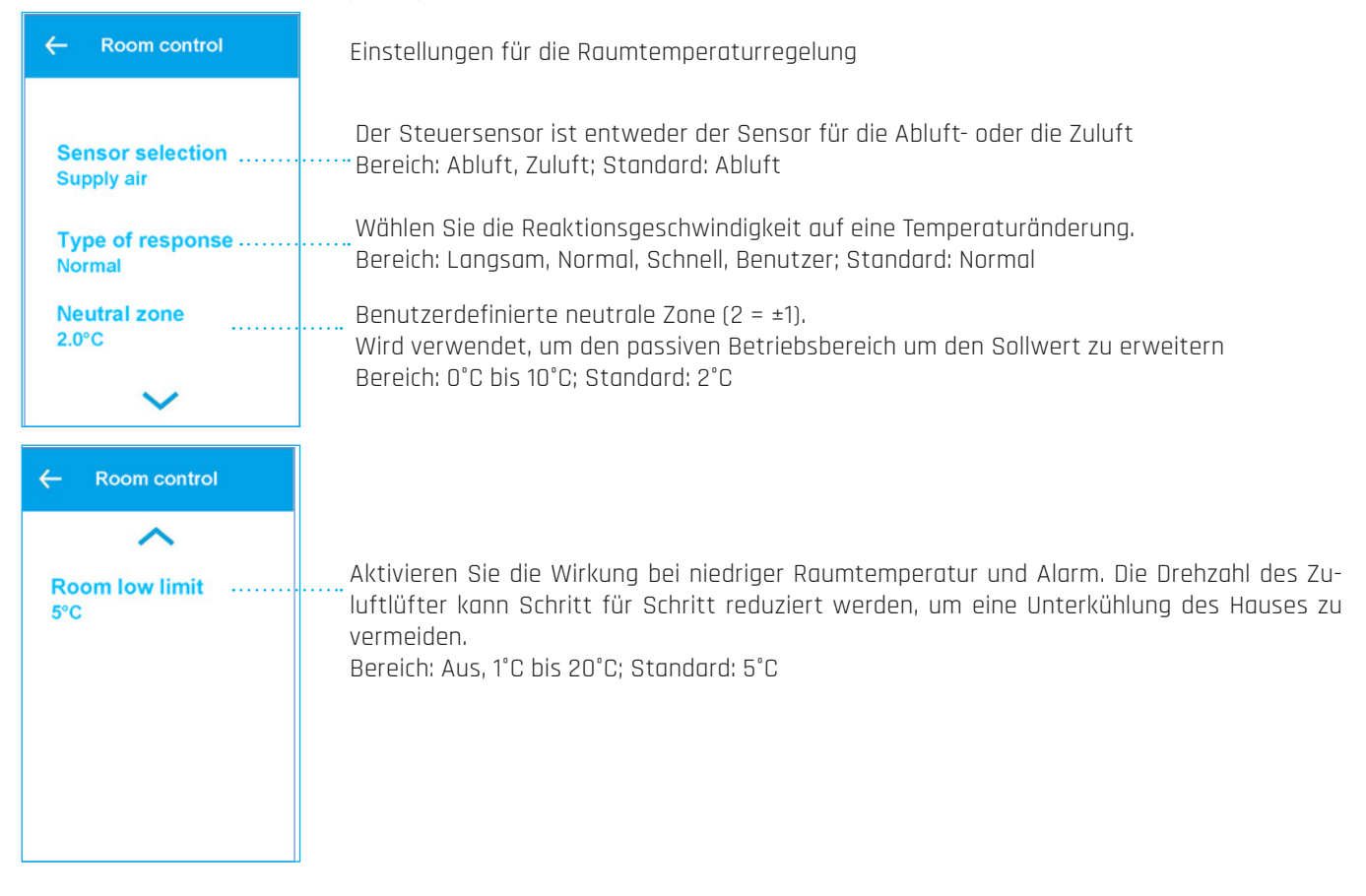

#### 4.8.6 Zulufttemperaturregelung

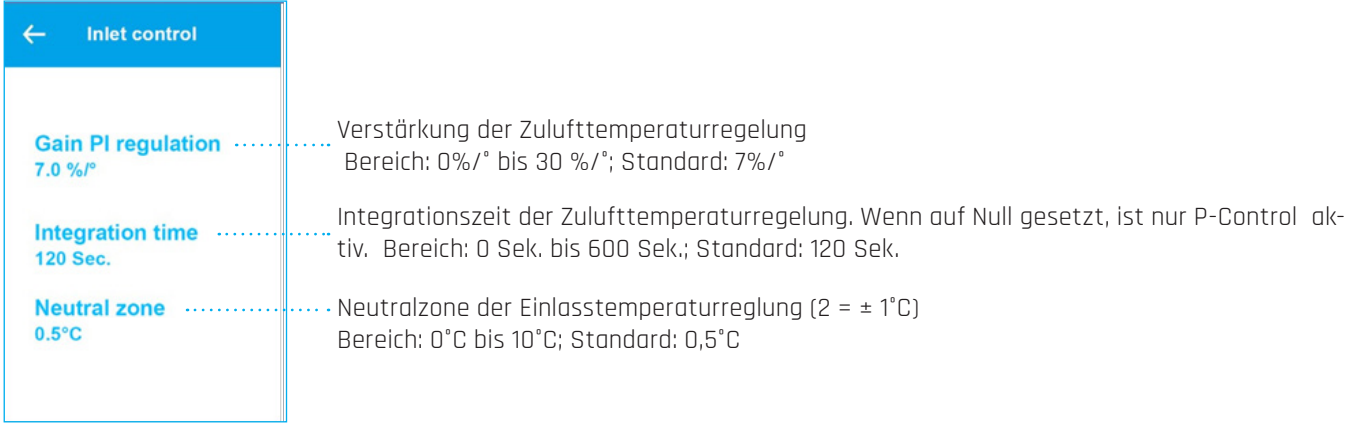

www.ballu.at

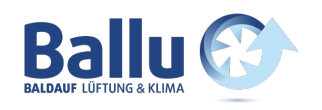

## 4.8.7 Kalibrierung Temperatursensor

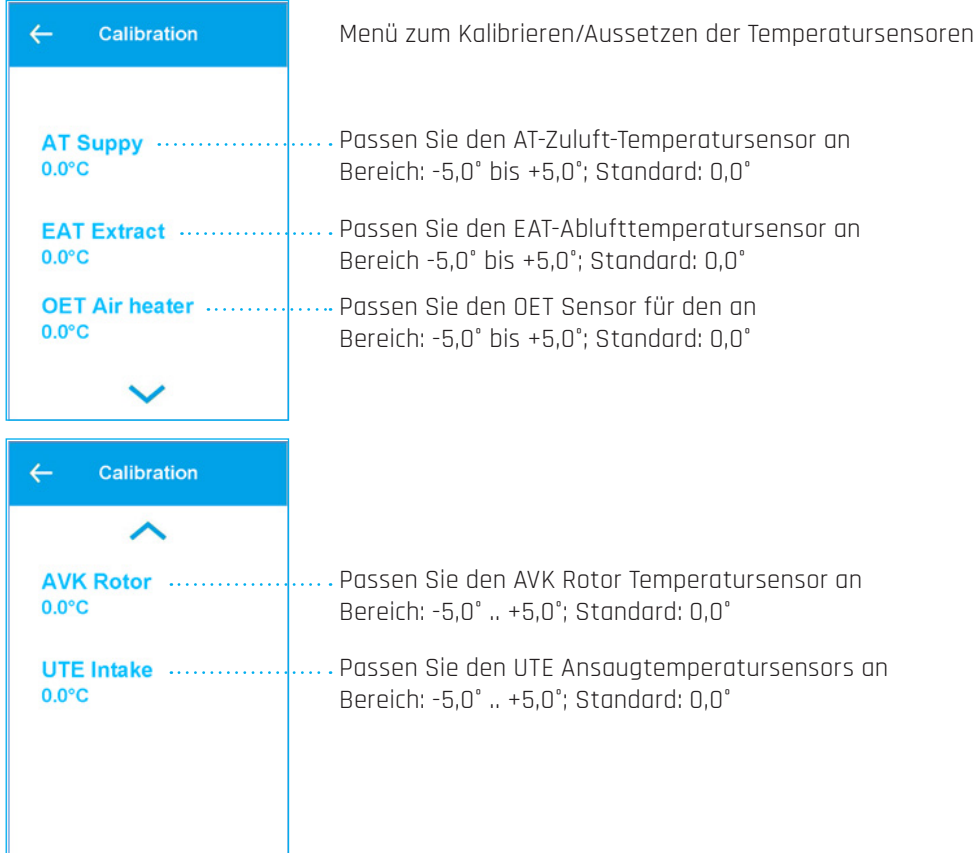

#### 4.8.8 Zählerstand

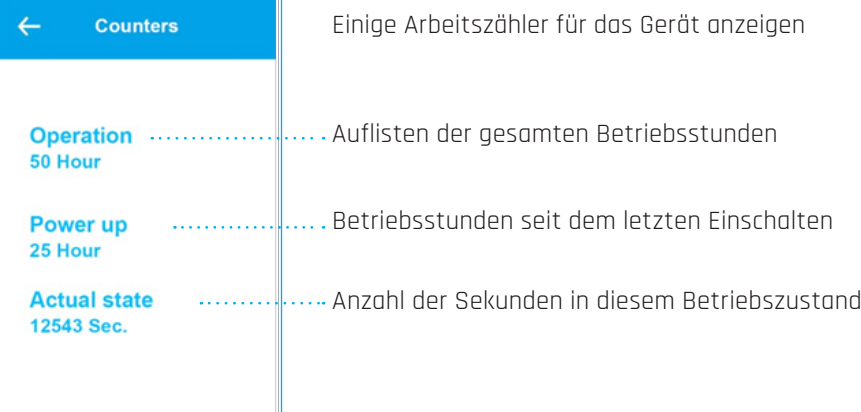

Consy<sup>®</sup> Bedienungsanleitung I ensy InoVent I 393930-2 Rev0 I 01.04.2020 Seite 21 Seite 21

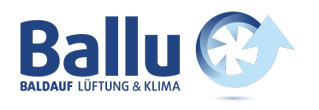

#### 4.8.9 Luftstrom-Menü

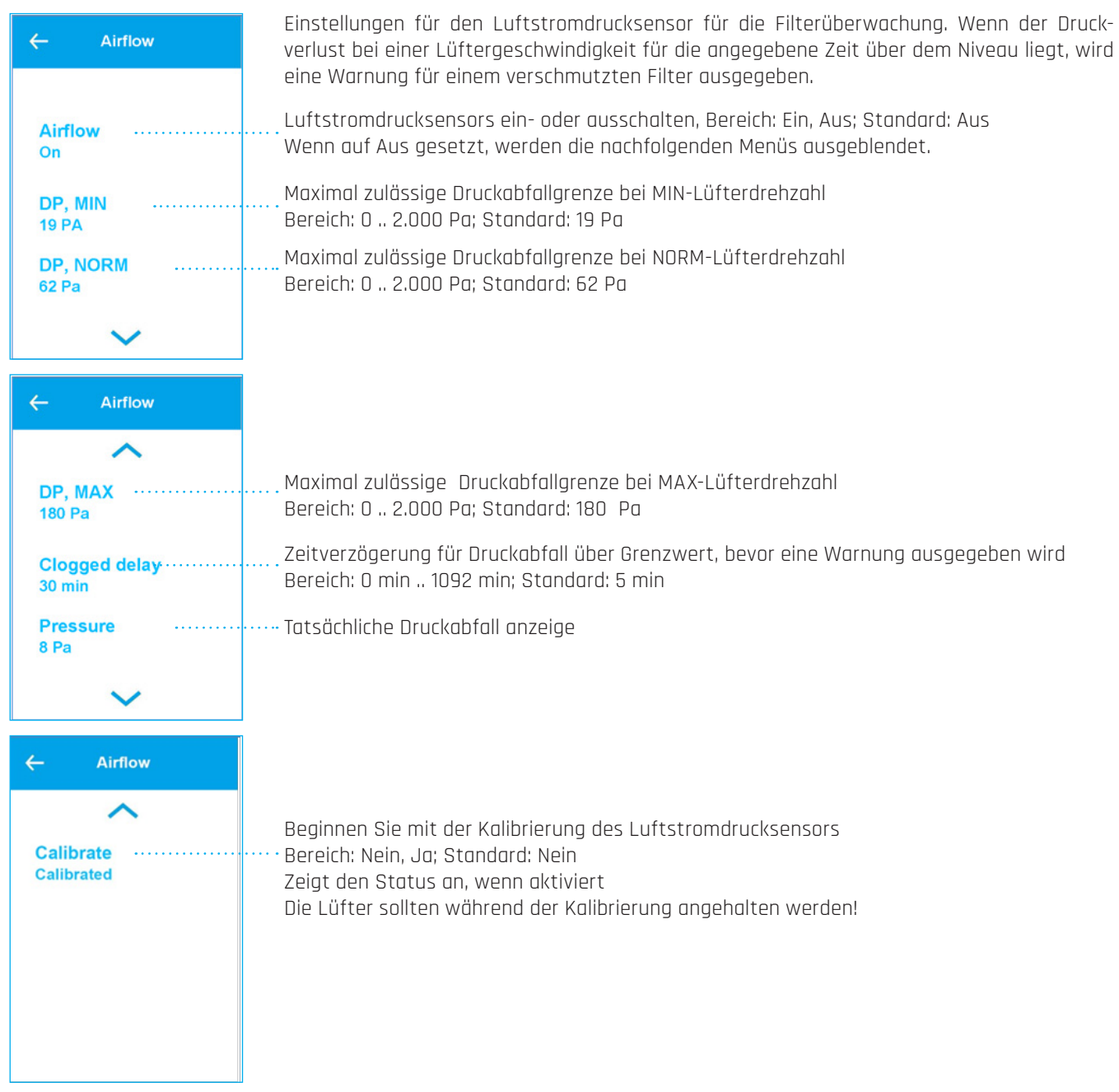

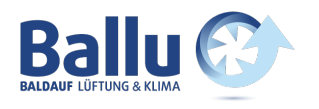

#### 4.8.10 Software-Update-Menü

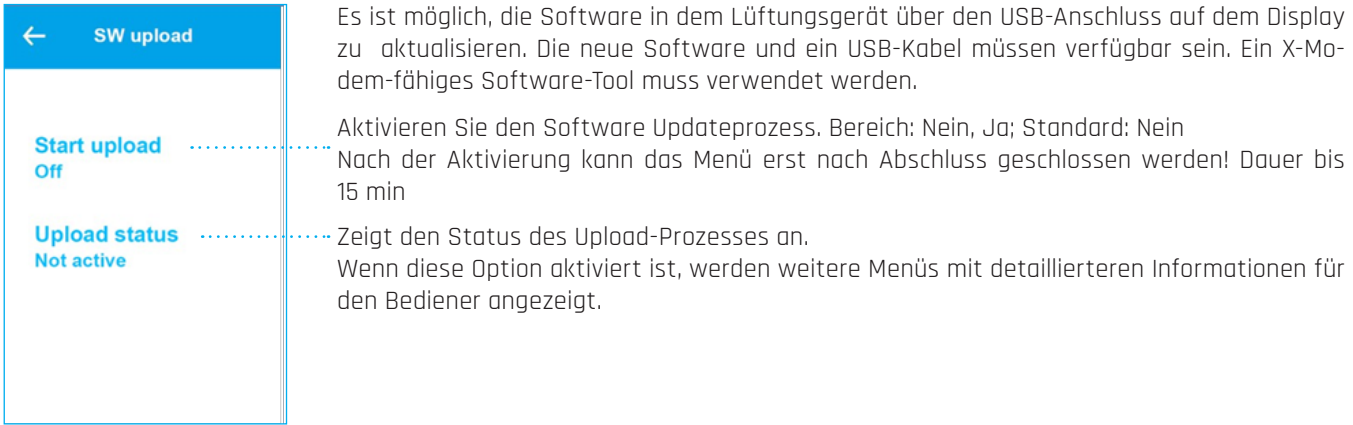

#### 4.8.11 WiFi-Verbindung

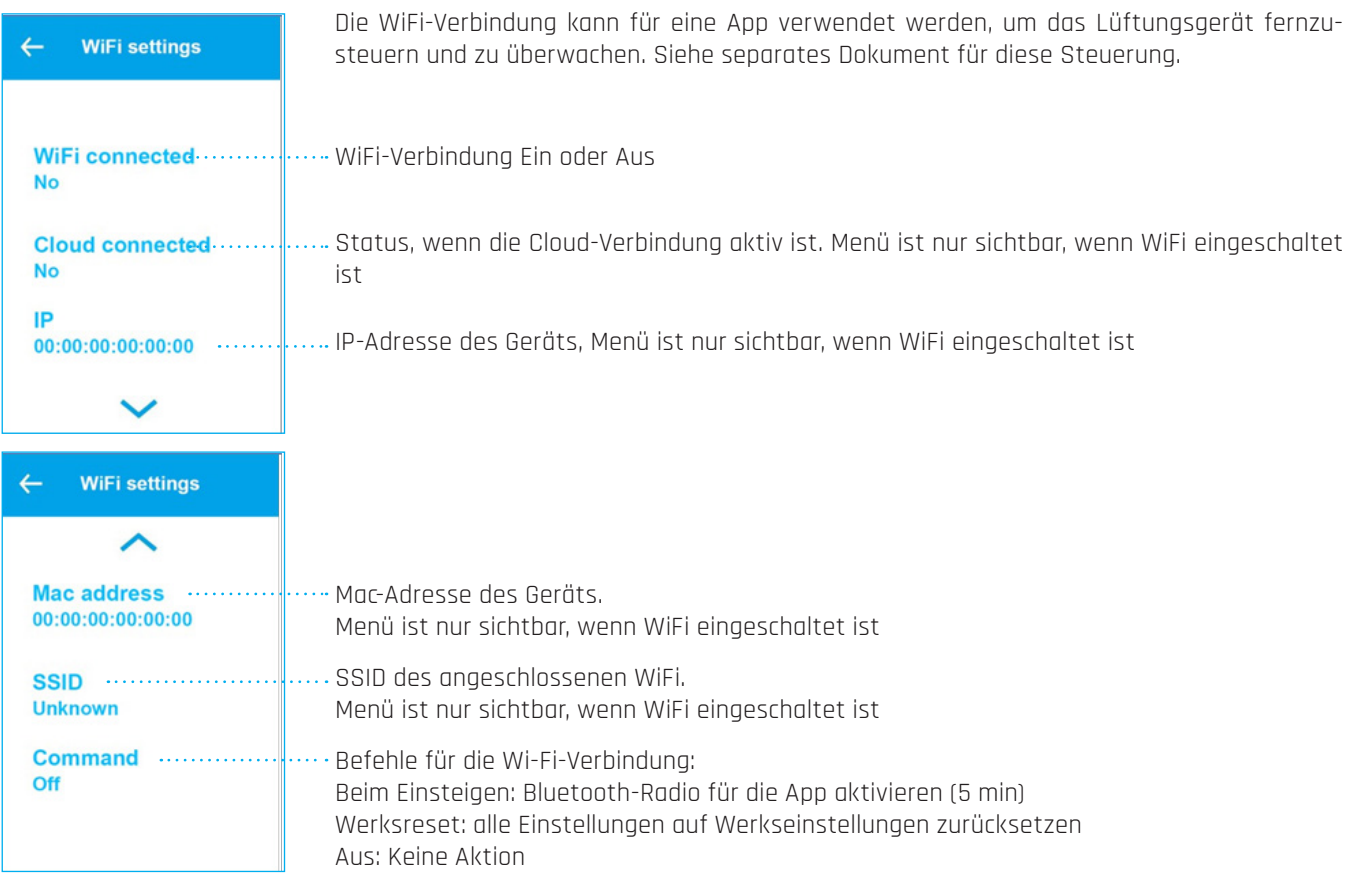

Hinweis: Bluetooth wird für den Onboarding-Prozess mit der App verwendet. Bluetooth ist nur die ersten 5 Minuten nach dem Einschalten aus Sicherheitsgründen aktiv!

www.ballu.at

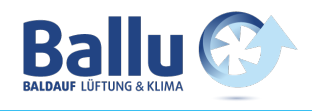

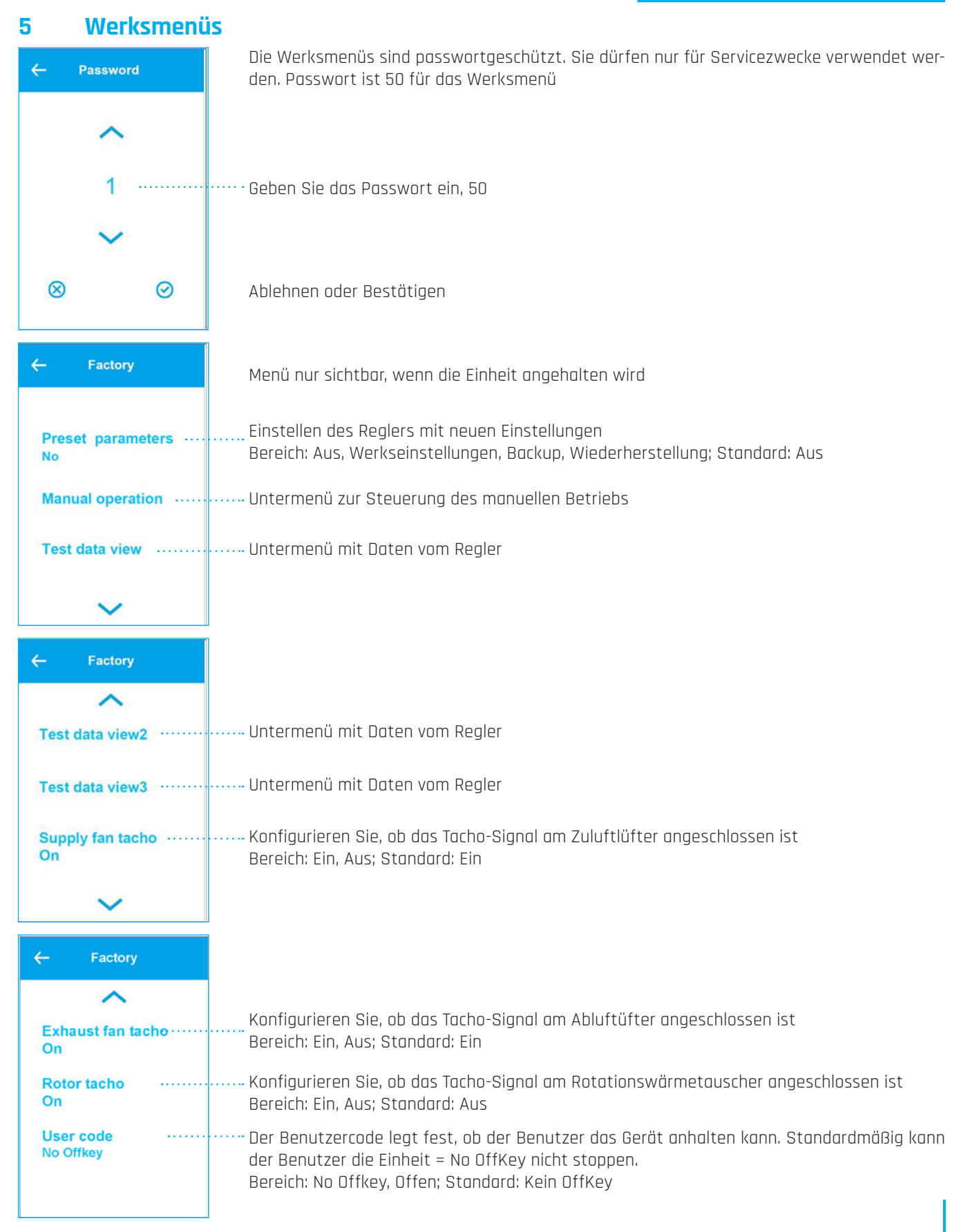

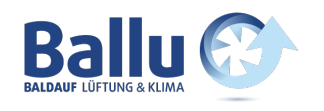

## **5.1 Menü**

#### 5.1.1 Manueller Betrieb

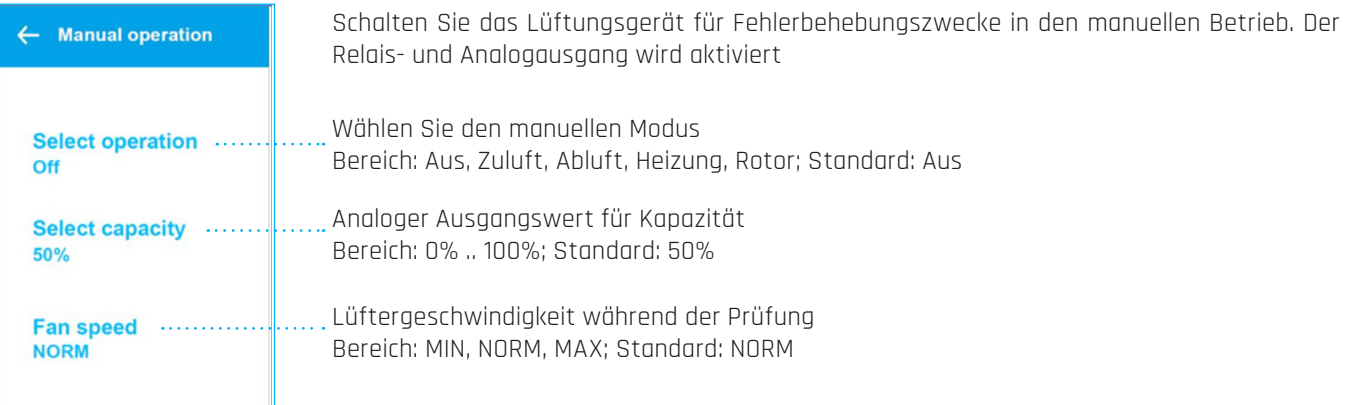

(*ensy* Bedienungsanleitung I ensy InoVent I 393930-2 Rev0 I 01.04.2020 Seite 25

#### 5.1.2 Datenansichten

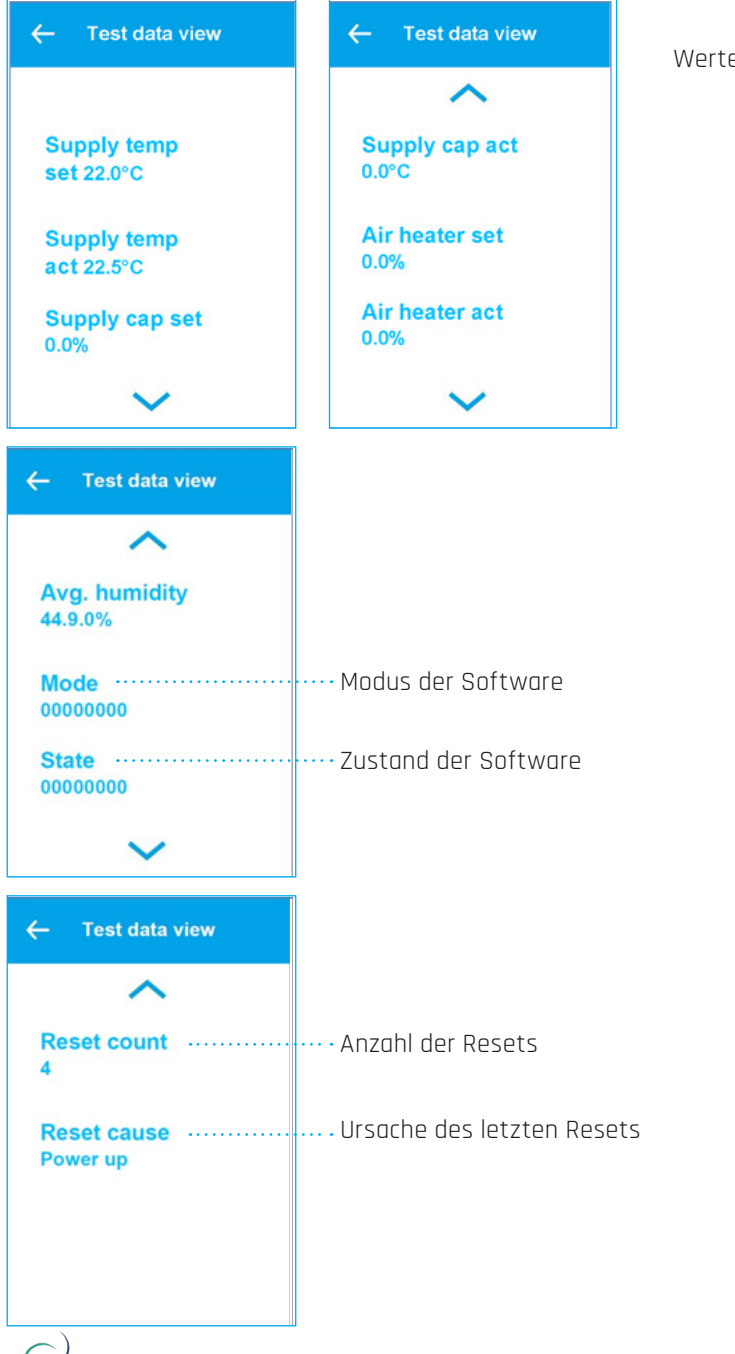

Werte vom Controller

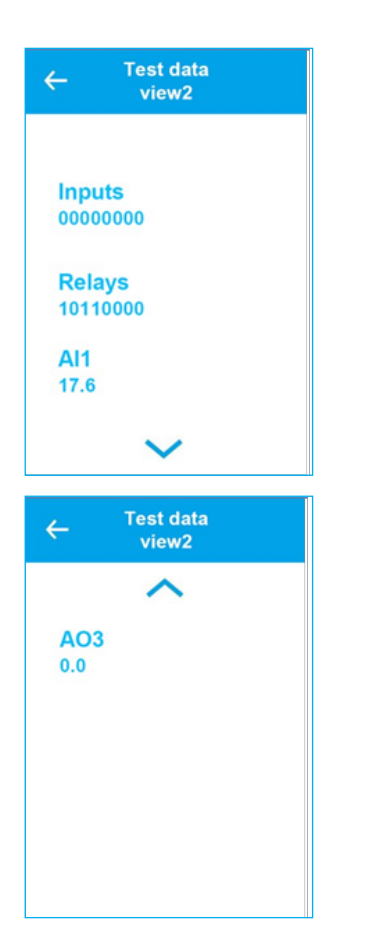

Anzeige der digitale Eingäng DIN1, 2, 3, 4 Rest nicht in Gebrauch DIN 1, 2: NO (normal geöffnet) DIN 3, 4: NC (normal geschlossen) Aktive Relais = 1

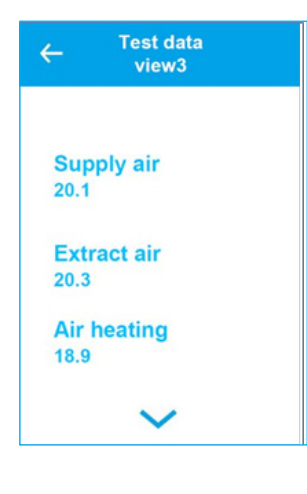

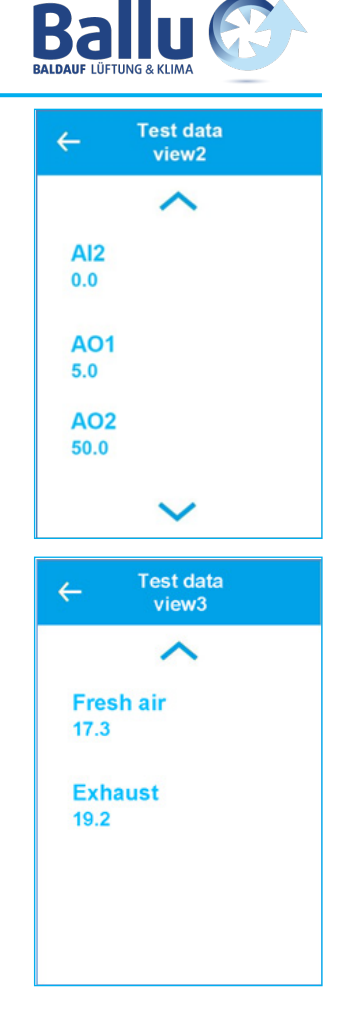

www.ballu.at

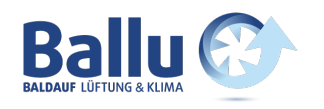

## **6 Zeichnungen**

## **6.1 Anzeigen der Abmessungen**

Der Controller ist standardmäßig mit 2m Kabel bei Wandgeräten und 10m bei Deckengeräte geliefert. Er kann entweder mit doppelseitigem Klebeband am Geräte befetigt werden oder mittels der mitgelieferten Halterung an die Wand befestigt werden.

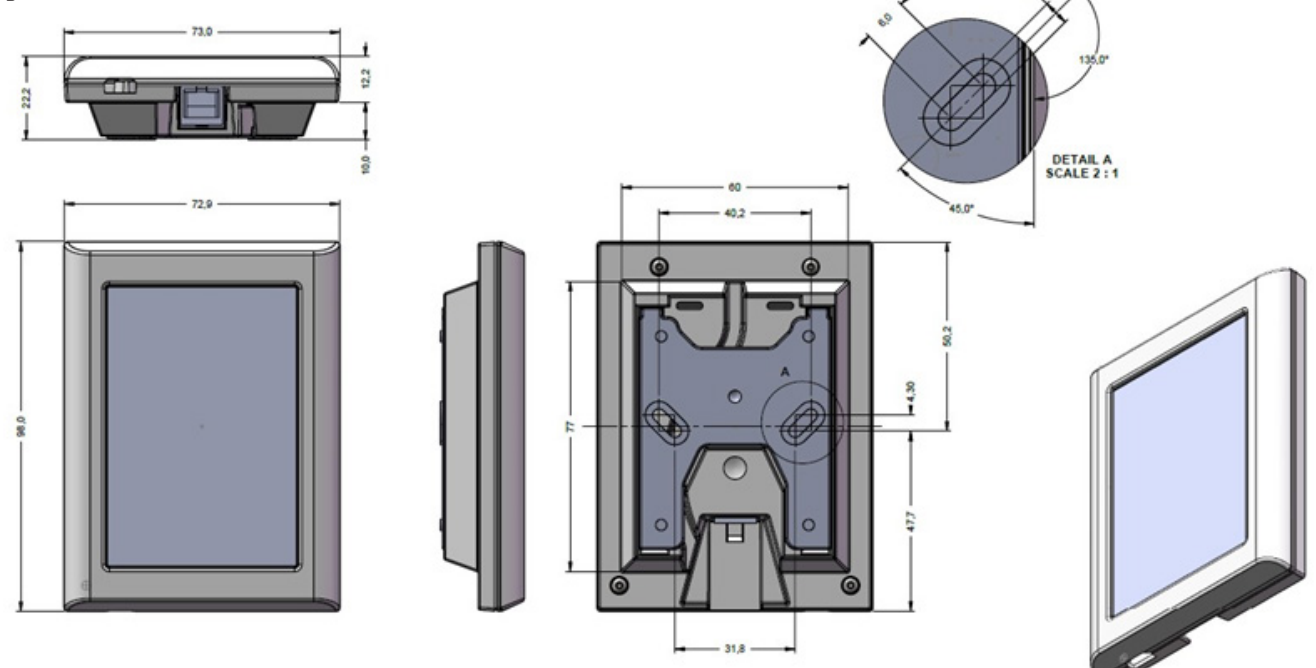

## **7 Netzwerk (WiFi-Verbindung)**

- 1. Bitzer Smart Connect App von Google Play oder App Store herunterladen Dient nur um das Geräte an dem Netzwerk azumelden. Das Bitzer App kann nach der fertigen Installation wieder deinstalliert werden.
- 2. Konto erstellen
- 3. Nach der Anmeldung, ADD PRODUKT (Produkt hinzufügen)

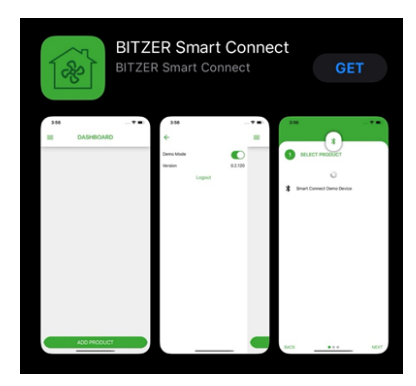

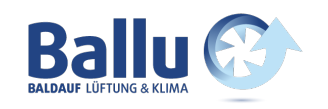

4. Wählen Sie Produkt:

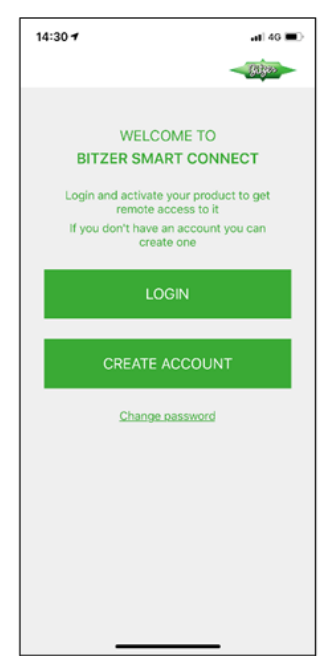

**DASHBOARD**  $\equiv$ 

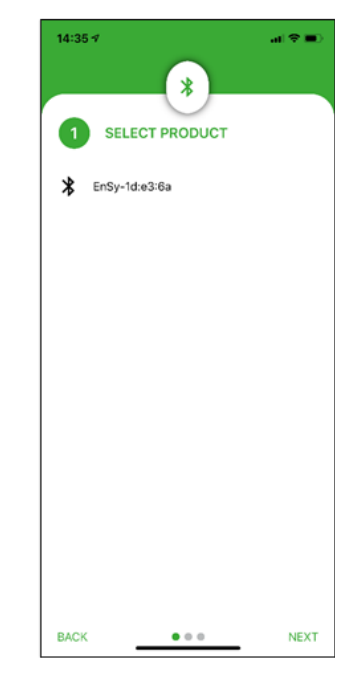

Geben Sie Ihr WiFi-Passwort ein:

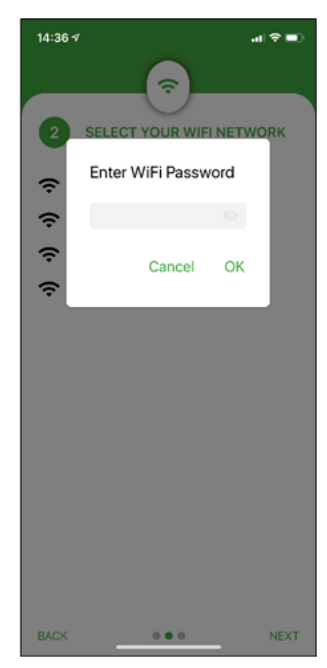

5. Wählen Sie WiFi Network: 6.

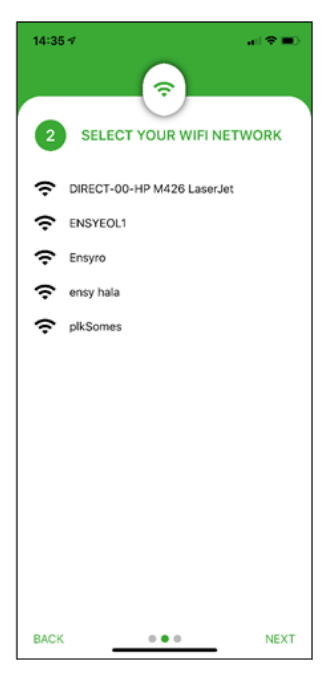

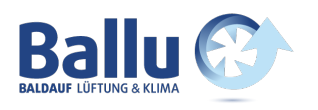

Nachdem allen Schritte durchgeführt worden

- 7. Benennen Sie Ihre Ensy-Gerät: 8.
	- sind, ist das Gerät mit dem Internet verbunden: 14:39  $\tau$ a e a  $\equiv$ **DASHBOARD** Ź Name your EnSy-1d:e3:6a **Inovent AHU** Inovent AHU Serial number 039900042602BD202200340 Created 21.09.2020 Connected Ó  $\sigma$  $\ddot{\bullet}$  $\mathbf{0}$ ADD PRODUCT  $\qquad \qquad \oplus$
- 9. Ensy® App ermöglicht es Benutzern, ihr Lüftungsgerät fernzusteuern und Temperatur, Lüftergeschwindigkeit oder Party-Modus auf dem Gerät einzustellen. Lesen Sie die Temperaturen, die sich am Standort des Geräts befinden, ab. Zusammen mit diesen, werden wir die Daten aus dem Gerät nutzen, um unsere Dienstleistungen, Produkte und Dienstleistungen zu verbessern.

Ensy® App zum Download für iPhone und iPad im Apple App Store und für Android-Geräte bei Google Play verfügbar.

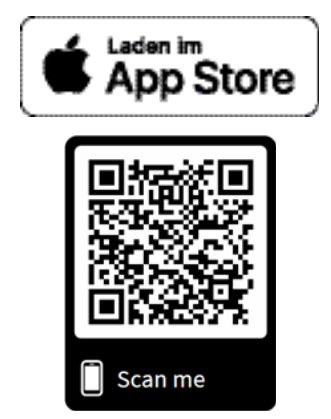

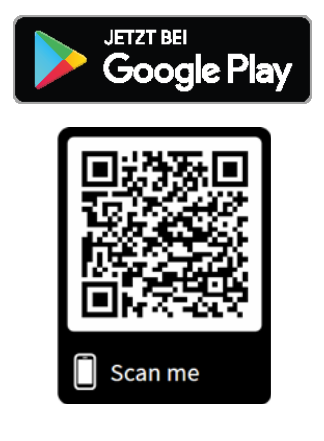

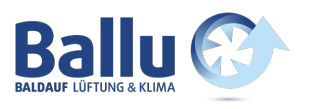

## **8. Installieren der ENSY®-App**

Bitte geben Sie bei Ihrer ersten Installation die Informationen (MAC und UNIT NO) in ENSY® App ein.

#### **MAC Addresse:**

Um die MAC Addresse zu erhalten, gehen Sie zum Menü – Geräteinformationen:

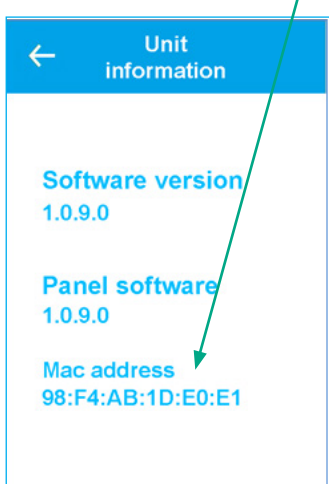

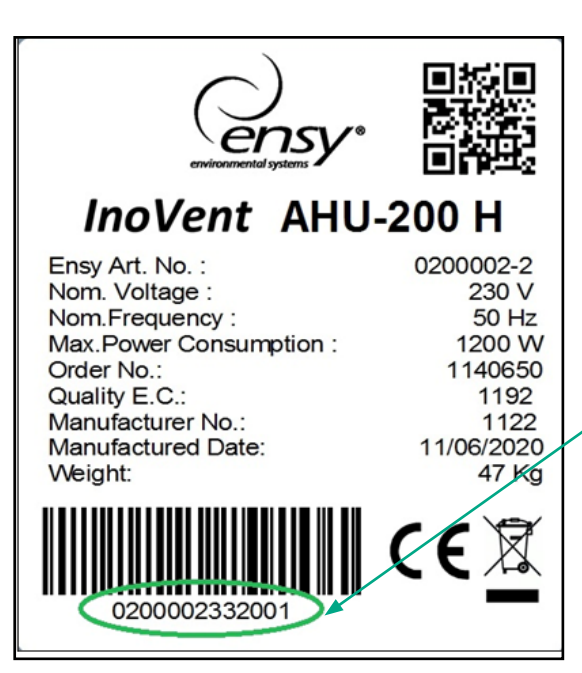

#### **SERIENNUMMER**

Die Nummer der Einheit erhalten Sie, indem Sie Ihr Gerät öffnen und im Inneren des Gerätes finden Sie ein ähnliches Etikett. Schreiben Sie die ähnliche markierte Nummer auf Ihr Etikett.

**HINWEIS! Das Format der Seriennummer ist: 0200002.33.20.01**

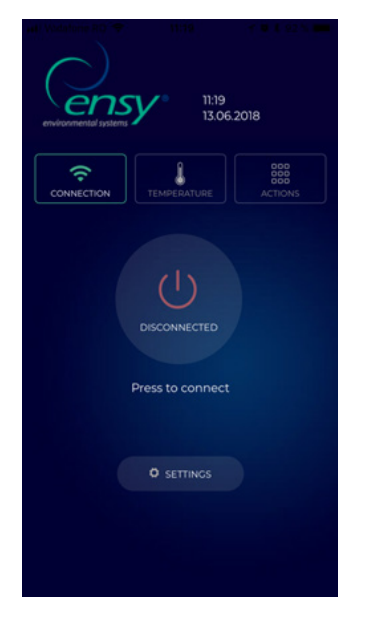

Öffnen Sie das ENSY® App auf Ihrem Gerät, nachdem Sie den QR-Code von oben gescannt oder über den Apple bzw. Google Play Store durchsucht haben. Die ersten Seite zeigt an, dass Sie nicht mit Ihrem Gerät verbunden sind, daher sollten die richtigen Informationen auf der Einstellungsseite ausgefüllt werden.

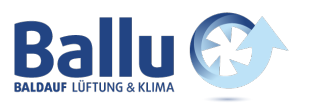

Drücken Sie die Einstellungen (Settings). Das Menü wird geöffnet, so dass Sie die erforderlichen Informationen ausfüllen können.

Füllen Sie die Informationen vom Typenschild auf dem Gerät aus oder sammeln Sie wie vorher beschrieben die Informationen zusammen.

**HINWEIS!** Sie müssen unbedingt die MAC ADRESSE und SERIENNUMMER ausfüllen, E-Mail ist optional.

**Die MAC ADDRESSE muss mit KLEINEN Buchstaben geschrieben werden!**

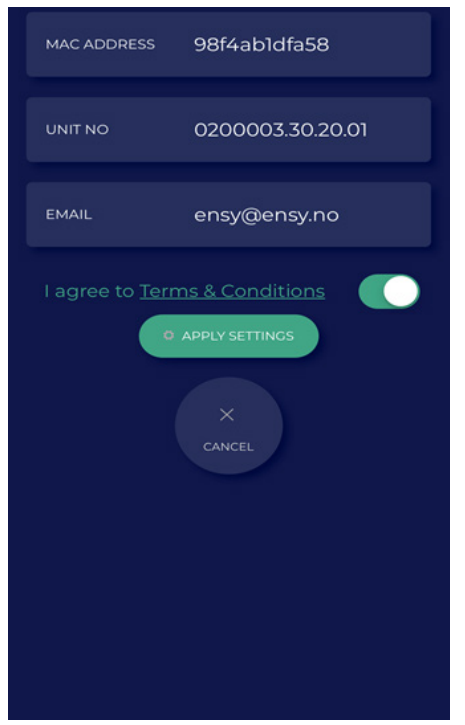

Nach dem Ausfüllen müssen Sie die Allgemeinen Geschäftsbedingungen von ENSY akzeptieren, die auf der Website www.ensy.no zu finden sind.

Klicken Sie auf "Einstellungen übernehmen" (Apply settings)- Wenn die Informationen korrekt sind, werden diese an die Verifizierungsseite gesendet. Wenn die Informationen nicht gültig sind, überprüfen Sie diese bitte erneut.

**HINWEIS!** Nach diesem Schritt müssen Sie sich physisch vor dem Bedienfeld Ihres Lüftungsgerätes aufhalten.

Nachdem Sie Ihre Einstellungen überprüft haben, wird diese Seite auf Ihrem Gerät geöffnet. Nun wird ein Überprüfungsprozess gestartet, um zu bestätigen, dass sich das Gerät, mit dem Sie eine Verbindung herstellen möchten, an Ihrem Standort befindet.

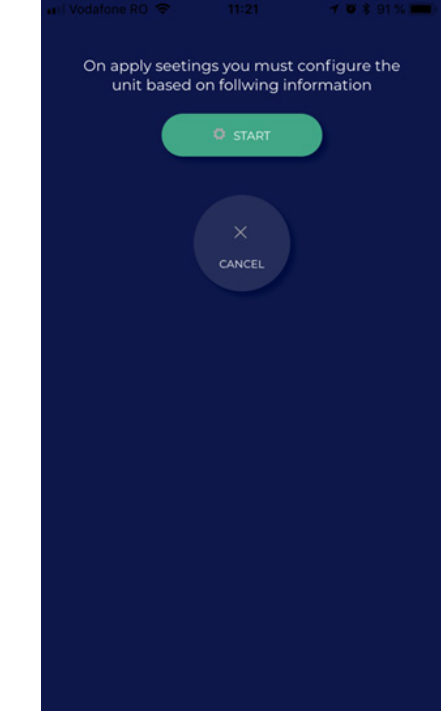

**HINWEIS!** Bevor Sie START drücken, müssen Sie sich physisch vor dem Bedienfeld Ihres Lüftungsgerätes aufhalten.

Bitte folgen Sie den Anweisungen, wenn Sie auf die nächsten Seiten kommen!

Wenn Sie dies nicht in der zugewiesenen Zeit (10 Sek.) erledigen, müssen Sie den Prozess erneut starten, bis Sie ihn richtig absolviert haben.

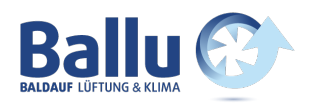

Nach START wird Ihnen eine Seite angezeigt, wo Ihnen die tatsächlich eingestellte Temperatur auf Ihrem Lüftungsgerät angezeigt wird. Weiters wird Ihnen eine Temperatur angezeigt, die Sie innerhalb von 10 Sekunden einstellen müssen, um zum nächsten Schritt zu kommen.

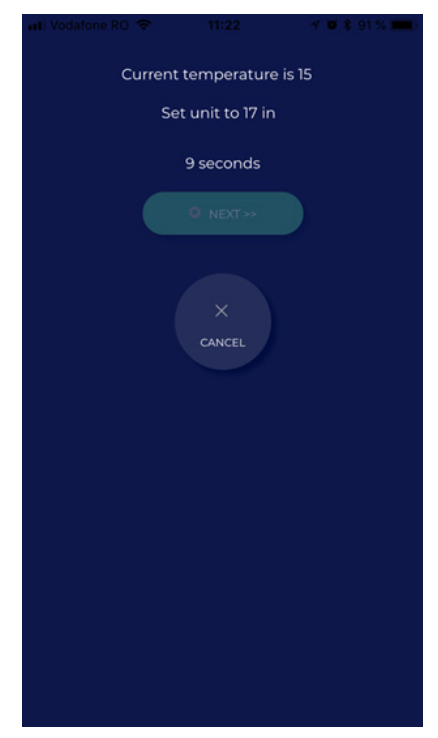

Aktuelle Temperatur am Lüftungsgerät:

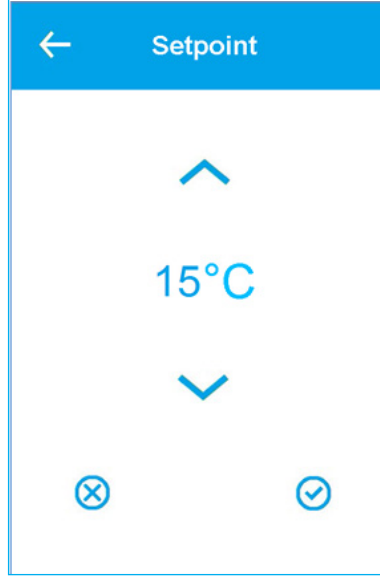

Sie müssen nun den Temperaturwert in weniger als 10 Sekunden ändern, indem Sie je nach Fall auf die Taste "Hinauf" oder "Hinunter" drücken. Bestätigen Sie den neuen Sollwert.

Wählen und bestätigen Sie die von der ENSY® App geforderte Temperatur und lassen Sie sie so, bis die 10 Sekunden vergehen.

Wenn Sie dies in der zugewiesenen Zeit durchgeführt haben, erhalten Sie eine Bestätigung.

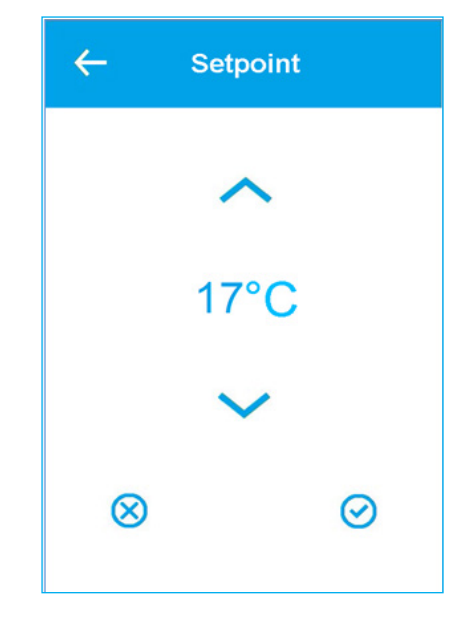

www.ballu.at

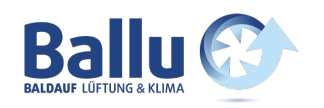

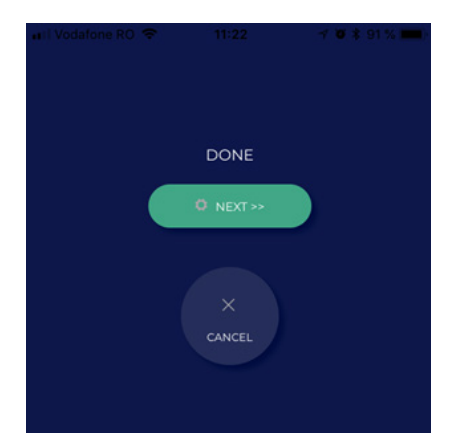

Drücken Sie NEXT, und wiederholen Sie den Vorgang.

Sie werden aufgefordert, die Temperatur erneut zu ändern. Es zeigt wieder die tatsächlich eingestellte Temperatur auf Ihrem Lüftungsgerät und welche Temperatur Sie einstellen müssen, um zum nächsten Schritt zu gelangen.

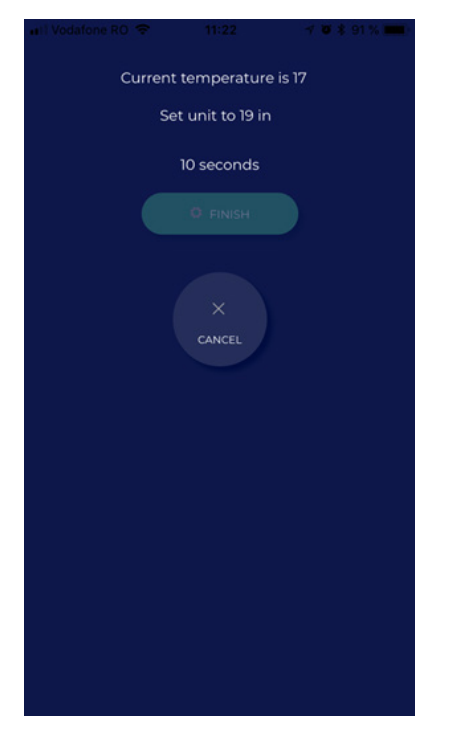

Wählen und bestätigen Sie die von der ENSY® App geforderte Temperatur und lassen Sie diese so, bis alle 10 Sekunden vergangen sind.

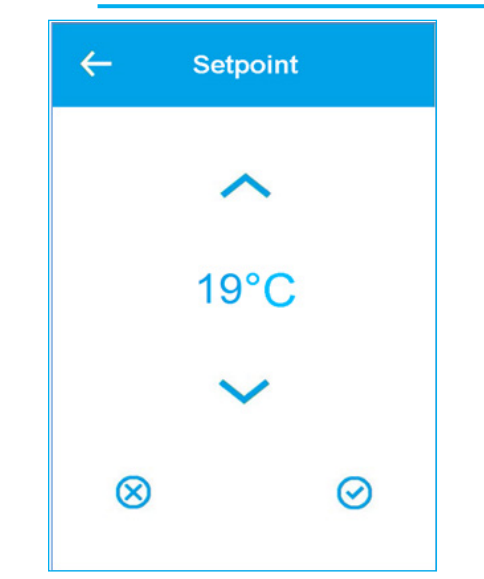

Wenn Sie dies in der zugewiesenen Zeit durchgeführt haben, erhalten Sie die Bestätigung und beenden den Prozess.

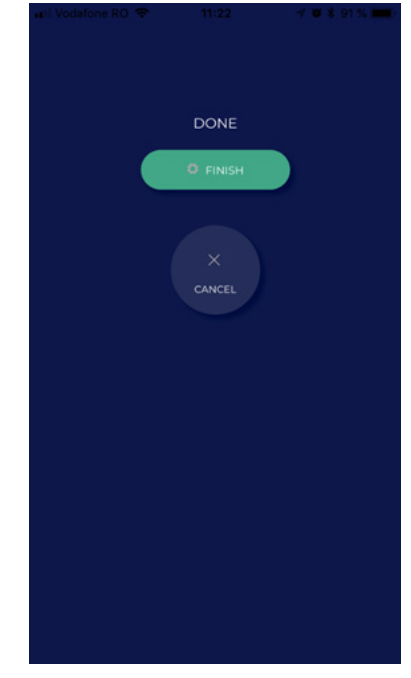

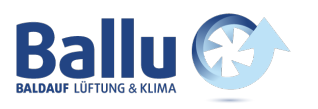

Nachdem Sie die Konfiguration abgeschlossen haben, wird das Menü TEMPERATURE in der ENSY®-App geöffnet.

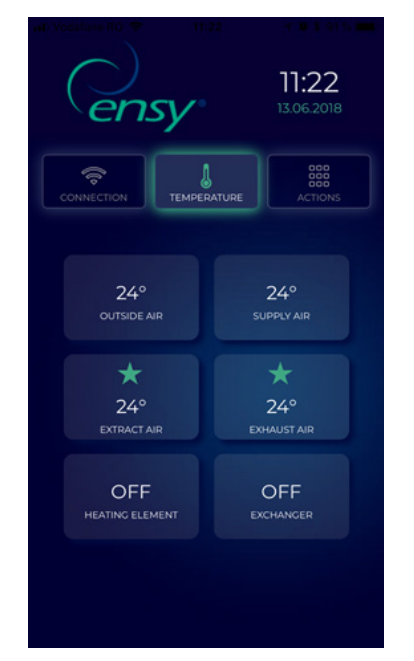

Hier können Sie die Temperaturen im Inneren des Gerätes ablesen und es sind die Aktivitäten des Heizelements und des Rotationswärmetauschers sichtbar.

Angezeigte Werte:

- • • Außenluft (Outside Air) in Grad Celsius
- • • Zuluft (Supply Air) in Grad Celsius
- • • Abluft (Extract Air) in Grad Celsius
- Fortluft (Exhaust Air) in Celsius Grad
- • • Heizelement EIN/AUS
- Rotations-Wärmetauscher EIN/AUS

Die 3. Registerkarte in der ENSY® App ist das Menü ACTIONS (AKTIONEN).

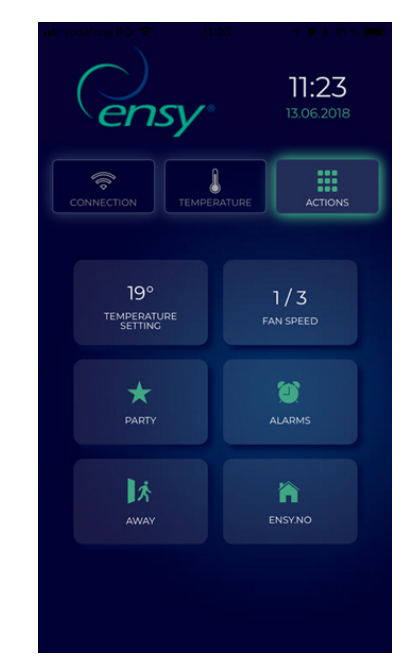

Hier können Sie Einstellwerte vom Gerät wie auf dem normalen Bedienfeld ablesen und ändern.

Angezeigte Werte:

- Temperatueinstellung 10 bis 26 Grad (ändern Sie den Wert auf die gewünschte Temperatur)
- Lüftergeschwindigkeit 1 bis 3 (Min / Norm / Max)
- Party Start / Stop (dies aktiviert den Timer innerhalb des Geräts, Sie können die Werte ändern - Details finden Sie in dieser Bedienungsanleitung)
- Alarme Sie können Alarme auf dem Gerät lesen.

Wenn die Uhr grün ist, gibt es KEINE Alarme auf dem Gerät. Wenn die Uhr rot ist, gibt es Alarm/Alarme am Gerät.

- Away (Abwesenheit) Start / Stop (wenn aktiv, wird das Gerät in die minimalen Einstellungen Lüftergeschwindigkeit 1/Min und Temperatur 15° gesetzt)
- Ensy.no leitet Sie auf ENSY Webseite weiter

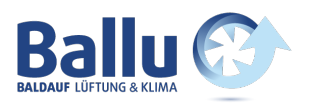

## **9. Alarmsystem und Fehlerbehebung**

Die Gerätesteuerung ist mit einem Störungs- und Alarmdiagnosesystem ausgestattet.

Es gibt drei Alarmstufen: Info, Warnung und Kritisch. Sie alle aktivieren das Alarmsymbol in der oberen rechten Ecke des Hauptmenüs.

Eine Infomeldung dient nur zur Information und hat keinen Einfluss auf den Betrieb - gelbes Alarmsymbol. Eine Warnmeldung stoppt das Gerät nicht, sondern wirkt sich auf die Temperaturregelungsgenauigkeit aus - oranges Alarmsymbol. Ein kritischer Alarm lässt das Gerät anhalten und zeigt ein rotes Alarmsymbol im Hauptmenü an. Wenn der erste Buchstabe in Großbuchstaben (Ixxx, Wxxx oder Cxxx) erscheint, steht der Alarm noch an und kann nicht erkannt werden, bis das Problem gelöst ist.

Wenn der erste Buchstabe Kleinbuchstaben (ixxx, wxxx oder cxxx) erscheint, ist die Alarmsituation nicht mehr aktiv und der Alarm oder die Warnung kann mittels der "Clean Alarm" (Alarm Löschen) -Taste bestätigt werden.

#### **9.1 Alarmliste**

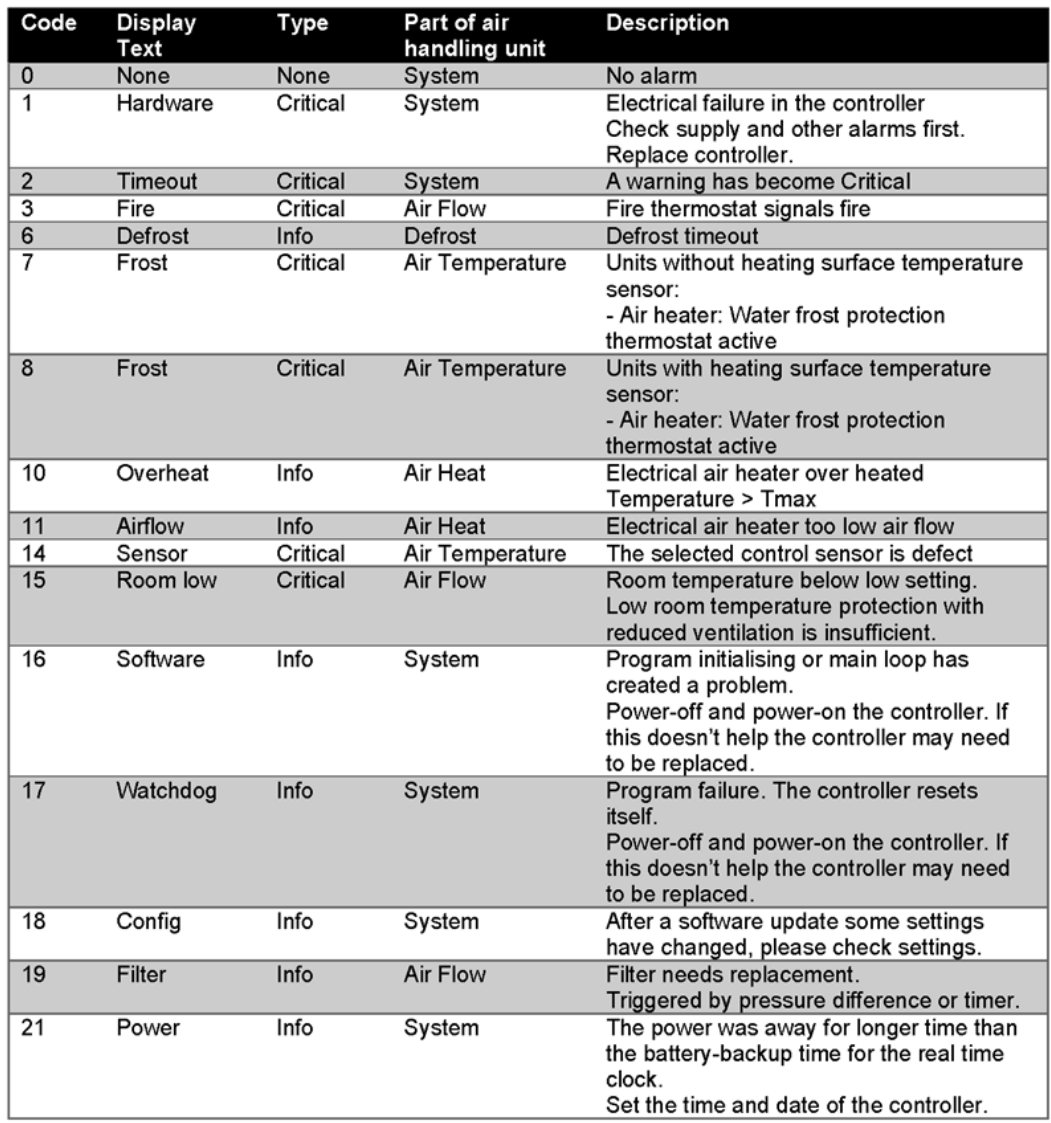

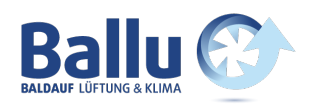

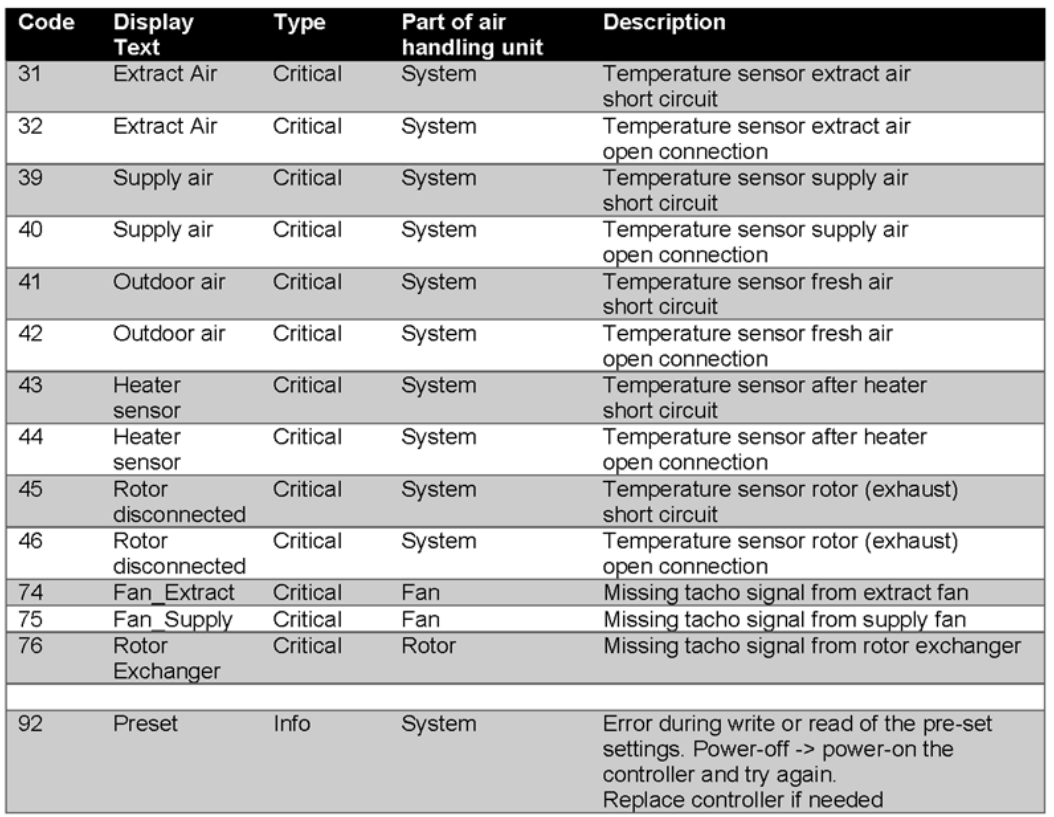

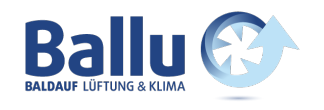

## **10. AHU für Wandmontage**

(Bilder zeigt AHU für Wandmontage)

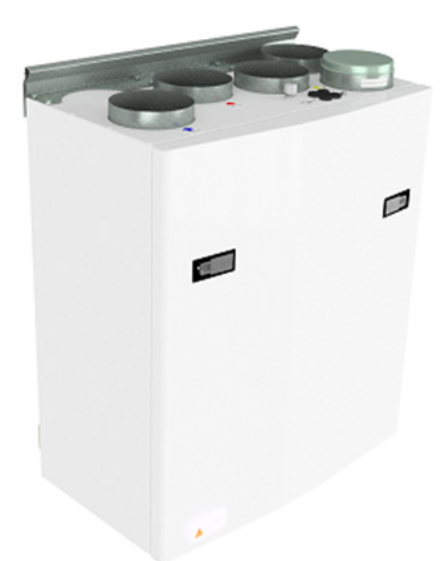

Um die vordere Klappe zu öffnen, finden Sie einen Griff für die Vierteldrehungsverriegelungen.

Um die Verriegelung zu öffnen, drehen Sie den Griff in Richtung Mitte des Gerätes.

Linker Griff  $\bigcap$ 

Um zu schließen, nachdem Sie die Klappe wieder ordnungsgemäß positioniert haben, drehen Sie die Verriegelungen in die entgegengesetzte Richtung. Sie können etwas Druck in Richtung der Klappe verwenden, um sie zu schließen.

Achten Sie darauf, dass die Tür in der Dichtung an der Klappe "feststecken" kann. Zum leichteren Lösen der Klappe lösen Sie diese zuerst oben in einer Ecke.

 $\bigwedge$ 

Um dieses Produkt zu betreiben, sollten die Betreiber über die erforderlichen Fähigkeiten verfügen oder unter Aufsicht einer qualifizierten Person stehen.

Kinder sollten informiert werden, nicht mit dem Gerät zu spielen.

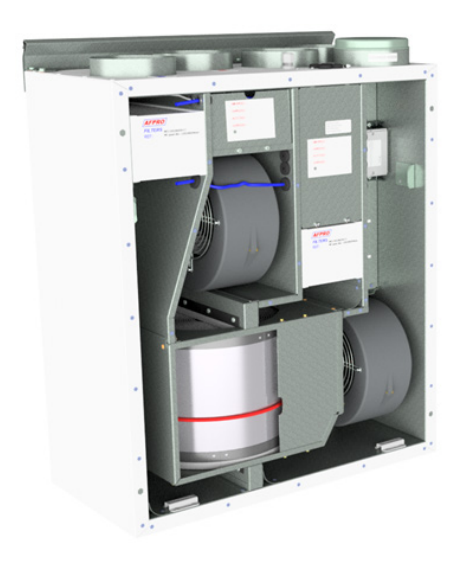

Vor jedem Zugriff auf die Stromanschlüsse muss die Stromversorgung durch Herausziehen des Anschlusssteckers aus der Steckdose getrennt werden.

Es ist nur erlaubt, dass autorisierte Personen in den elektrischen Anschlusskasten eingreifen. Die Position der Anschlussstutzen kann von Modell zu Modell unterschiedlich sein.

Wenn elektrische Komponenten beschädigt sind, müssen sie durch den Hersteller, Händler oder einer qualifizierte Person ersetzt werden, um gefährliche Situationen zu vermeiden.

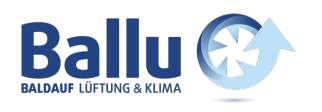

#### **10.1 Ersetzen der Filter**

 $\bigwedge$ 

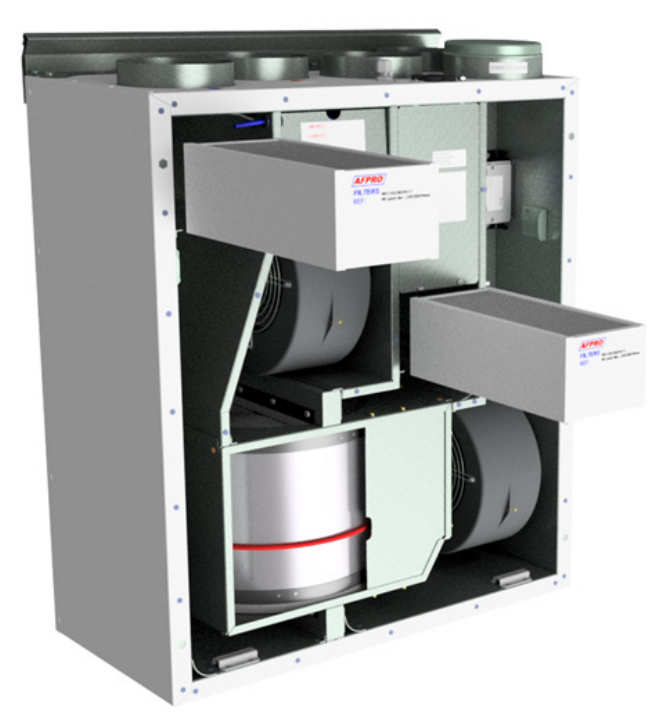

Die Filter sollten alle 6, 9 oder 12 Monate oder durch die Meldung des Drucksensors\* ausgetauscht werden.

Die Filter sollten ohne Werkzeug herausgezogen werden.

. . . . . . . . . . . . . . . .

Um optimale Eigenschaften des Lüftungsgerätes zu gewährleisten, verwenden Sie die Originalfilter von Ensy. Die Verwendung von nachgebauten Filtern wird die Garantie auf das Produkt einschränken.

#### Ensy Artikelnummer für das Filterset:

. . . . . . . .

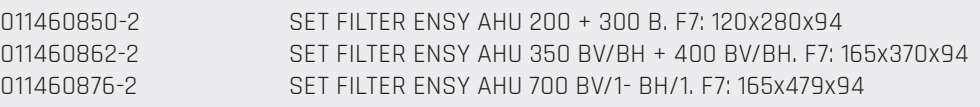

\*Drucksensor ist ein optionales Zubehör – extra zu bestellen: 370222-2 EINZEL DIFFERENZ DRUCKWÄCHTER

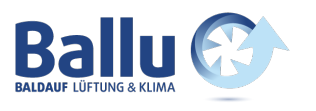

#### **10.2 Reinigen der Lüfter**

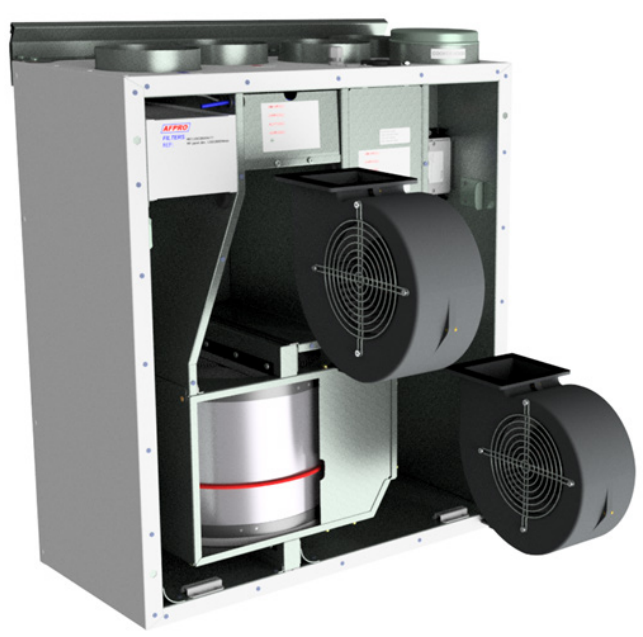

Dies muss von einer qualifizierten Person erfolgen.

Vor dem Entfernen von Lüftern muss die Hauptstromversorgung durch Ziehen des Netzsteckers aus der Steckdose getrennt werden oder Lüfter auf Position "AV" oder "OFF" programmiert werden.

Ziehen Sie die 3-poligen Stecker ab.

Je nach Gerätemodell können die Lüfter mit oder ohne Werkzeug aus der Lüftungseinheit gezogen werden. Wenn Werkzeuge erforderlich sind, lösen Sie die Stopperhalterungen, die die Lüfter in Position halten.

**Hinweis! Denken Sie daran, die Stopper wieder zu setzen, nachdem die Arbeit getan ist.**

Mit milder Seife und Wasser reinigen.

#### **10.3 Wartung und Reinigung des Rotationswärmetauschers**

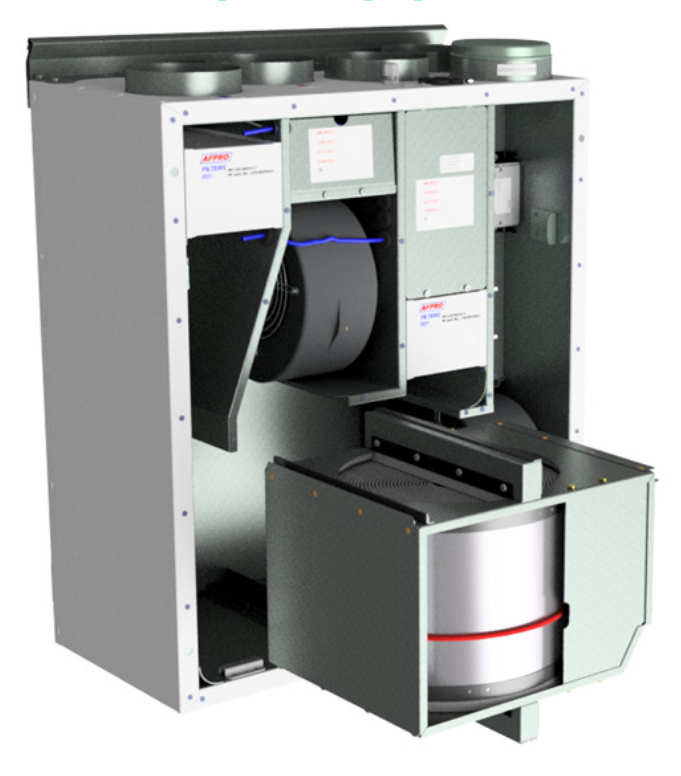

Dies muss von einer qualifizierten Person erfolgen.

Trennen Sie den 5-poligen Stecker.

Kann ohne Werkzeug aus dem Lüftungsgerät heraus gezogen werden.

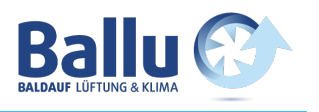

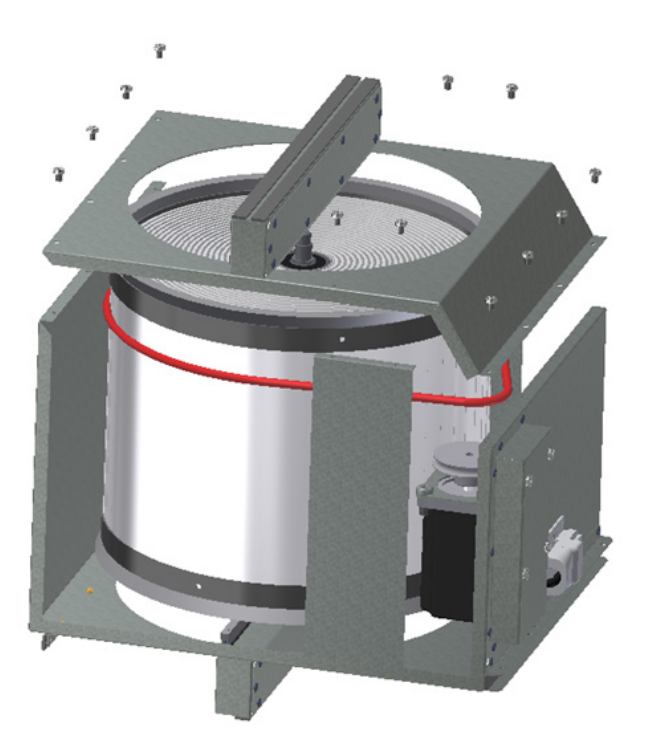

Rotationswärmetauscher kann leicht für die Reinigung entfernt werden, je nach Gerätemodell durch Abschrauben der 12 oder 14 Schrauben.

Reinigen Sie Teile mit milder Seife und Wasser.

Setzen Sie den Rotormotor oder den Verbindungsstecker keiner Feuchtigkeit / Wasser aus.

Den Rotationswärmetauscher können Sie ebenfalls mit milder Seife und Wasser reinigen. Verwenden Sie kein ammoniakhaltiges Reinigungsmittel, da dies Aluminium im Rotationswärmetauscher beschädigt und verfärbt. Mit der Handdusche spülen und vorsichtig mit Druckluft trockenen.

Stellen Sie sicher, dass die Schrauben so angezogen sind, dass sie sich während des Betriebs nicht lösen.

Verwenden Sie vorzugsweise einen Schraubendreher, um die Schrauben festzuziehen. Wenn Sie einen elektrischen Schraubendreher verwenden, stellen Sie sicher, dass Sie ein geringes Drehmoment verwenden, um zu verhindern, dass die Gewinde in den Blechteilen nicht zerstört werden.

 $\bigwedge$ 

Um sicherzustellen, dass sich der Antriebsriemen in die richtige Position einstellen kann, müssen Sie den Wärmetauscher einige Umdrehungen mit der Hand herumdrehen.

Dann wieder in das Lüftungsgerät einbauen. Stellen Sie sicher, dass der Rotationswärmetauscher ordnungsgemäß in alle Führungen im Inneren des Geräts eingesetzt ist. Ist dies nicht der Fall, kann dies zu Vibrationen im System und zu einem internen Luftleck im Gerät führen.

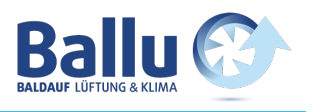

## **11. AHU 200 KV/KH mit integrierter Dunstabzugshaube**

(Bilder zeigen AHU-200 KV SLIM)

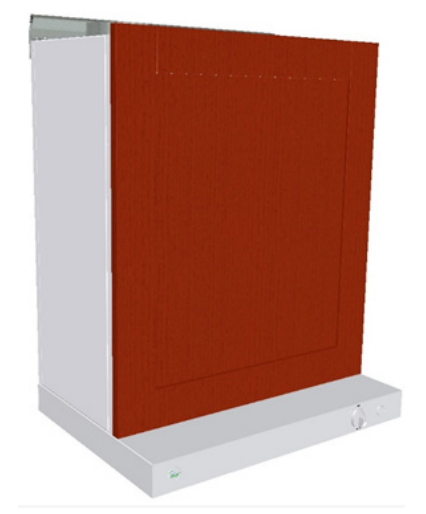

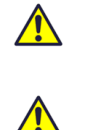

Achten Sie darauf, dass die Tür in der Dichtung an der Klappe "feststecken" kann. Zum leichteren Lösen der Klappe lösen Sie diese zuerst oben in einer Ecke.

Um dieses Produkt zu betreiben, sollten die Menschen über die erforderlichen Fähigkeiten verfügen oder unter der Aufsicht einer qualifizierten Person stehen.

Kinder sollten informiert werden, nicht mit dem Gerät zu spielen.

Wenn Sie das Gerät öffnen wollen, dann müssen Sie zuerst die Küchenfront, die auf der Vorderseite des Geräts montiert ist, entfernen.

Auf diesen Bildern, können Sie das Lüftungsgerät mit einer weiß beschichteten Dunstabzugshaube sehen.

Es gibt auch Varianten mit Dunstabzugshauben aus gebürstetem Edelstahl.

**REMARK CORP.**  $\mathcal{N}^{\mathbb{Z}^2}$ 

Um die vordere Klappe zu öffnen, müssen Sie zuerst die 4 Schrauben, die sich in jeder Ecke des Geräts befinden, lösen.

Wenn die Klappe wieder auf dem Gerät montiert ist, versuchen Sie alle 4 Schrauben wieder gleichmäßig fest zu schrauben.

Dann montieren Sie die Küchenfront wieder an die gleiche Position.

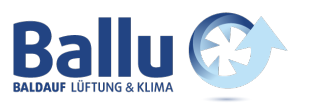

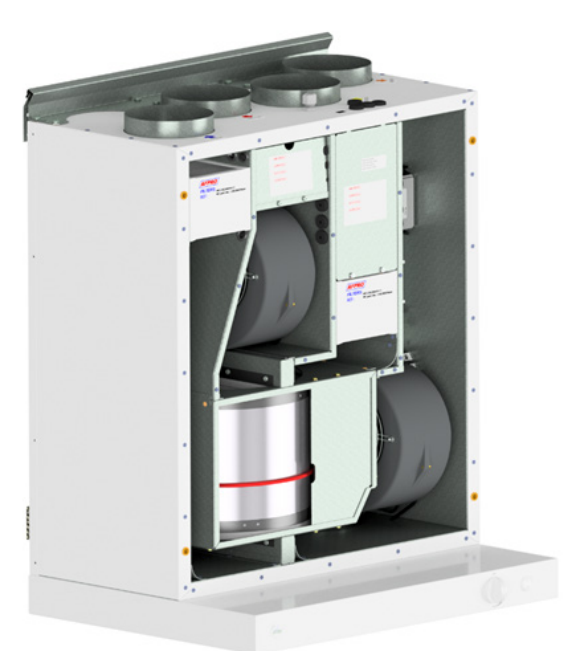

den, um gefährliche Situationen zu vermeiden.

**11.1 Ersetzen der Filter**

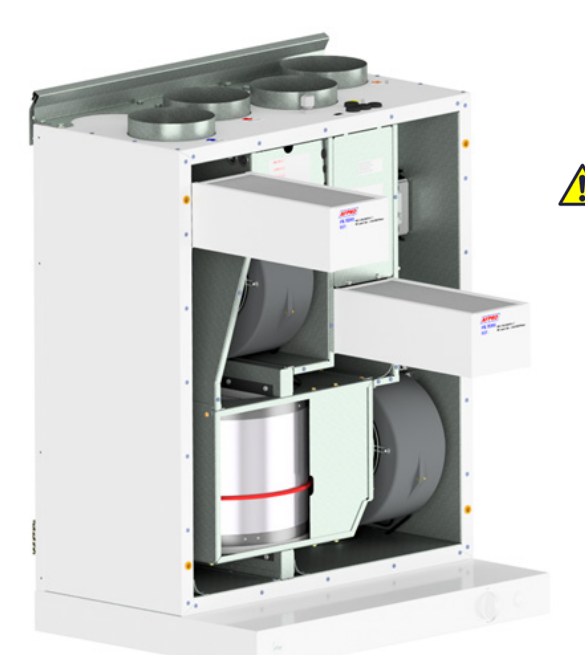

Die Filter sollten alle 6, 9 oder 12 Monate oder durch die Meldung des Drucksensors\* ausgetauscht werden. Die Filter sollten ohne Werkzeug herausgezogen werden.

Wenn elektrische Komponenten beschädigt sind, müssen sie durch den Hersteller, Händler oder einer qualifizierte Person ersetzt wer-

ckers aus der Steckdose getrennt werden.

trischen Anschlusskasten eingreifen.

Vor jedem Zugriff auf die Stromanschlüsse muss die Stromversorgung durch Herausziehen des Anschlussste-

Es ist nur erlaubt, dass autorisierte Personen in den elek-

Um optimale Eigenschaften des Lüftungsgerätes zu gewährleisten,  $\sqrt{\phantom{a}}$  verwenden Sie die Originalfilter von Ensy. Die Verwendung von nachgebauten Filtern wird die Garantie auf das Produkt einschränken.

#### Ensy Artikelnummer für das Filterset:

011460850-2 SET FILTER ENSY AHU 200 + 300 B. F7: 120x280x94

\* Drucksensor ist ein optionales Zubehör – extra zu bestellen: 370222-2 EINZEL DIFFERENZ DRUCKWÄCHTER

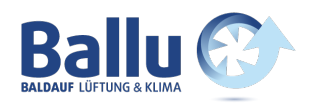

#### **11.2 Reinigen der Lüfter**

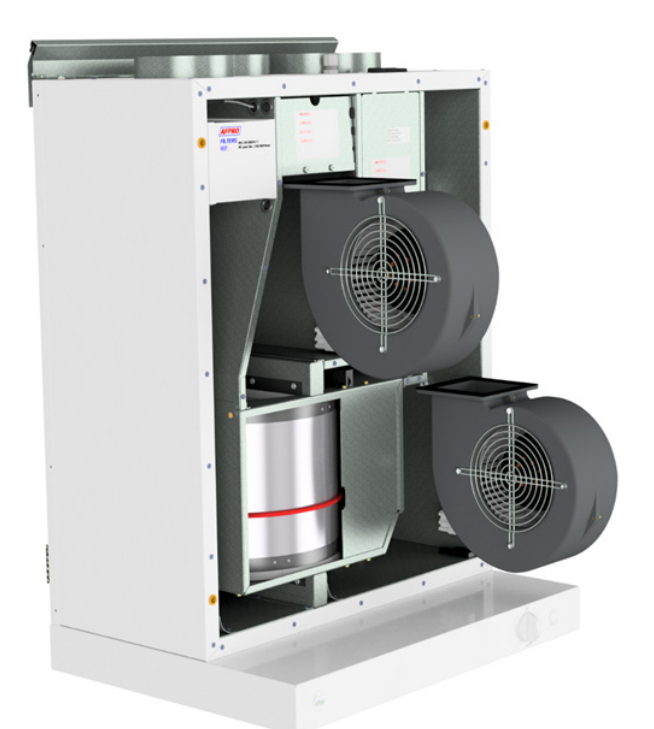

Dies muss von einer qualifizierten Person erfolgen.

Vor dem Entfernen der Lüfter muss die Hauptstromversorgung durch Ziehen des Netzsteckers aus der Steckdose getrennt werden oder Lüfter auf Position "AV" oder "OFF" programmiert werden.

Ziehen Sie die 3-poligen Stecker ab.

Je nach Gerätemodell können die Lüfter mit oder ohne Werkzeug aus der Lüftungseinheit gezogen werden. Wenn Werkzeuge erforderlich sind, lösen Sie die Stopperhalterungen, die die Lüfter in Position halten. **Hinweis! Denken Sie daran, die Stopper wieder zu setzen,** 

**nachdem die Arbeit getan ist.** Mit milder Seife und Wasser reinigen.

#### **11.3 Wartung und Reinigung des Rotationswärmetauschers**

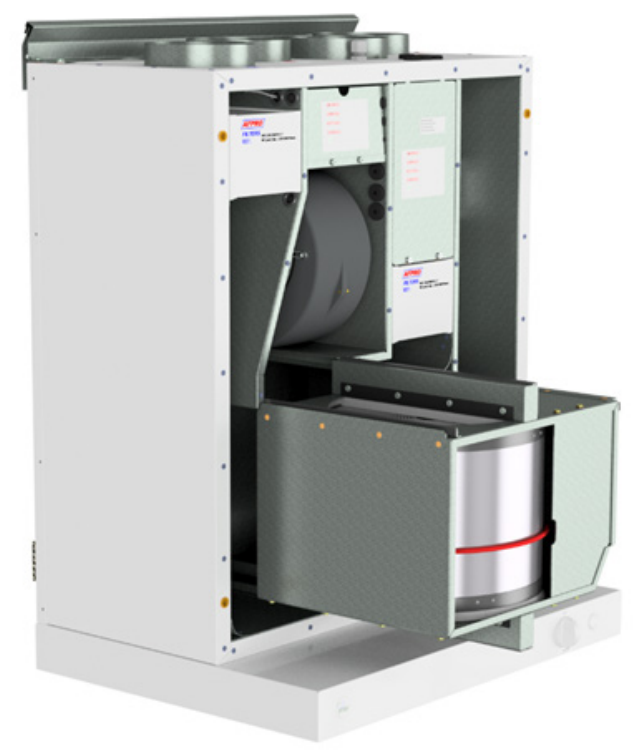

Dies muss von einer qualifizierten Person erfolgen.

Trennen Sie den 5-poligen Stecker.

Kann ohne Werkzeug aus dem Lüftungsgerät heraus gezogen werden.

**Hinweis!** Um die Dunstabzugshaube nicht zu zerkratzen, sollten Sie diese abdecken, bevor Sie den Rotationswärmetauscher herausziehen.

Weitere Informationen zu den nächsten Schritten finden Sie auf Seite 5.

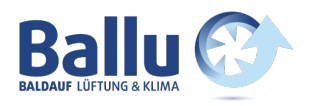

## **12. Betrieb der Dunstabzugshaube**

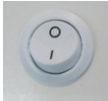

EIN / AUS-Schalter, für die LED - Beleuchtung.

Verwendung der Klappe in der Dunstabzugshaube:

Der Schalter hat einen Federrückzug und funktioniert erst, wenn er "Min" überschritten hat

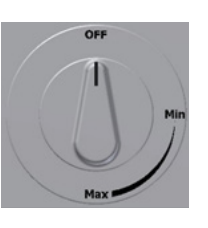

Keine Funktion Öffnet Klappe. Timer aktiviert

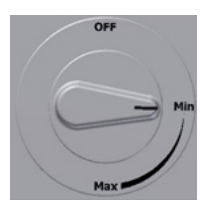

Max. Zeit des Timer auf 60 min

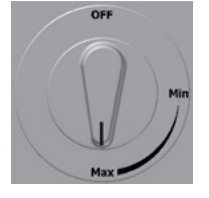

#### **12.1 Austausch der LED und Trafo an der Dunstabzugshaube**

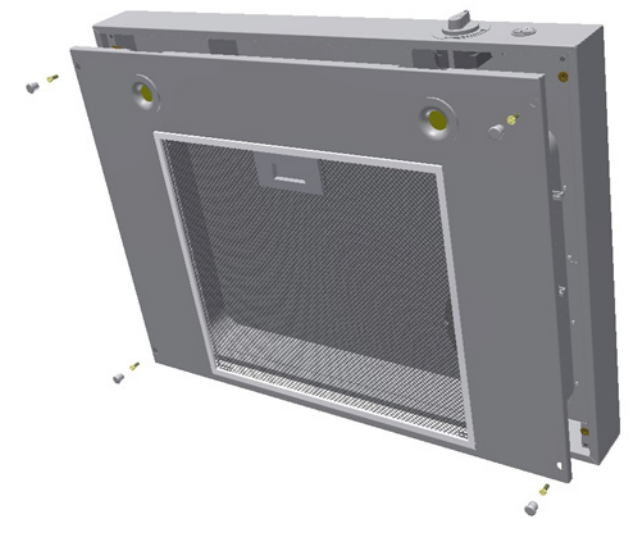

Schalten Sie die Stromversorgung aus, bevor Sie das Leuchtmittel austauschen.

Wenn das Licht nicht funktioniert, müssen Sie die gesamte Lampenfassung und den Transformator austauschen. Um die Leuchtmittel auszutauschen, müssen Sie zuerst die vier Abdeckstopfen entfernen und dann vier Schrauben lösen. Sie können dann die gesamte Abdeckung abnehmen.

Drücken Sie die Feder mit den Fingern zusammen, um die Lampenfassung leichter durch die Abdeckung herauszuschieben.

Die Stecker zwischen Licht und Transformator, können auseinander gezogen werden.

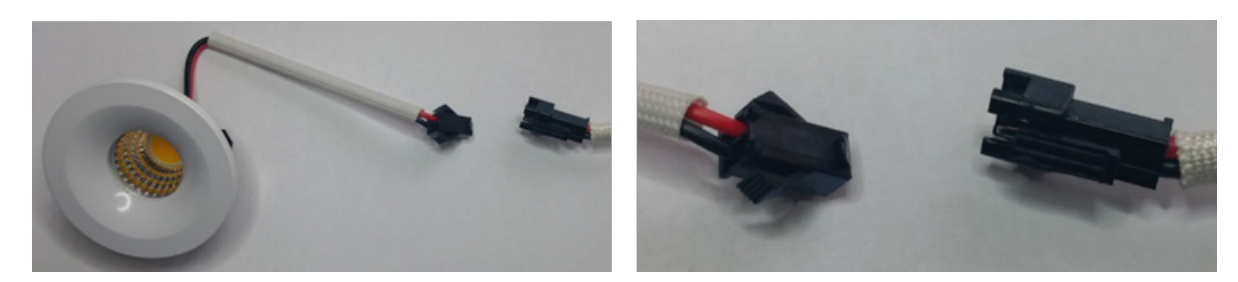

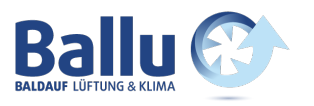

Wenn das Leuchtmittel defekt ist, müssen Sie sowohl die Lampenfassung als auch den Transformator ersetzen.

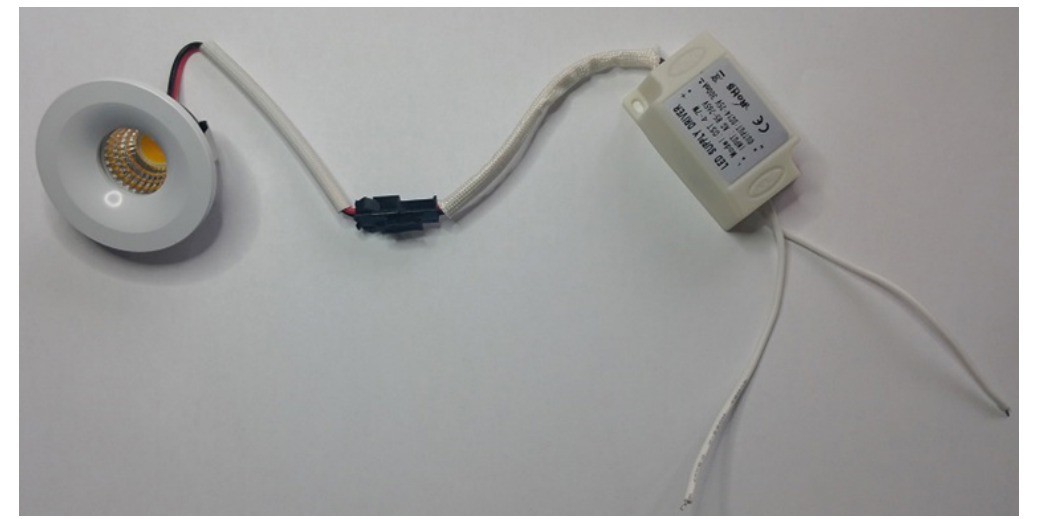

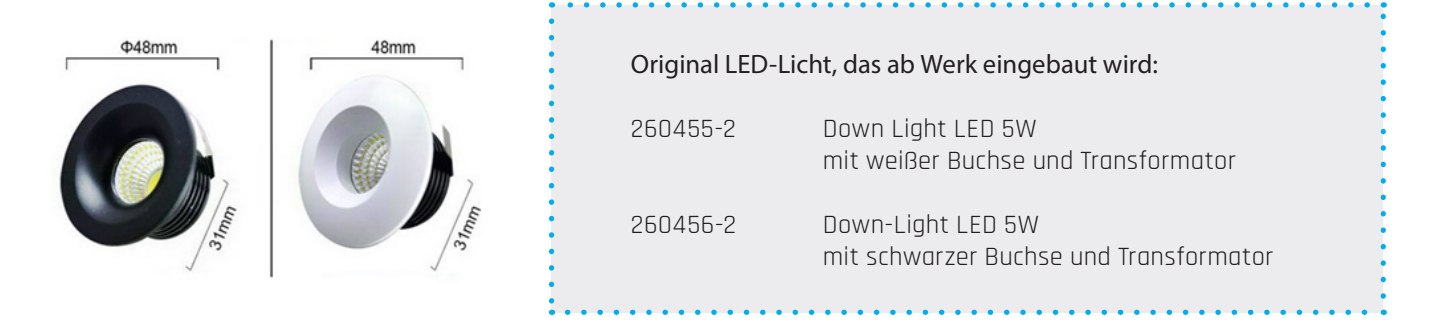

#### **12.2 Austausch oder Waschen des Filters von der Dunstabzugshaube**

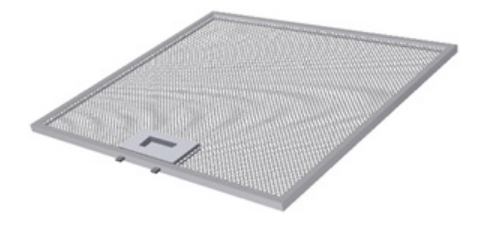

Lösen Sie den Rahmen, indem Sie das Schloss in die Mitte des Filters drücken und nach unten kippen. Der Filter kann in Seifenwasser gewaschen werden. Der Filter muss vollständig trocken sein, bevor er wieder eingebaut wird. Wenn das Filtermaterial beschädigt ist, muss ein neuer Originalfilter bestellt werden.

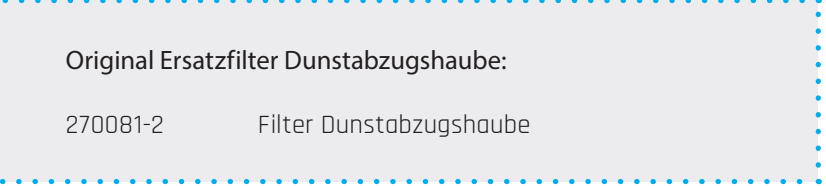

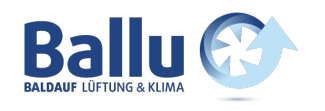

## **12. AHU für Deckenmontage**

(Bilder zeigen AHU Deckenmodell

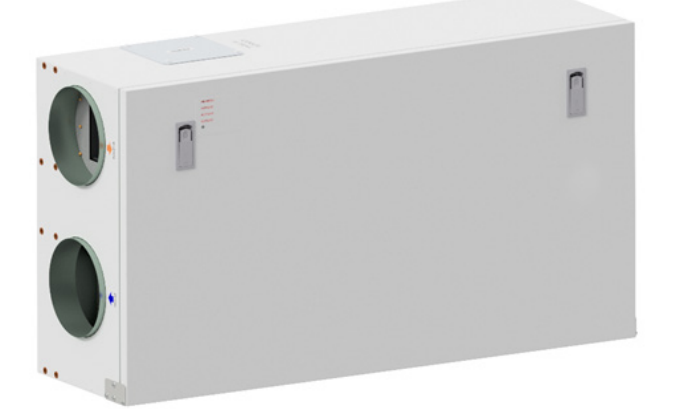

Um die vordere Klappe zu öffnen, finden Sie einen Griff für die Vierteldrehungsverriegelungen. Um die Verriegelung zu öffnen, drehen Sie den Griff in Richtung Mitte des Gerätes.

Linker Griff  $\left(\left\{\right\}\right)$  Rechter Griff

Um die Sperren zu öffnen, drehen Sie den Schlüssel in Richtung der Mitte des Geräts.

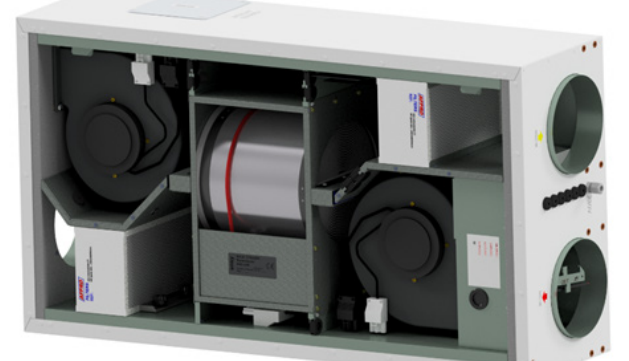

(Skizze zeigt AHU-300/400 HH)

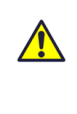

Um dieses Produkt zu betreiben, sollten die Betreiber über die erforderlichen Fähigkeiten verfügen oder unter der Aufsicht einer qualifizierten Person stehen.

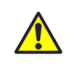

Kinder sollten informiert werden, nicht mit dem Gerät zu spielen.

Vor jedem Zugriff auf die Stromanschlüsse muss die Stromversorgung durch Herausziehen des Anschlusssteckers aus der Steckdose getrennt werden.

Wenn elektrische Komponenten beschädigt sind, müssen diese durch den Hersteller, Händler oder eine qualifizierte Person ersetzt werden, um gefährliche Situationen zu vermeiden.

Die Klappe hat zwei Scharniere, die sie dauerhaft am Gerätegehäuse halten. Wenn das Gerät hoch an einer Decke platziert wird, ist es verpflichtend, dass eine weitere Person mithilft die Klappe zu öffnen.

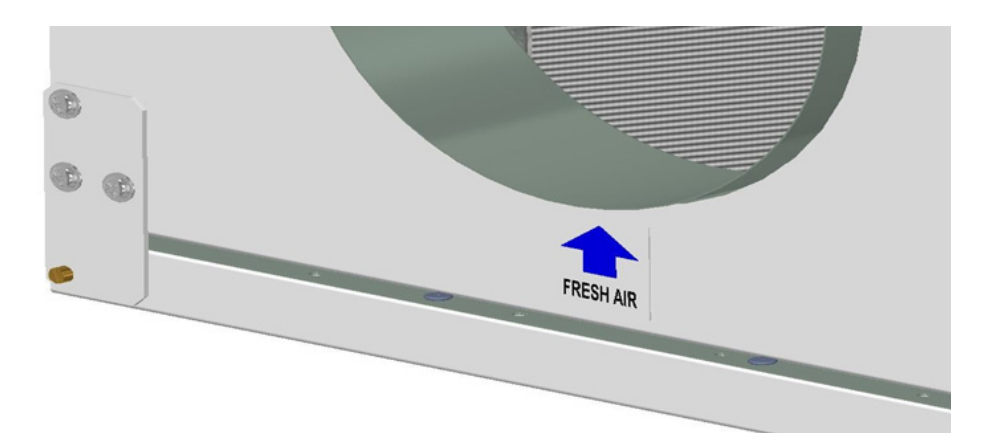

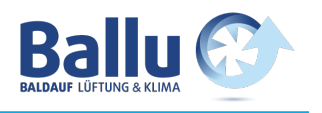

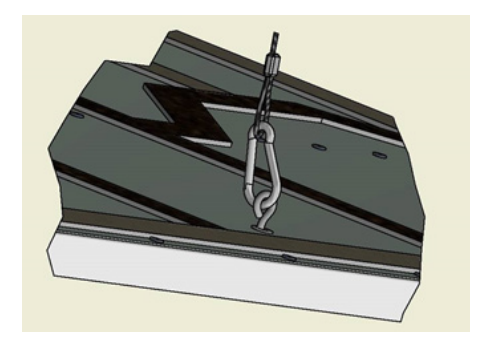

Der Sicherheitsdraht kann von innen an der Frontklappe entfernt werden, so dass die Klappe geöffnet oder komplett entfernt werden kann. Der Sicherheitsdraht muss wieder befestigt werden, bevor Sie die Klappe schließen. Die Klappe ist damit gegen Herunterfallen gesichert!

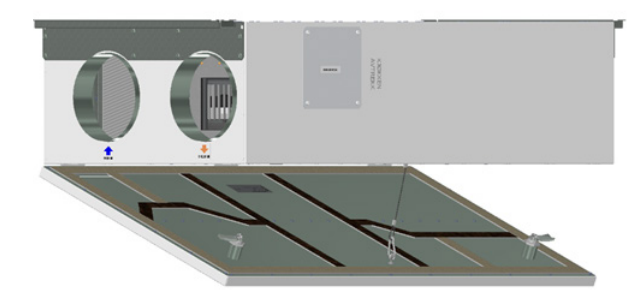

Um zu schließen, nachdem Sie die Klappe wieder angebracht haben, drehen Sie die Verriegelungen in die entgegengesetzte Richtung. Sie können etwas Druck in Richtung der Klappe verwenden, um sie zu schließen.

#### **12.1 Austausch des Filters**

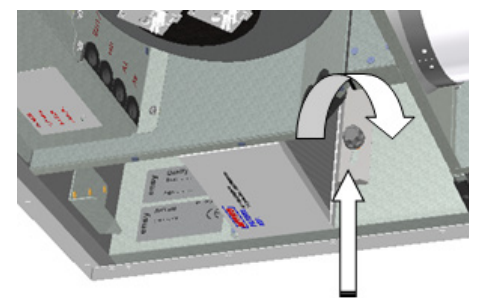

Die Filter sollten alle 6, 9 oder 12 Monate oder durch die Meldung des Drucksensors\* ausgetauscht werden.

Die Filter sollten ohne Werkzeug herausgezogen werden.

Bevor die Filter entfernt werden können, müssen Sie bei jeder Verriegelungshalterung 2 Schrauben lösen. Drehen Sie dann die Halterung weg, um die Filter herauszunehmen.

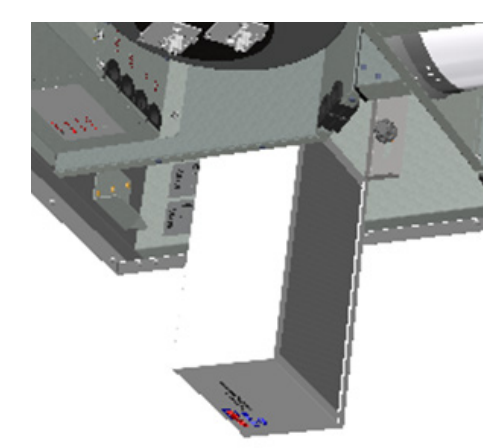

Um optimale Eigenschaften des Lüftungsgerätes zu gewährleisten, verwenden Sie die Originalfilter von Ensy. Die Verwendung von nachgebauten Filtern schränkt die Garantie auf das Produkt ein.

#### Artikelnummer für Filterset:

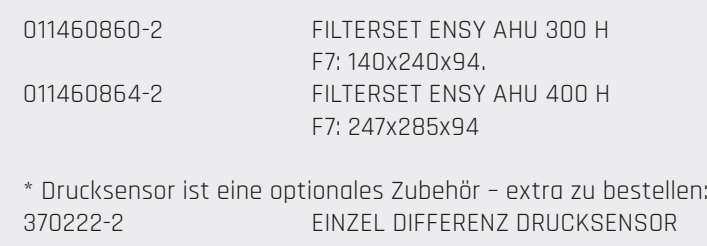

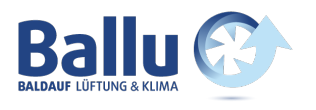

#### **12.2 Reinigen der Lüfter**

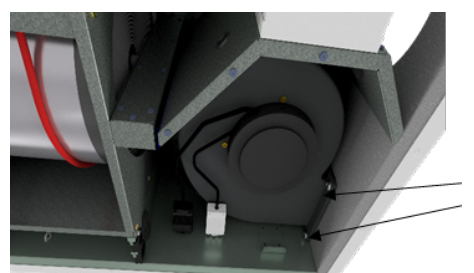

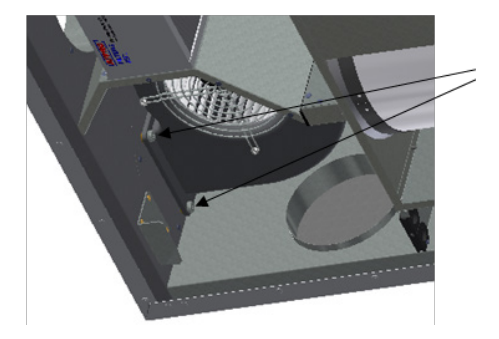

Diese Arbeiten müssen von einer qualifizierten Person durchgeführt werden.

Vor dem Entfernen von Lüftern muss die Hauptstromversorgung durch Ziehen des Netzsteckers aus der Steckdose getrennt werden oder Lüfter auf Position "AV" oder "OFF" programmiert werden...

Ziehen Sie den 3-poligen Stecker ab.

Bevor Sie die Lüfter entfernen können, müssen Sie zuerst zwei Schrauben für jeden Lüfter abschrauben, welcher den Lüfter in der richtigen Position hält.

Die Lüfter können dann ohne den Einsatz eines Werkzeugs aus dem Lüftungsgerät herausgezogen werden.

Wenn der Lüfter wieder in das Gerät eingesetzt wird, stellen Sie sicher, dass die Schrauben angezogen sind, so dass keine Gefahr besteht, dass sich diese während des Betriebs lösen.

Mit milder Seife und Wasser reinigen.

#### **12.3 Wartung und Reinigung des Rotationswärmetauschers**

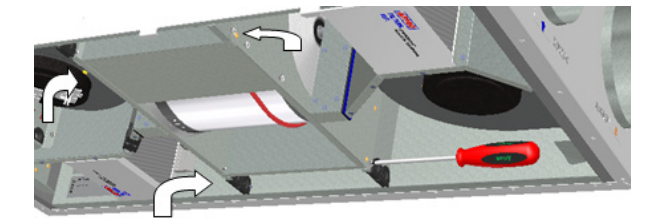

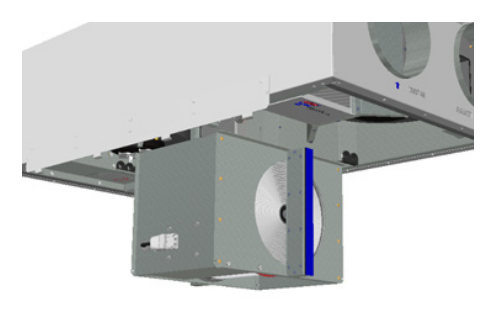

Diese Arbeiten müssen von einer qualifizierten Person durchgeführt werden.

Wenn das Gerät an der Decke montiert wird, dann könnte es von Vorteil sein, Hilfe von einer anderen Person zu erhalten, um den Rotationswärmetauscher in der richtigen Position zu halten, bis alle vier "Sicherheits"-Schrauben gelockert sind.

Ziehen Sie den 5-poligen Stecker ab und schrauben Sie dann die vier "Sicherheits"-Schrauben, die den Rotationstauscher fixieren.

(Skizze zeigt AHU-300 HH, aber das Prinzip ist für AHU-300 HV und AHU-400 HH/HV gleich)

Der Wärmetauscher kann ohne Werkzeug aus dem Lüftungsgerät heraus gezogen werden.

Der Rotationswärmetauscher kann leicht für die Reinigung durch Abschrauben von 12 Schrauben, die diesen zusammenhalten, entfernt werden.

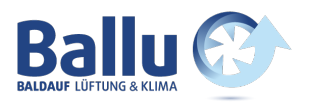

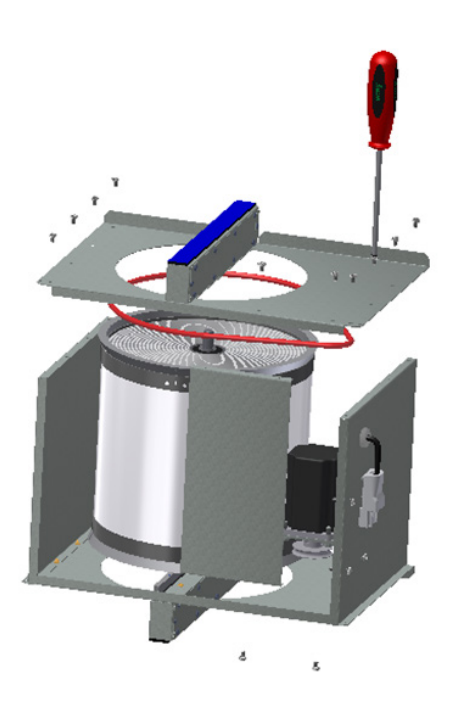

Setzen Sie den Rotormotor oder den Verbindungsstecker keiner Feuchtigkeit / Wasser aus.

Den Wärmetauscher können Sie ebenfalls mit milder Seife und Wasser reinigen. Verwenden Sie kein ammoniakhaltiges Reinigungsmittel, da dies das Aluminium im Inneren des Wärmetauscher beschädigt und verfärben könnte. Mit der Handbrause spülen und vorsichtig mit Druckluft trocknen.

Stellen Sie sicher, dass alle 12 Schrauben so angezogen sind, dass sie sich während des Betriebs nicht lösen.

Verwenden Sie vorzugsweise einen Schraubendreher, um die Schrauben festzuziehen. Wenn Sie einen elektrischen Schraubendreher verwenden, stellen Sie sicher, dass Sie ein geringes Drehmoment verwenden, um zu verhindern, dass die Gewinde in den Blechteilen zerstört werden.

Um sicherzustellen, dass sich der Antriebsriemen in die richtige Position einstellen kann, müssen Sie den Wärmetauscher einige Umdrehungen mit der Hand drehen. Dann wieder den Wärmetauscher in das Lüftungsgerät einbauen. Stellen Sie sicher, dass der Rotationswärmetauscher ordnungsgemäß in alle Führungen im Inneren des Geräts eingesetzt ist. Ist dies nicht der Fall, kann dies zu Vibrationen im System und zu einem internen Luftleck im Gerät führen. Stellen Sie sicher, dass alle vier "Sicherheitsschrauben" angezogen sind, so dass keine Gefahr besteht, dass sie sich während des Betriebs lösen.

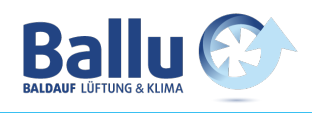

## **13 Montageanleitung**

#### **13.1 Allgemeines**

Dieses Handbuch dient zur Bereitstellung von Installations- und Benutzeranweisungen zur korrekten Installation des Ensy AHU Lüftungsgerätes.

Ensy AHU ist für die Wärmerückgewinnung mit Luftvolumen von 200 m3/h von bis zu 700 m3/h ausgelegt. Die Energie aus der Abluft wird über den Rotationswärmetauscher zur Luftzufuhr übertragen, wo die Luftströme ohne Kontakt miteinander fließen.

Das Gerät verfügt über ein eingebautes Heizregister zur zusätzlichen Erwärmung der Zuluft. Der Feuchtesensor für die Zwangsbelüftung ist in die Lüftungseinheit integriert.

An das Gerät kann auch eine zusätzliche Dunstabzugshaube über dem Herd, ein Pulsschalter zur Steuerung der Zwangsbelüftung von Nassräumen oder Bäder, ein CO2-Sensor und eine Abwesenheits-/Anwesenheits-Schaltung angeschlossen werden. Die Anschlussmöglichkeit dieser Optionen ist immer auf der Steuerplatine integriert.

Das Ensy AHU Lüftungsgerät wird in lackierter Ausführung geliefert, getestet und ist betriebsbereit. Die Installation, Inbetriebnahme und Abstimmung muss von einem autorisiertem Personal durchgeführt werden.

#### **13.2 Montage**

Zusammen mit dem Gerät wird folgende Ausrüstung geliefert:

- 1. Aufhängekonsole und Stopfen
- 2. Wandhalterung mit Vibrationsdämpfungsdichtung
- 3. Selbstklebende Vibrationsdämpfung
- 4. Zubehörbeutel mit den erforderlichen Schrauben
- 5. 1 Stecker für den Anschluss der Dunstabzugshaube
- 6. Kabelfernbedienung

Wählen Sie zuerst aus, wie das Gerät montiert werden soll, damit das Rohrleitungssystem so einfach wie möglich sein soll.

#### (Skizze zeigt AHU-200 H/300 BH)

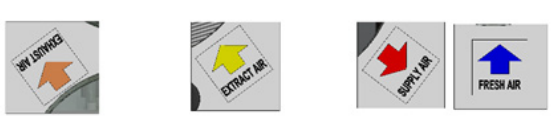

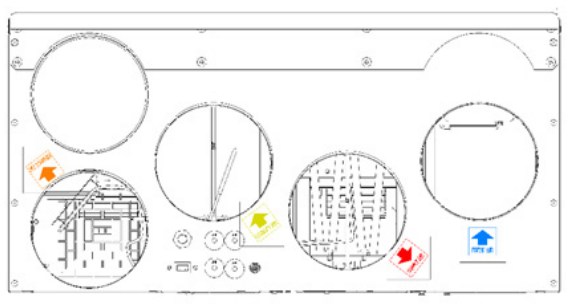

#### (Skizze zeigt AHU-200 KH)

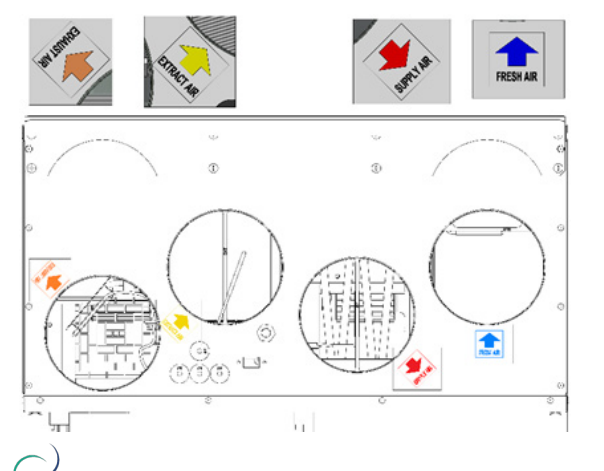

ernsy\* Bedienungsanleitung I ensy InoVent I 393930-2 Rev0 I 01.04.2020 Seite 50 Seite 50

#### (Skizze zeigt AHU-200 V/300 BV)

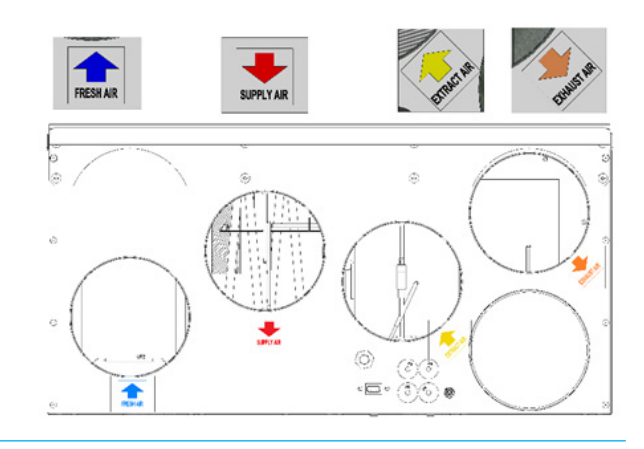

#### (Skizze zeigt AHU-200 KV)

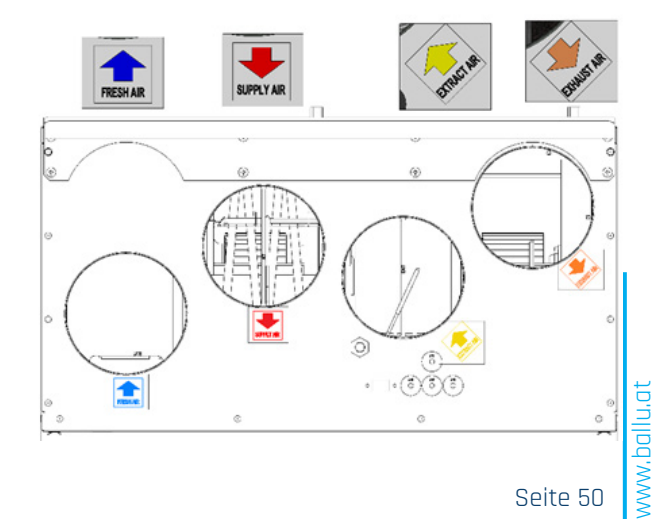

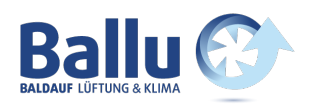

#### (Skizze zeigt AHU-350/400/700 KH)

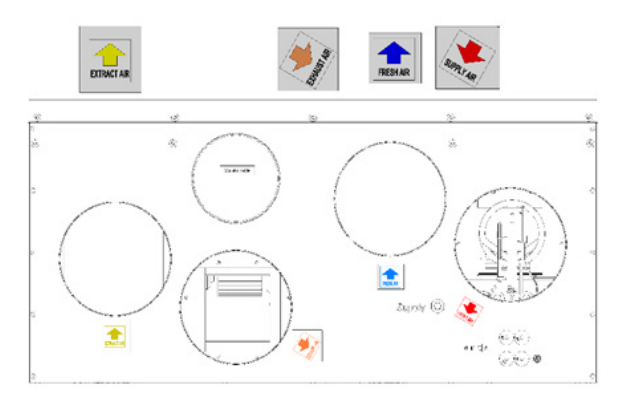

#### (Skizze zeigt AHU-300/400 HH)

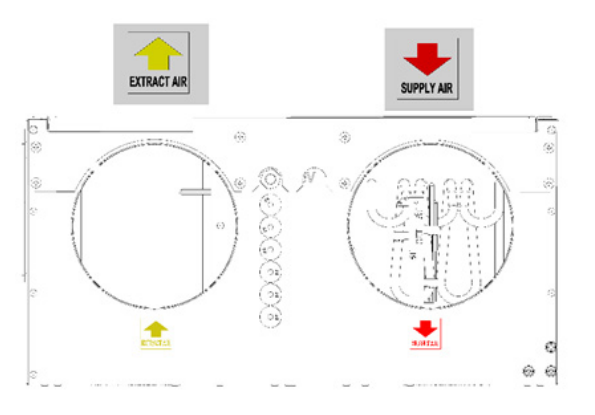

#### (Skizze zeigt AHU-300/400 HV

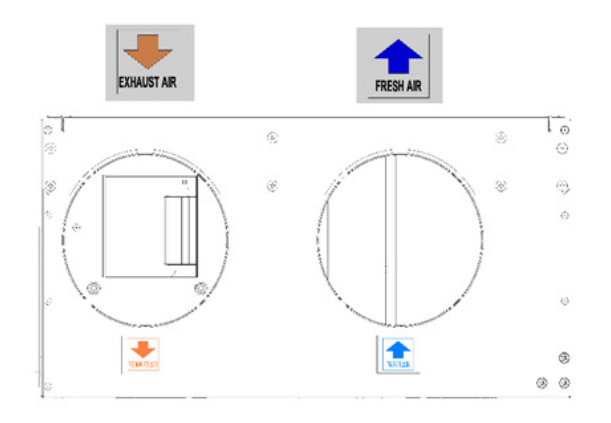

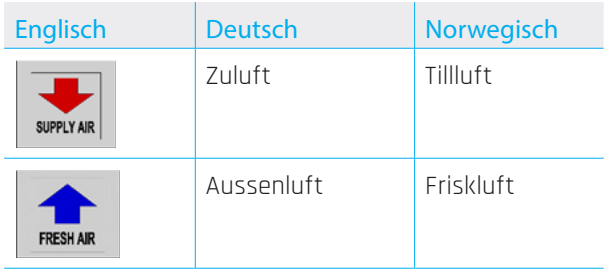

(Skizze zeigt AHU-350/400/700 KV)

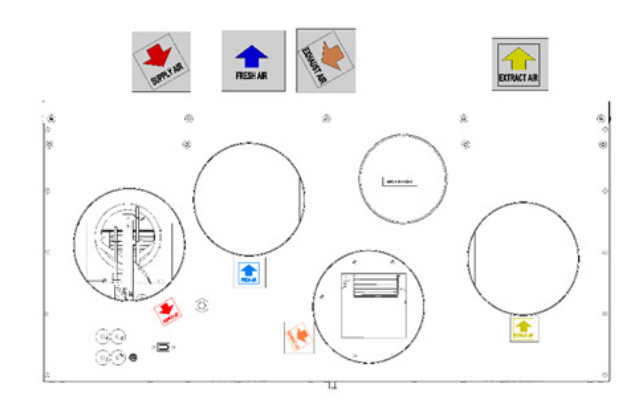

## (Skizze zeigt AHU-300/400 HH)

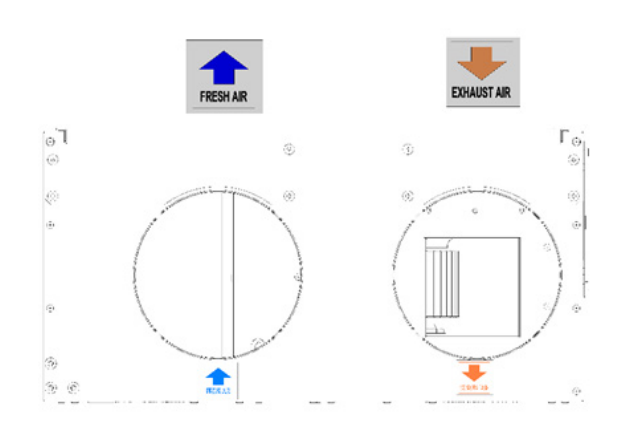

#### (Skizze zeigt AHU-300/400 HV

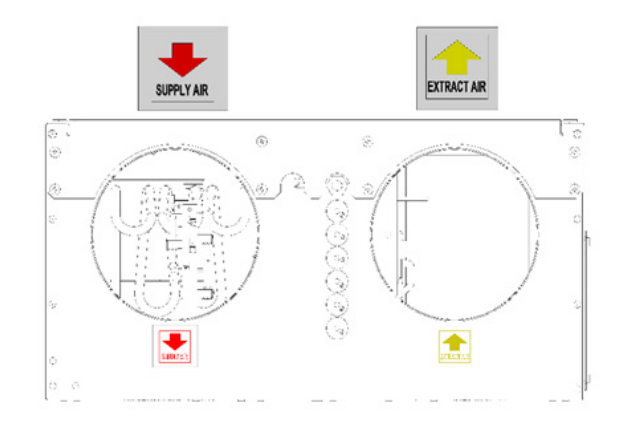

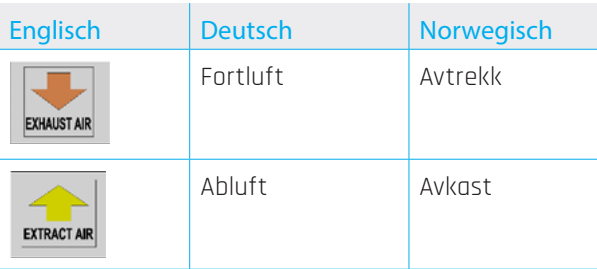

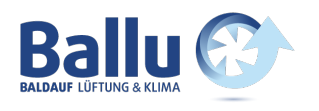

#### 13.2.1 Halterungen und Vibrationsdichtung bei Wandmontage

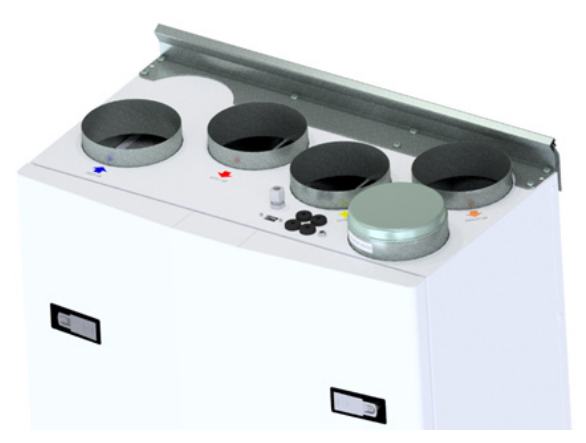

Aufhängebügel, auf der Oberseite des Geräts verschrauben, wie gezeigt.

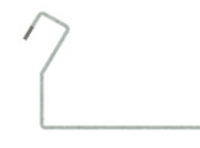

Verwenden Sie die mitgelieferten 8 Stück M5 x 16mm.

(Skizze zeigt AHU-200 V, gilt aber für alle wandmontierten Einheiten)

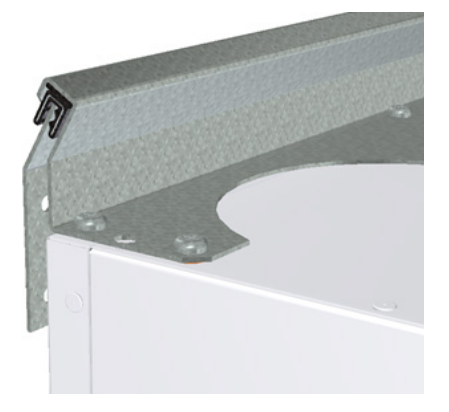

Montieren Sie die Wandhalterung mit Vibrationsdichtung.

Stellen Sie sicher, das die Kantenschutzdichtungen an der Wandhalterung befestig sind.

Stellen Sie sicher, dass die Vibrationsdichtung in Ordnung ist.

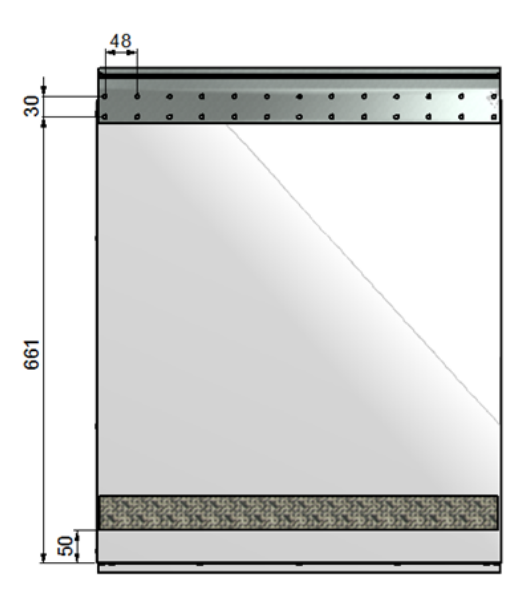

Kleben Sie die Schwingungsdichtung gemäß Abbildung an der Rückseite des Geräts. Ungefähr 50mm Abstand von der Unterseite des Geräts.

Hängen Sie das Gerät in die Wandhalterung ein und stellen Sie sicher, dass es keinen direkten Kontakt zwischen Lüftungsgerät und Gebäudekonstruktion gibt.

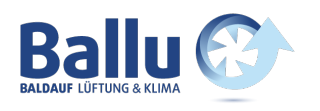

#### 13.2.2 Halterungen und Vibrationsdichtung bei Deckenmontage

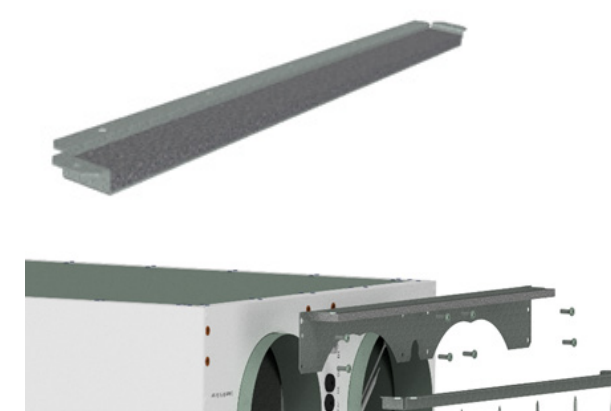

Stellen Sie sicher, dass die Dichtung auf beiden Konsolen montiert ist.

Aufhängungsbügel an beiden Enden des Gerätes, wie in der Abbildung gezeigt, befestigen.

Benutzen Sie dafür 8 Stück M5 x 16mm Schrauben, die im Lieferumfang enthalten sind.

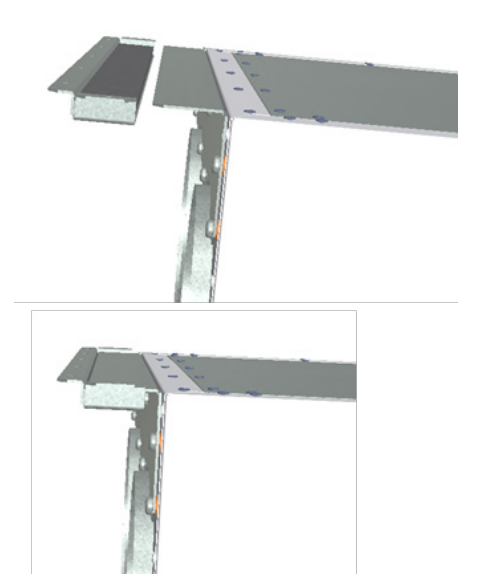

Befestigen Sie eine der Deckenhalterungen in der richtigen Position an der Decke.

Verwenden Sie 7 Stück Holzschrauben 5 x 40mm für jede Halterung - sind im Lieferumfang enthalten.

Heben Sie dann das Gerät an und platzieren Sie die Halterung der Einheit zwischen Dichtung und Decke.

Heben Sie dann das Gerät in der richtigen Position an und stellen Sie sicher, dass kein Kontakt zwischen Teilen auf dem Lüftungsgerät und der Gebäudekonstruktion besteht.

![](_page_52_Picture_11.jpeg)

Dann kann die zweite Halterung am anderen Ende des Geräts platziert werden.

![](_page_53_Picture_0.jpeg)

#### 13.2.3 Alternative Platzierung des Deckengerätes an der Wand

Das Deckengerät kann auch an einer Wand platziert werden. Sie benötigen dann die Verwendung einer separaten Wandhalterung. Diese ist nicht im Lieferumfang enthalten und muss separat bestellt werden. (Ensy Art nr: 01008045-2)

Um Vibrationen aus dem Gerät in Richtung der Gebäudekonstruktionen zu vermeiden, ist es hier wichtig, dass auf der Rückseite des Geräts ein 5 mm Vibrationsdämpfer angebracht wird.

![](_page_53_Picture_4.jpeg)

Zwei Vibrationsdichtungsschrauben für die zusätzliche Halterung.

Eine der Dichtungen befindet sich oben auf dem Gerät.

Die andere befestigen Sie ca. 60 mm von der Unterkante des Geräts, so das diese nicht in Kontakt mit der Wandhalterung kommt.

![](_page_53_Picture_8.jpeg)

Legen Sie dann zuerst diese beiden Klammern an jedes Ende der Einheit, wie auf Seite 16 dargestellt.

Dann wird die Wandhalterung mit 10 mm Dichtung an die Wand geschraubt.

Verwenden Sie 8 Stück Holzschrauben 5 x 40mm.

Dann können Sie das Gerät anheben und auf die Wandhalterung legen. Verwenden Sie dann die Konsolen - eine an jedem Ende. Verwenden Sie 7 Stück Holzschrauben 5 x 40mm für jede Halterung, die mitgeliefert werden.

![](_page_53_Picture_13.jpeg)

![](_page_54_Picture_0.jpeg)

#### 13.2.4 Platzierung unter Betondecke

Wenn das Gerät direkt an der Betondecke montiert werden soll, wo es uneben sein kann, nutzen Sie Schlagschrauben (Expansionsbolzen) in der Decke. Auf diese Weise können Sie mit den Muttern ein gerades Höhenniveau einstellen.

![](_page_54_Figure_3.jpeg)

Verwenden Sie den richtigen Bohrer für die M10 mm Schlagschrauben.

Verwenden Sie die Abhängekonsolen so, dass der Abstand der Halterungen eingehalten werden kann.

(Oben Abmessungen für AHU 300H und unten Abmessungen für AHU 400H)

Stellen Sie sicher, dass die Schraube so fest angezogen ist, dass sie sich nicht lösen kann. Die Schrauben sind in verschiedenen Längen erhältlich, so wählen Sie Schrauben mit einer geeignet Länge für diesen Zweck aus. Heben Sie das Gerät in die Montageposition. Verwenden Sie zwischen den Unterlagsscheiben und der Konsole einen Gummidämpfer 4 - 6 mm dick.

![](_page_54_Picture_8.jpeg)

![](_page_54_Picture_9.jpeg)

![](_page_55_Picture_0.jpeg)

#### 13.2.5 Anschluss der Dunstabzugshaube

![](_page_55_Picture_2.jpeg)

#### **Falls die Küchen-Dunstabzugshaube zusammen mit dem Gerät verwendet werden soll**

Wenn eine Dunstabzugshaube lufttechnisch an der Oberseite des Geräts angeschlossen werden soll, müssen Sie die Verschlusskappe an der Oberseite, die mit "COOKER HOOD" gekennzeichnet ist, entfernen.

(Skizze zeigt ein AHU-200 V)

#### 13.2.6 Kanalverblendung

Wenn Sie eine Kanalverblendung, um die Lüftungsrohre abzudecken, verwenden möchten, benötigen Sie einen Abstand von 296 mm von der Decke bis zur Oberseite des Lüftungsgerätes.

#### Die Kanalverblendung muss separat bestellt werden:

0100107-2 KANALVERBLENDUNG AHU-200 V/H\_KV/KH, WEISS BESCHICHTET (ZUBEHÖR) 0100207-2 KANALVERBLENDUNG AHU-300 BV/BH, WEISS BESCHICHTET (ZUBEHÖR) 0100307-2 KANALVERBLENDUNG AHU-400 BV/BH, WEISS BESCHICHTET (ZUBEHÖR) 0100407-2 KANALVERBLENDUNG AHU-350 BV/BH, WEISS BESCHICHTET (ZUBEHÖR) 0100507-2 KANALVERBLENDUNG AHU-700 BV/BH, WEISS BESCHICHTET (ZUBEHÖR)

Die Anleitung für die Montage der Kanalverblendung finden Sie im Installationsmanual der Kanalverblendung.

![](_page_55_Figure_12.jpeg)

![](_page_55_Picture_13.jpeg)

![](_page_56_Picture_0.jpeg)

#### 13.2.7 Abmessungen

![](_page_56_Picture_709.jpeg)

\* Abmessungen mit und ohne Dunstabzugshaube \*\* Abmessungen mit und ohne Montagekonsolen

#### 13.2.8 Technische Daten

![](_page_56_Picture_710.jpeg)

#### Spezifikationen:

- Rotationswärmetauscher mit Wärmerückgewinnung bis zu 85% Wirkungsgrad.
- Elektrisches Nachheizregister.
- Hoch effiziente und geräuscharme EC-Ventilatoren. Einstellbare Geschwindigkeit von 30 bis 100%.
- Einstellbare Zulufttemperatur zwischen 10 und 26°C.
- Akustisches und wärmeisoliertes Gehäuse.
- Serienmäßige Touch Kabelfernbedienung zur Steuerung des gelieferten Geräts.
- Das Gerät ist für den optionalen Anschluss einer Dunstabshaube an der Geräteoberseite ausgelegt.

#### Oben auf der Einheit befinden sich:

- • Anschlusspunkt für den Anschluss der Toch Kabelfernbedienung
- Anschlusspunkt für Dunstabzugshaube (Modell KV)
- • Anschluss zusätzlicher Funktionen erfolgt direkt auf die Platine (Kabel von oben durch die Dichtungen verlegen)

#### Zubehör:

- Kanalverblendung für die angeschlossenen Lüftungs an der Oberseite (Art. Nr.: 0100107-2)
- Drahtloser Pulsschalter (Art. Nr.: 0100052-2)
- DUNSTABZUGSHAUBE WEISS SLIM mit LED-Beleuchtung (Art.no: 0101405-2)
- DUNSTABZUGSHAUBE EDELSTAHL SLIM mit LED-Beleuchtung (Art.no: 0102405-2)

![](_page_57_Picture_0.jpeg)

#### Bedarfsgesteuerte Belüftung - angemessene Luftqualität

![](_page_57_Picture_2.jpeg)

Kabelfernbedienung: Fernbedienung an einer geeigneten Stelle in der Nähe des Gerätes montiert, um die Überwachung und Regelung der Lüftung so einfach wie möglich zu machen. Darf nicht in Badezimmern oder Nassbereich platziert werden.

![](_page_57_Picture_4.jpeg)

#### Bewegungsmelder:

Wenn in einem Wohnzimmer installiert, wird dies das Signal an das Gerät geben, um die Geschwindigkeit auf maximalen Luftstrom zu erhöhen.

![](_page_57_Picture_7.jpeg)

Der Feuchtesensor für die Zwangsbelüftung ist in die Lüftungseinheit integriert.

![](_page_57_Picture_9.jpeg)

Das Lüftungsgerät sollte in geeigneten Raum im Haus plaziert werden, um einen einfachen Zugang für Service und

![](_page_57_Picture_11.jpeg)

Filterwechsel zu gewährleisten. Wenn in Nassräumen oder Bad montiert, müssen die Kontaktstellen abgedichtet werden, damit kein Wasser eindringen kann. Dies gilt insbesondere für KV, Dichtungen und USB-Anschluss.

Das Gerät ist für den Anschluss einer externen Küchenhaube ausgelegt. Dies ist eine alternative Lösung, wenn es Probleme mit Rohrleitungen einer Dunstabzugshaube durch die Außenwand gibt.

![](_page_57_Picture_14.jpeg)

## Herd / Kamin / Badezimmer

Drahtloser Schalter / Pulsschalter wird verwendet um die Zuluft beim Einsatz eines Ofens zu erhöhen.

An einem geeigneten Ort in Bezug auf das Gerät montiert. Kann auch in der Nähe des Badezimmers für eine einfache Bedienung der Zwangsbelüftung (max. Luftstrom) platziert werden.

#### CO2-Sensor:

Kann im Wohnzimmer installiert werden. Gibt ein Signal an das Gerät, wenn die CO2 - Konzentration im Raum zu hoch ist.

![](_page_57_Picture_20.jpeg)

![](_page_58_Picture_0.jpeg)

#### **13.3 Anschlüsse**

#### 13.3.1 Anschlüsse von Sensoren / externen Funktionen

Stecker zum Anschluss externer Sensoren finden Sie in der mitgelieferten Zubehörtasche.

#### 13.3.2 Kanalanschlüsse

Das Gerät ist vorzugsweise in einem geeigneten Raum (Lagerraum, Hauswirtschaftsraum usw.) montiert. Luftkanal von der Dunstabzugshaube kann an separaten "Bypass-Kanal" an der Oberseite des Gerätes mit der Aufschrift "Cooker Hood" angeschlossen werden.

Die Wahl der Platzierung muss berücksichtigt werden, da das Gerät eine regelmäßige Wartung erfordert. Stellen Sie sicher, dass der Wartungsraum vor dem Gerät eingehalten wird. Wenn das Gerät auf leichten Trockenbauwänden montiert wird, achten Sie bitte auf ausreichende Schallentkopplung.

Der Frischlufteinlass ist in erster Linie im Norden oder Osten des Gebäudes und in ausreichenden Abstand zu der Fortluftöffnungen zu platzieren.

#### Skizze für Rohrleitungen bei Anschluss einer Dunstabzugshaube an der Geräteoberseite:

![](_page_58_Figure_9.jpeg)

Die Luft zum und vom Gerät wird durch die Luft-

kanäle geleitet. Die beste Haltbarkeit und Reinigungsmöglichkeit wird durch die Verwendung von Kanälen aus verzinktem Stahlblech sicher gestellt.

Um einen effektiven, niedrigen Energieverbrauch und einen angemessenen Luftstrom zu erreichen, ist das Kanalsystem mit niedrigen Luftgeschwindigkeiten und niedrigem Druckabfall auszulegen.

![](_page_59_Picture_0.jpeg)

#### 13.3.3 Schallreduzierung

Um störende Geräusche im Wohnbereich zu vermeiden, wird die Installation von Schalldämpfern im Kanal für Zu- und Abluft empfohlen. (Länge = ca. 0,9 Meter pro Schalldämpfer)

Um eine Schallübertragung zwischen Räumen über das Kanalsystem zu verhindern und eventuell auftretende Geräusche im Kanalsystem zu reduzieren, empfiehlt sich auch im Wohnbereich ein Schalldämpfer vor jedem Zuluftauslass.

#### 13.3.4 Flexible Kanäle

Flexible Kanäle können für den Anschluss zwischen dem Gerät und der Dachhaube / Frischlufteinlass verwendet werden. Alternativ werden flexiblen Schalldämpfer verwendet (erinnern Sie sich an Anforderungen an den Außenschallpegel).

#### 13.3.5 Kondensation / Isolierung

Gründe für die Wärmedämmung von Lüftungskanälen sind:

- eine gute Energieeffizienz durch Begrenzung des Wärmeverlustes
- eine bestimmte Austrittstemperatur der Zuluft zu erreichen

me an eine unbeheizte Umgebung abgegeben werden kann.

• Kondensation an der Innen- oder Außenseite des Kanals zu verhindern

Heizkostenreduzierung, indem verhindert wird, dass die zugeführte Wär-

Wenn die Kanäle in einer kalten Umgebung positioniert sind, zB. in einem Dachboden, wo die Temperatur deutlich niedriger ist als die Zuluft, besteht

die Gefahr von Kondensation in den Kanälen. Dies kann durch die Außenisolierung des Kanals verhindert werden. Es können auch Isolierrohre mit 100 mm Mineralwolle und Kunststoff Diffusionssperre über die Kanäle verwendet werden.

In Gebieten mit extrem niedrigen Wintertemperaturen muss eine zusätzliche Isolierung verwendet werden. Die Gesamtisolationsdicke muss mindestens 100 mm betragen.

![](_page_60_Picture_0.jpeg)

## **12 Garantie**

Ein Ensy AHU-Lüftungsgerät hat eine Garantiezeit nach der europäischen Richtlinie 1999/44 CE - ab dem Datum des Verkaufs. Damit die Garantie gültig ist, müssen die folgenden Dokumente, die Sie mit dem Gerät erhalten haben, aufbewahrt werden:

- Garantie- und Bedienungsanleitung für Ensy® AHU-Einheit
- Service-Berichte, können Sie herunterladen von: http://ensy.no/en/service-and-maintenance/form-to-report-errors/

Verkaufsdatum:

Folgendes Installationsunternehmen hat dieses Lüftungsgerät /System installiert:

![](_page_60_Picture_58.jpeg)